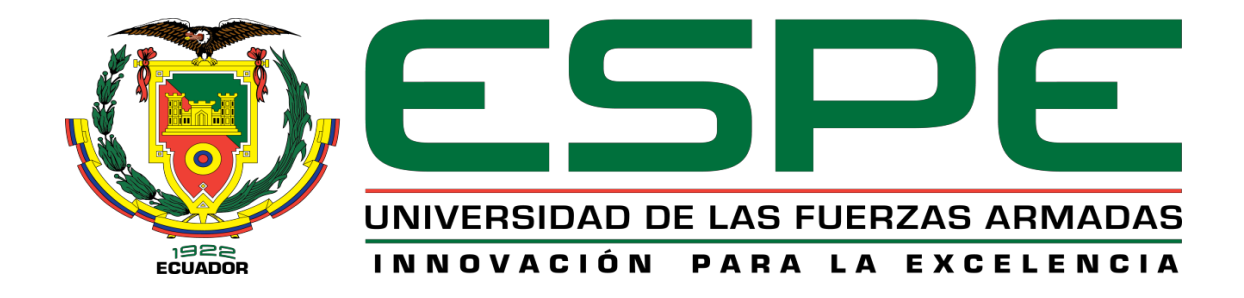

# <span id="page-0-0"></span>**Monitoreo y control de los dispositivos de una canastilla remota en un sector de alto riesgo del Poliducto Shushufindi Quito EP Petroecuador**

Narváez Vicente, David Alexander

# Vicerrectorado de Investigación, Innovación y Transferencia Tecnológica

Centro de Estudios de Posgrado

Maestría en Electrónica y Automatización mención Redes Industriales

Trabajo de Titulación, previo a la obtención del Título de Magíster en Electrónica y Automatización mención Redes Industriales

Ing. Acosta Núñez, Julio Francisco

15 de junio del 2023

Latacunga

#### <span id="page-1-0"></span>**Reporte de Verificación de Contenido**

#### **Document Information** Analyzed document Tesis\_David\_Narvaez.pdf (D161952227) Submitted 2023-03-23 21:25:00 Submitted by Juan Carlos Altamirano Submitter email je altamiranos guta edues Similarity 5% Analysis address je altamiranoc utagranalysis urkund.com Sources included in the report TESIS\_Ojeda\_Ramirez.docx SA **開** 5 Document TESIS\_Ojeda\_Ramirez.docu (DS4172167) Taller Narvicz pdf SA 띩`3 Document Taller Narväez pdf (D104193338) 39978-Salvatierra Tucto, Jimmy\_pdf SA 图6 Document 39978-Salvationa Tucto, Jimmy\_pdf (DIS6074123) URL: https://www.monografias.com/trabajos-pdf/actuationss/actuationss.pdf w **語 2** Fetched: 2023-03-23 21:26:00 Kevin Borbor Reyes - Proyecto de Titulacion2.docx SA -4 Document Kevin Borbor Reyes - Proyecto de Titulacion2.doc.r (D30283735) URL: https://www.researchgate.net/publication/277059968\_Implementacion\_de\_una\_red\_MODBUSTCP 器 1 w Fetched: 2020-01-13 15:18:06 Trabajo de titulación Integración de Redes Industriales.docs SA 器 1 Document Trabajo de titulación Integración de Redes Industriales docx (D41940328) URL: https://www.wonderware.es/hmi-scada/que-es-hmi/ w **SR** 1 Fetched: 2023-03-23 21:26:00 DISEÑO E IMPLEMENTACION DE UN SISTEMA SCADA PARA LA PRODUCCIÓN DE PETRÓLEO EN UKA EMPRESA PRIVADA edi SA Decument DISEÑO E IMPLEMENTACIÓN DE UN SISTEMA SCADA PARA LA PRODUCCIÓN DE PETRÓLEO 88 EN UNA EMPRESA PRIVADA pdf (D133592641)

#### **Entire Document**

1 Carátula Monitoreo y Control de los Dispositivos de una Canastilla Remota en un Sector de alto riesgo del Poliducto Shushufindi Quito EP Petroacusador Narviez Vicente David Alexander Vicerrectorado de Investigación, Innovación y Transferencia Tecnológica Centro de Estudos de Posgrado Maestría en Electrónica y Automatización Mención Redes Industriales Trabajo de Taulación, previo a la obtención del Taulo de Magister en Electrónica y Automatización Mención Redes Industriales Dr. Accetta Núñez, Julio Francisco 24 de marzo del 2023 (Latacunga

2 Reporte de Verificación de Contenido

Ing. Adosta Núñez, Julio Francisco **Director** 

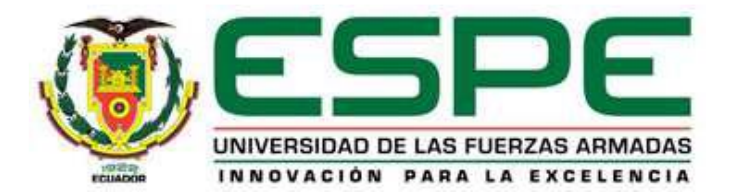

#### <span id="page-2-0"></span>**Vicerrectorado de Investigación, Innovación y Transferencia de Tecnología**

**Centro de Posgrados** 

#### **Certificación**

Certifico que el trabajo de titulación: "**Monitoreo y Control de los Dispositivos de una Canastilla Remota en un Sector de Alto Riesgo del Poliducto Shushufindi Quito EP Petroecuador**" fue realizado por el señor **Narváez Vicente, David Alexander;** el mismo que cumple con los requisitos legales, teóricos, científicos, técnicos y metodológicos establecidos por la Universidad de las Fuerzas Armadas ESPE, además fue revisado y analizado en su totalidad por la herramienta de prevención y/o verificación de similitud de contenidos; razón por la cual me permito acreditar y autorizar para que se lo sustente públicamente.

#### **Latacunga,15 de junio del 2023**

Firma:

 $\mathbb{Z}$ **Ing. Acosta Núñez, Julio Francisco Director C.C.: 0501519490**.

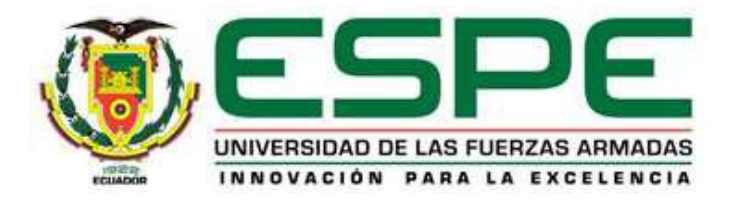

### <span id="page-3-0"></span>**Vicerrectorado de Investigación, Innovación y Transferencia de Tecnología**

#### **Centro de Posgrados**

#### **Responsabilidad de Autoría**

Yo **Narváez Vicente, David Alexander**, con cédula de ciudadanía n° 0503591711, declaro que el contenido, ideas y criterios del trabajo de titulación*:* "**Monitoreo y Control de los Dispositivos de una Canastilla Remota en un Sector de Alto Riesgo del Poliducto Shushufindi Quito EP Petroecuador**" es de mí autoría y responsabilidad, cumpliendo con los requisitos legales, teóricos, científicos, técnicos y metodológicos establecidos por la Universidad de las Fuerzas Armadas ESPE, respetando los derechos intelectuales de terceros y referenciando las citas bibliográficas.

**Latacunga,15 de junio del 2023**

Firma

……………………………………………….

**Narváez Vicente, David Alexander C.C.: 0503591711**

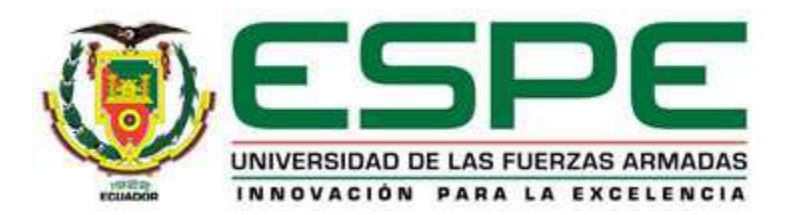

### <span id="page-4-0"></span>**Vicerrectorado de Investigación, Innovación y Transferencia de Tecnología**

**Centro de Posgrados**

### **Autorización de Publicación**

Yo **Narváez Vicente, David Alexander**, con cédula de ciudadanía n° 0503591711, autorizo a la Universidad de las Fuerzas Armadas ESPE publicar el trabajo de titulación: **Monitoreo y Control de los Dispositivos de una Canastilla Remota en un Sector de Alto Riesgo del Poliducto Shushufindi Quito EP Petroecuador** en el Repositorio Institucional, cuyo contenido, ideas y criterios son de mi/nuestra responsabilidad.

**Latacunga,15 de junio del 2023**

Firma

……………………………..

**Narváez Vicente, David Alexander C.C.: 0503591711**

#### **Dedicatoria**

<span id="page-5-0"></span>Dedico este trabajo a mi familia, por su amor incondicional, su apoyo constante y por ser mi fuente de inspiración en cada paso que doy. A mis amigos, por su compañía, aliento y por haberme brindado momentos de distracción y risas en los momentos más intensos. A mi director de tesis, por su guía, sabiduría y paciencia en todo el proceso de investigación. A mi alma mater, por brindarme la oportunidad de formarme como profesional y haberme otorgado las herramientas necesarias para alcanzar mis metas. Y finalmente, a todas aquellas personas que han creído en mí y han sido parte de este camino de crecimiento y aprendizaje.

David Alexander Narváez Vicente

#### **Agradecimiento**

<span id="page-6-0"></span>En este momento de finalización de mi tesis, quisiera expresar mi más sincero agradecimiento a todas las personas que han hecho posible este logro. En primer lugar, quiero agradecer a mi director de tesis, quien ha sido una guía invaluable durante todo este proceso, brindándome su experiencia, conocimientos y orientación. También quiero agradecer a mis profesores y compañeros de estudio, quienes me han inspirado y motivado a superar mis límites y alcanzar mis metas.

Además, no puedo dejar de agradecer a mi familia y amigos, quienes me han brindado su apoyo incondicional en todo momento, brindándome ánimo y motivación para seguir adelante. Su amor y confianza han sido un pilar fundamental en mi camino hacia la culminación de esta tesis.

Por último, quiero agradecer a todas las personas que de alguna manera han contribuido a este proyecto, desde el personal técnico y administrativo de la institución, cuyas experiencias y conocimientos han sido fundamentales para el éxito de mi investigación.

A todos, mi más sincero agradecimiento por ser parte de este logro y por haber formado parte de este importante capítulo de mi vida académica.

David Alexander Narváez Vicente

### <span id="page-7-0"></span>ÍNDICE DE CONTENIDOS

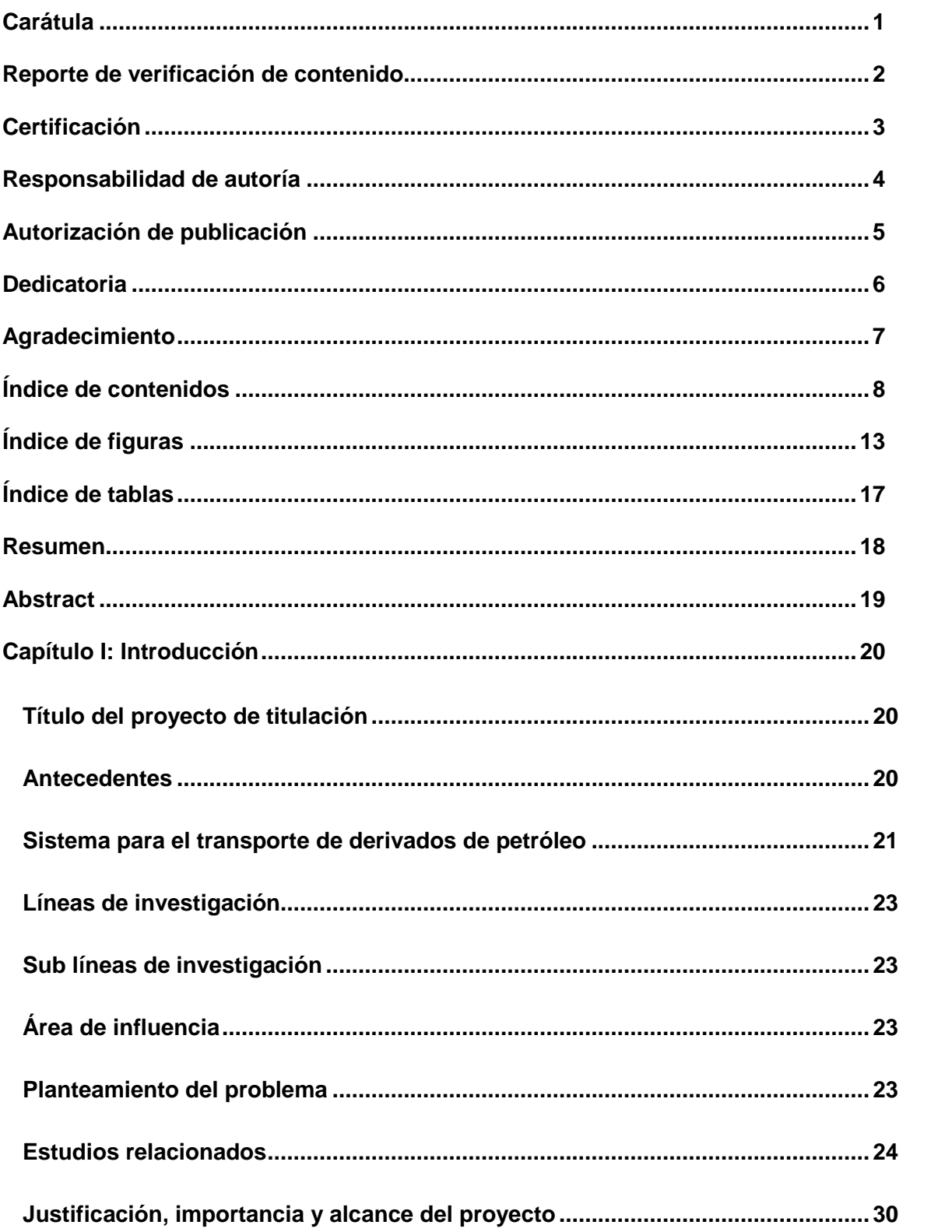

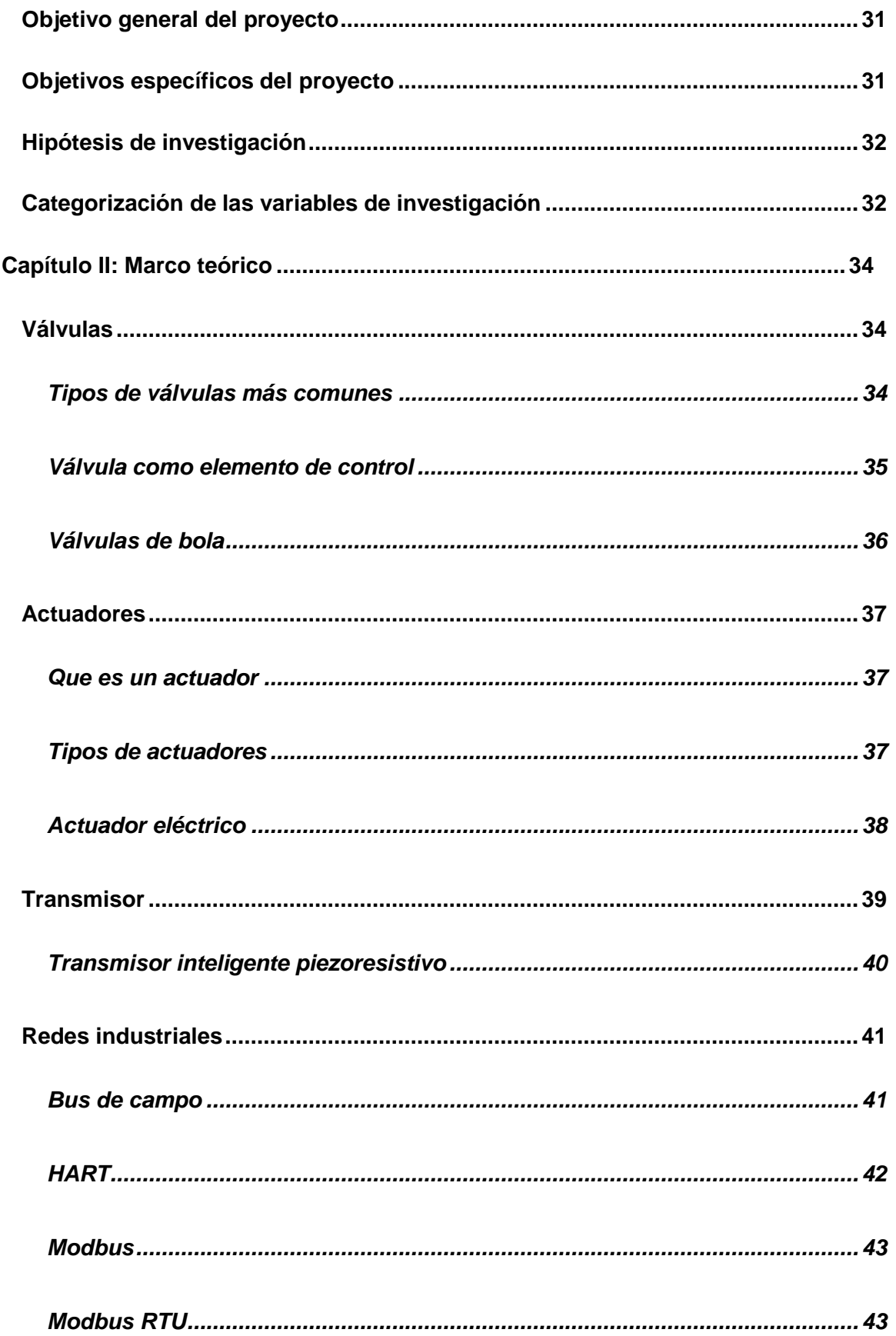

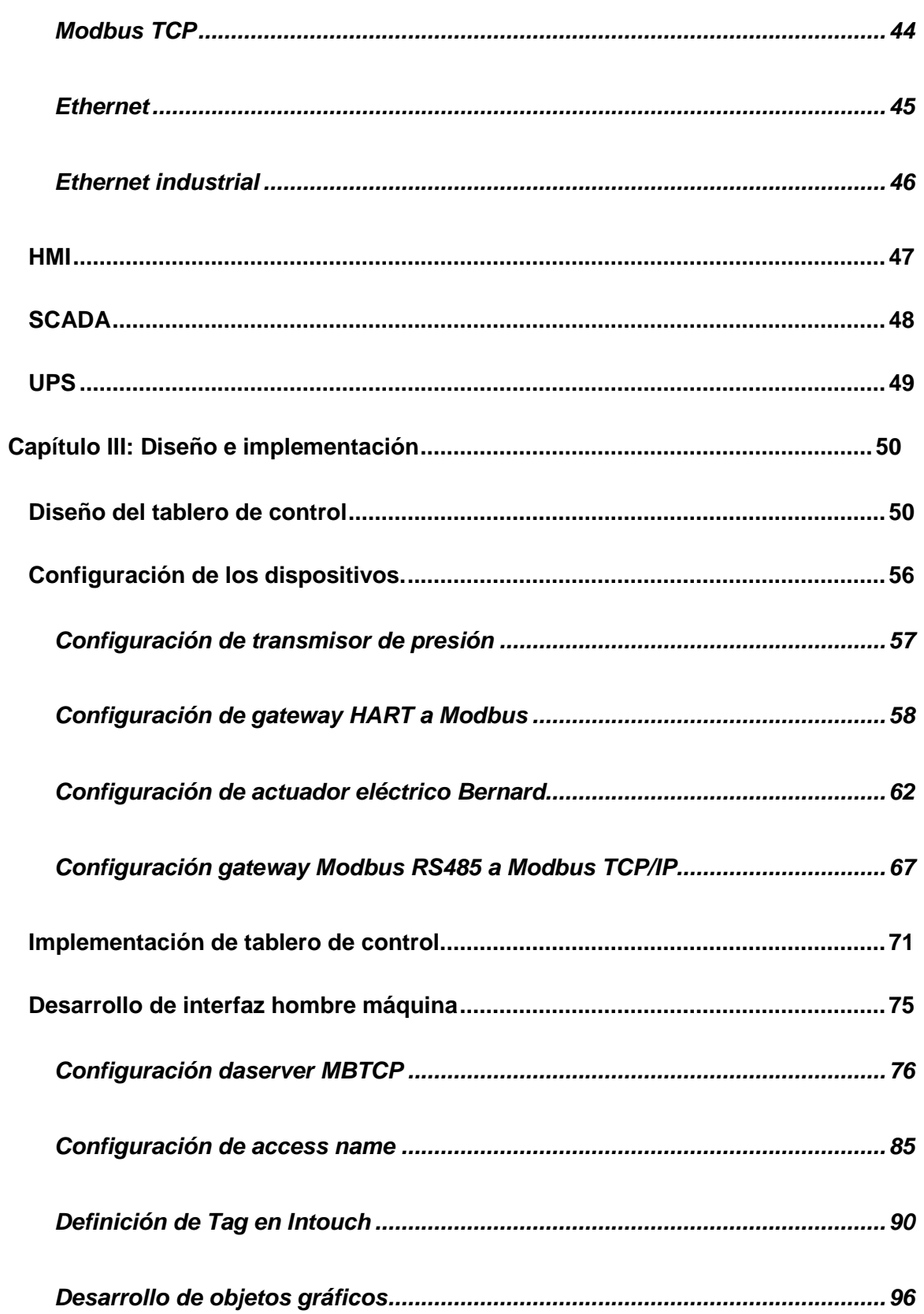

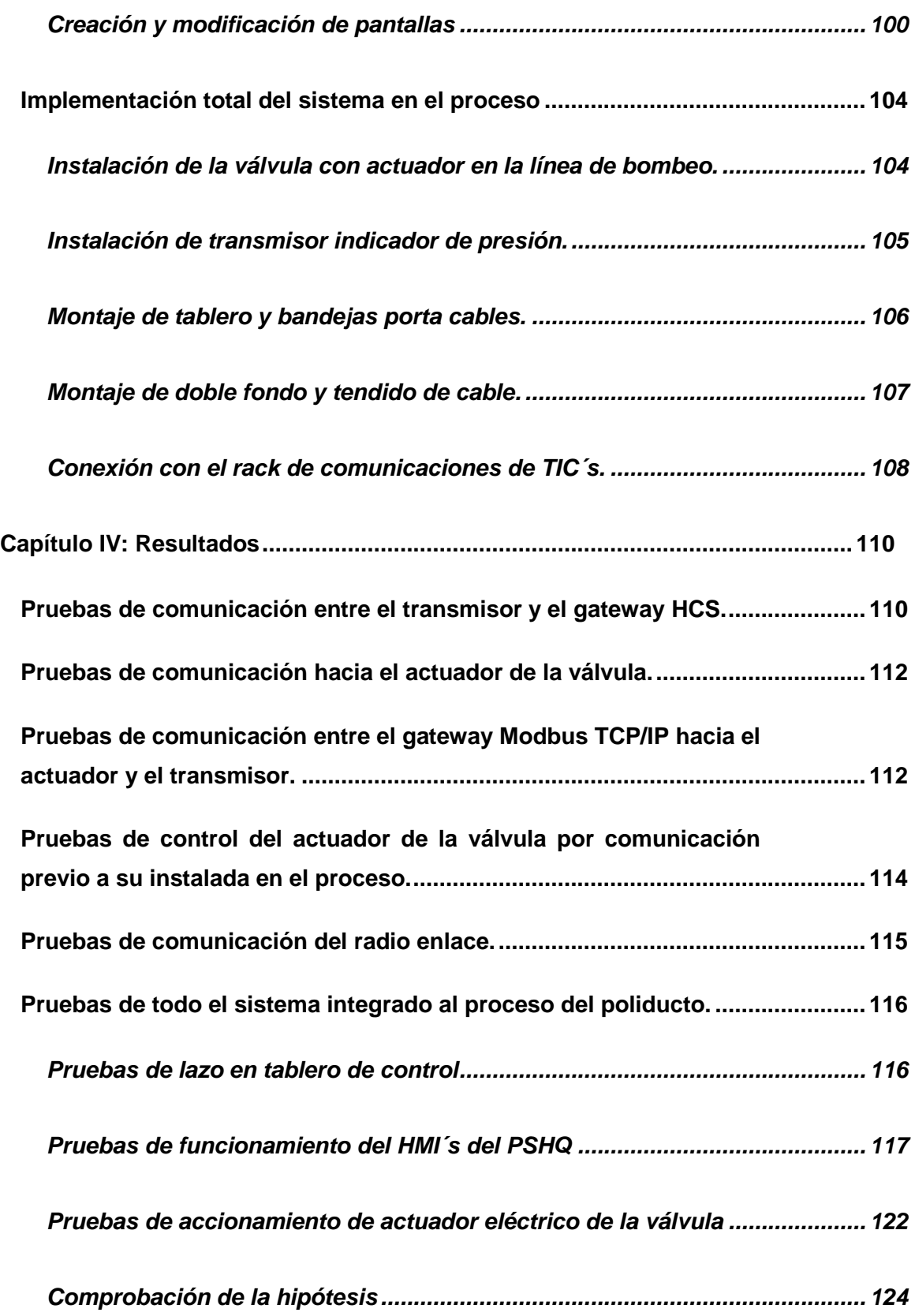

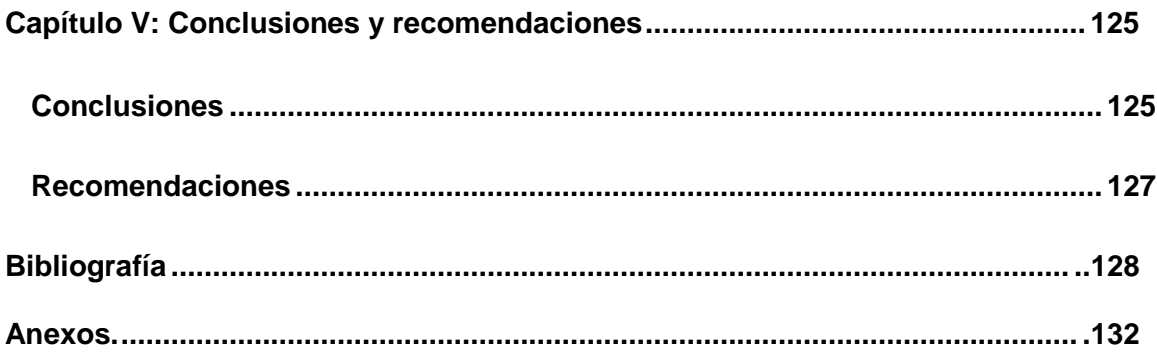

### <span id="page-12-0"></span>**ÍNDICE DE FIGURAS**

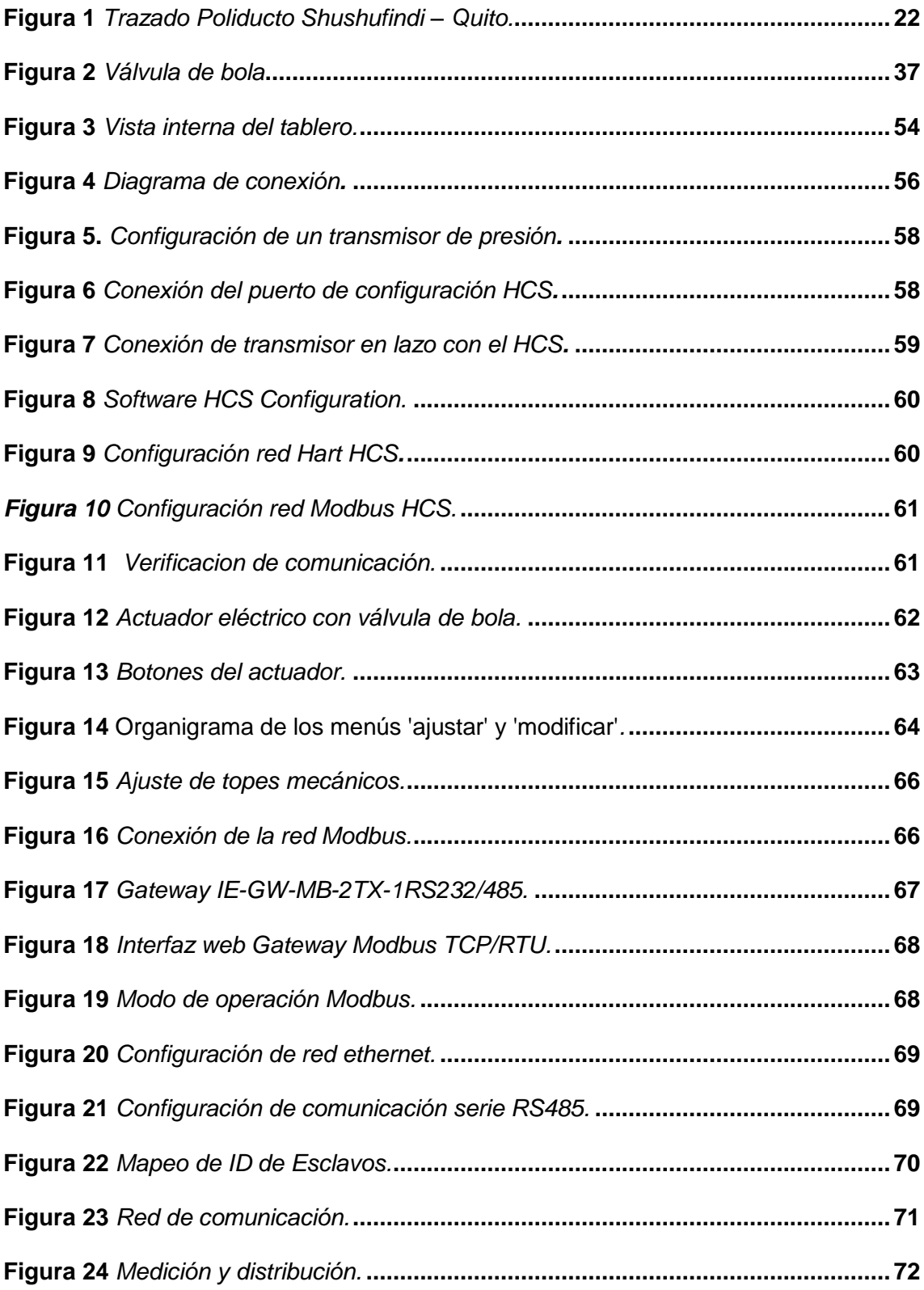

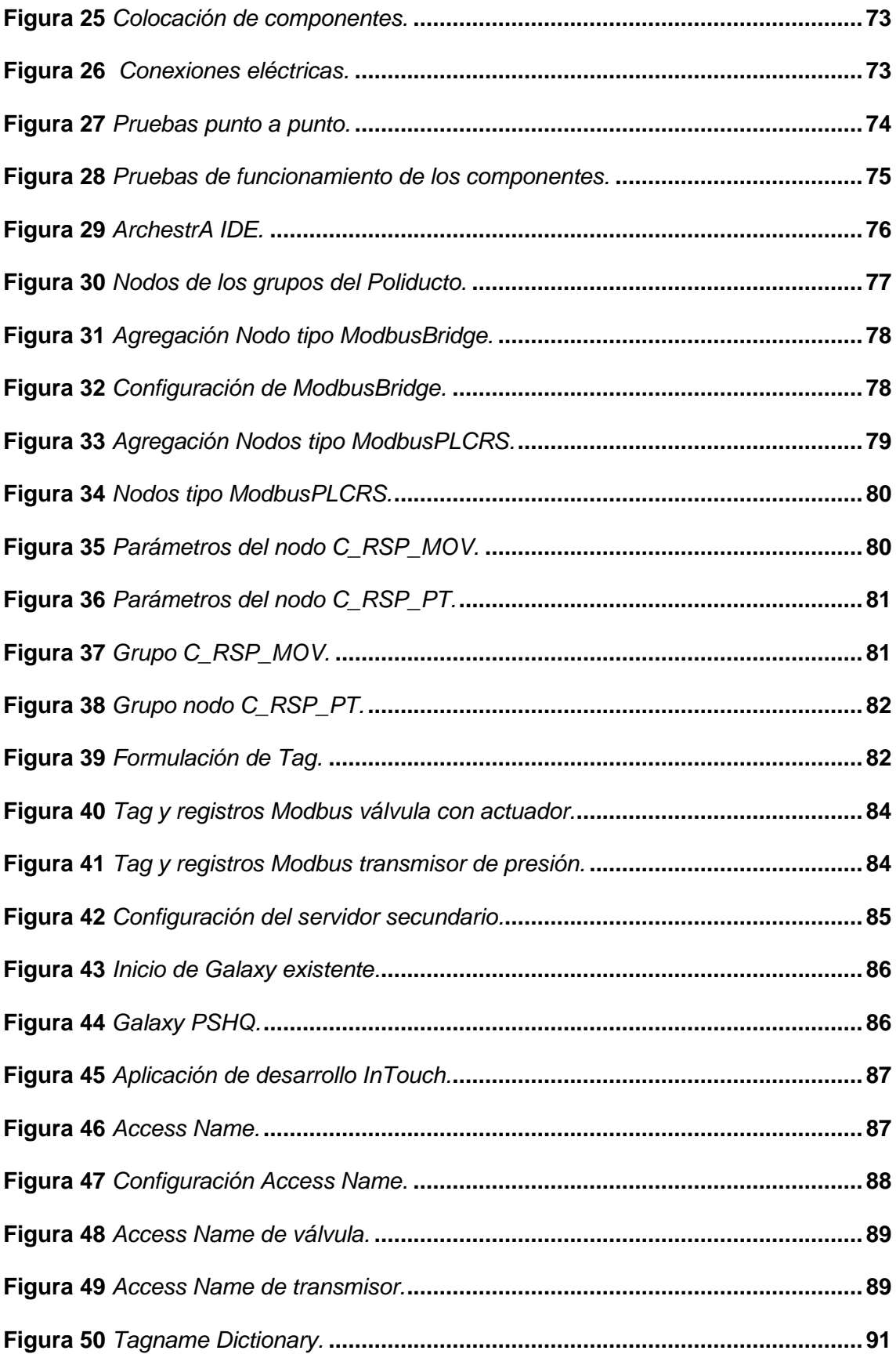

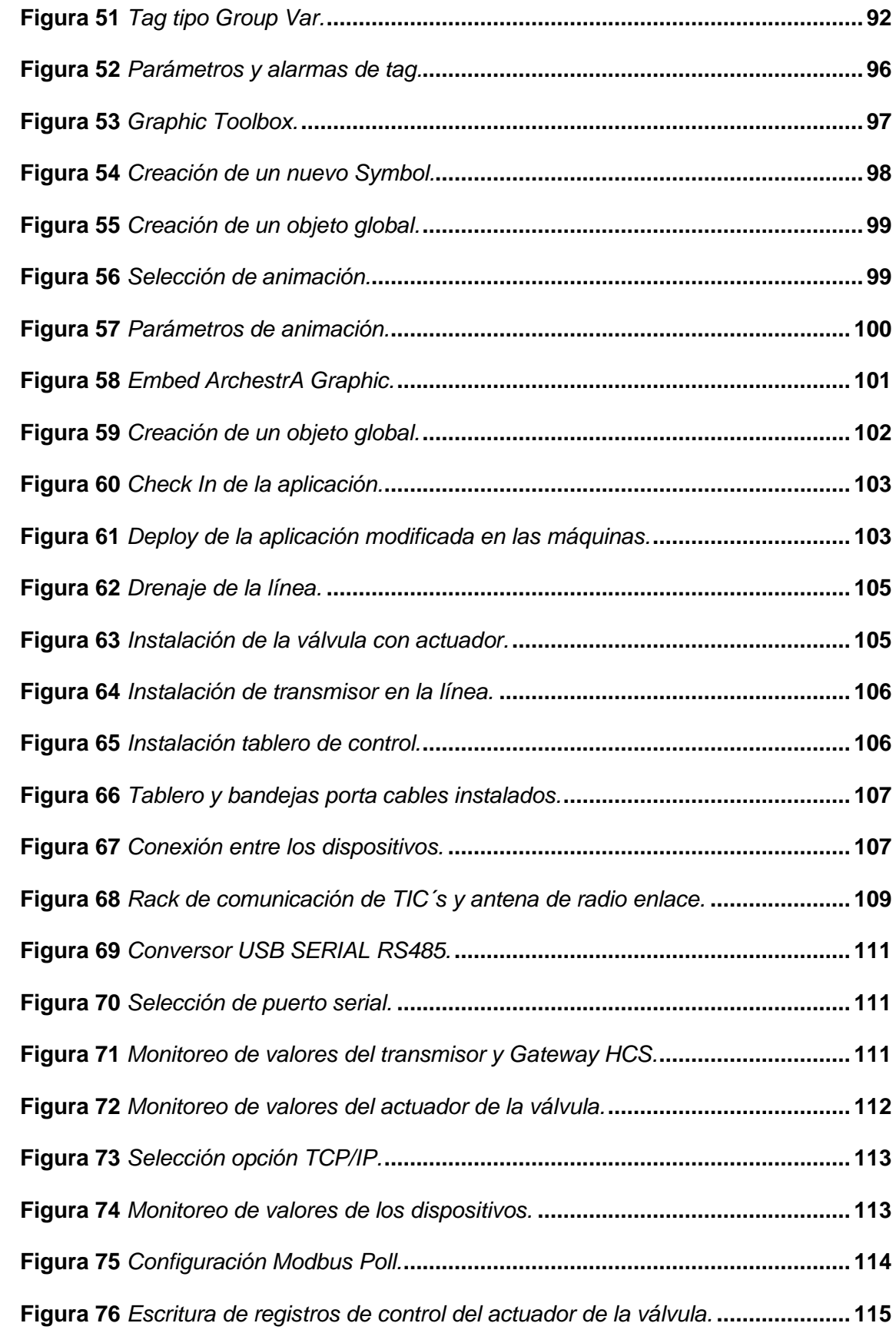

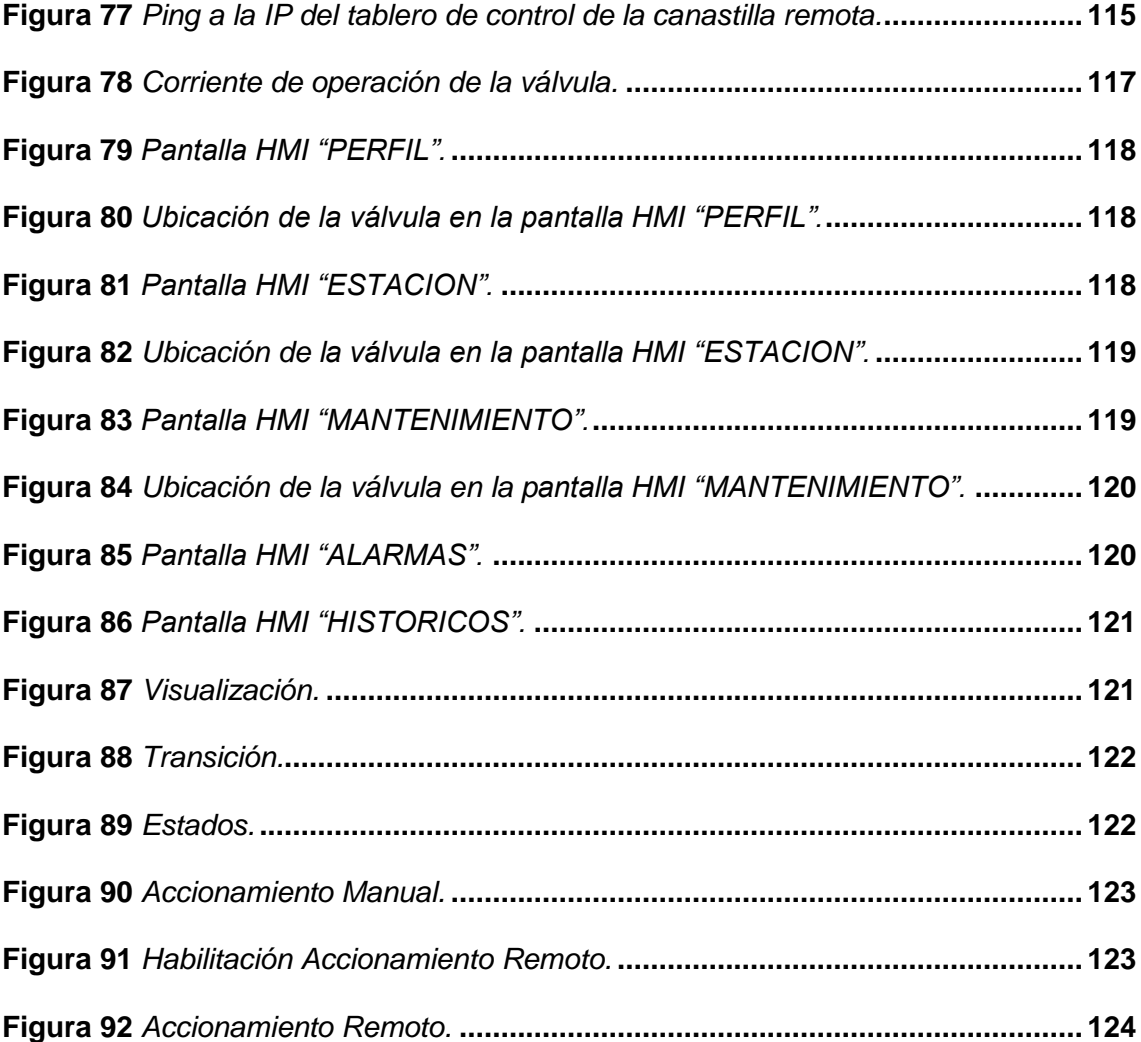

### <span id="page-16-0"></span>**ÍNDICE DE TABLAS**

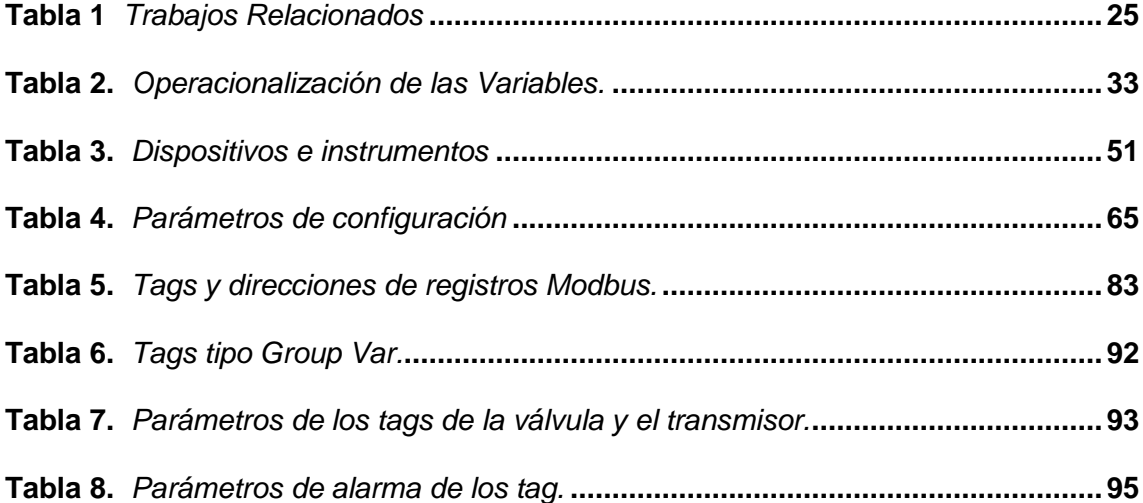

#### **Resumen**

<span id="page-17-0"></span>En el área industrial, se requerir incorporar nuevas tecnologías que permitan el acceso remoto para supervisar y controlar los procesos, para reducir pérdidas económicas, mejorar la seguridad operativa y aumentar la confiabilidad. Este proyecto de titulación, se utiliza el conocimiento adquirido en las asignaturas de la maestría y se refuerza mediante el desarrollo y el estudio del estado del arte. El trabajo consiste en adquirir datos del proceso utilizando un transmisor de presión y una válvula con actuador motorizado, instalados en una canastilla remota considerada de alto riesgo de desastres naturales. Actualmente, esta zona presenta problemas que podrían comprometer la integridad de la tubería debido a los derivados transportados. La comunicación entre los dispositivos se establece mediante protocolos industriales como Hart, Modbus RS485 y Modbus TCP/IP, permitiendo el intercambio de datos de monitoreo y control. Un operador en la estación de bombeo cercana supervisa y analiza la información de forma remota a través de un sistema SCADA (Supervisory Control and Data Acquisition). Esto garantiza el control remoto de la válvula motorizada, verificando las variables de presión en un punto específico de la tubería para evitar defectos, pérdida de producto y contaminación ambiental. La adquisición de los valores de presión se realiza con un transmisor Smart y un Gateway que actúa como una pasarela entre Hart y Modbus RS485. Para controlar el flujo de los derivados del petróleo, se utiliza una válvula motorizada con protocolo Modbus RS485. Ambos dispositivos se conectan en la misma red, y se realiza la conversión a Modbus TCP/IP mediante un segundo Gateway para transmitir los datos de forma remota al SCADA. De esta manera se busca implementar una solución tecnológica especializada en el control y supervisión de válvulas motorizadas, garantizando un funcionamiento confiable del poliducto y previniendo defectos, pérdida de producto y contaminación ambiental.

*Palabras clave:* transmisor, monitoreo remoto, redes industriales, SCADA

#### **Abstract**

<span id="page-18-0"></span>In the industrial sector, it is necessary to incorporate new technologies that allow remote access to supervise and control processes, in order to reduce economic losses, improve operational safety, and enhance reliability. This graduation project utilizes the knowledge acquired in the master's program courses and reinforces it through development and state-of-the-art studies. The project involves acquiring process data using a pressure transmitter and a motorized actuator valve, installed in a remote basket considered high-risk for natural disasters. Currently, this area faces issues that could compromise the pipeline's integrity due to the transported derivatives. Communication between the devices is established using industrial protocols such as Hart, Modbus RS485, and Modbus TCP/IP, enabling data exchange for monitoring and control. An operator at the nearby pumping station remotely supervises and analyzes the information through a SCADA (Supervisory Control and Data Acquisition) system. This ensures remote control of the motorized valve, verifying pressure variables at a specific point in the pipeline to prevent defects, product loss, and environmental contamination. Pressure values are acquired using a Smart transmitter and a Gateway that acts as a bridge between Hart and Modbus RS485. To control the flow of petroleum derivatives, a motorized valve with Modbus RS485 protocol is employed. Both devices are connected on the same network, with a second Gateway converting to Modbus TCP/IP for remote data transmission to the SCADA system. This project aims to implement a specialized technological solution for the control and supervision of motorized valves, ensuring reliable operation of the pipeline while preventing defects, product loss, and environmental pollution.

*Keywords:* trasmitter, remote monitoring, industrial networks, SCADA.

#### **Capítulo I**

#### **Introducción**

#### <span id="page-19-1"></span><span id="page-19-0"></span>**Título del Proyecto de Titulación**

MONITOREO Y CONTROL DE LOS DISPOSITIVOS DE UNA CANASTILLA REMOTA EN UN SECTOR DE ALTO RIESGO DEL POLIDUCTO SHUSHUFINDI QUITO EP **PETROECUADOR** 

#### <span id="page-19-2"></span>**Antecedentes**

Los derrames de productos derivados de petróleo son una de las contaminaciones más graves que tienen un efecto terrible en el medio ambiente, sí como la economía y la calidad de vida de los habitantes del sector. La forma de reducir el riesgo de desastres por derrames de petróleo se ha convertido en uno de los principales problemas que enfrenta la gestión del medio ambiente. (Li et al., 2013)

En el trabajo de Zhang Lieping presenta un esquema para integrar información y servicios Web basados en tecnología OPC (OLE for Process Control) y ASP.NET (Active Server Pages.NET). El esquema propuesto tomó como ejemplo el monitoreo y control remoto de un sistema de tanque de agua en Ethernet, que utilizó la tecnología OPC para establecer la comunicación entre la PC y el PLC, y estableció el RTDB (Sistema de base de datos en tiempo real) para leer los datos y variables de control desde OPC Server mediante programación con VC++. Usó la tecnología ADO.NET (ActiveX Data Objects for .NET) para registrar dinámicamente los datos en tiempo real basados en ASP.NET y consultar los datos históricos de RTDB. El resultado del experimento demuestra que el sistema de monitoreo y control mejoró su rendimiento y proporcionó una respuesta en tiempo real más efectiva. (Zhang et al., 2007).

En el trabajo de Jingyu LIU, Yanjun FANG, Dahai ZHANG, se trata de la incompatibilidad de los protocolos de comunicación por lo que paraliza sus aplicaciones en las plantas. Basado en el análisis de los modelos de protocolo de dos buses de campo fundamentados en el modelo ISO / OSI (International Organization for Standardization/Open Systems Interconnection), y el estudio de las estructuras de red y máquinas de comunicación de los dos buses de campo. Se discute el método para resolver la incompatibilidad entre buses de campo heterogéneos y se propone un enfoque integrado basado en pasarela para la interoperación entre PROFIBUS-DP y HART (Highway Addressable Remote Transducer). Se presenta la implementación, que incluye diseño de hardware y diseño de software. Se describen la interfaz PROFIBUS-DP basada en SPC3 detallada y la interfaz HART basada en HT2012. Finalmente se establece una máquina de estado, en la que se basa la implementación del software. Los resultados de las pruebas han demostrado su alto rendimiento y fiabilidad en tiempo real. (Liu et al., 2007).

Finalmente, en (Tamboli et al., 2015) mencionan que, para la comunicación con controladores de diferentes marcas, el usuario puede utilizar varios protocolos de comunicación como Modbus TCP, Modbus RTU, Ethernet, Profibus, Profinet, etc. En el experimento, el protocolo de comunicación Modbus RTU, Modbus TCP se utiliza para la comunicación y el control de procesos por lotes desde controladores.

#### <span id="page-20-0"></span>**Sistema para el transporte de derivados de petróleo**

Los poliductos son sistemas de tuberías, válvulas, bombas e instrumentos utilizados para el transporte de combustibles derivados de petróleo. Los poliductos son la forma más confiable y eficiente para movilizar grandes cantidades de los diferentes productos refinados del petróleo a gran distancia, y su operación es constante pudiendo transportar los 365 días del año las 24 horas del día.

21

En la parte inicial de los poliductos existe una "estación de bombeo" que impulsa los diferentes productos contenidos en la línea y, dependiendo de la topografía por donde este pase, se colocan estratégicamente otras estaciones, tal como se muestra en la figura 1, con el fin de superar obstáculos de gran altura, como las cordilleras presentes en nuestro país.

#### <span id="page-21-0"></span>**Figura 1** *Trazado Poliducto Shushufindi – Quito.*

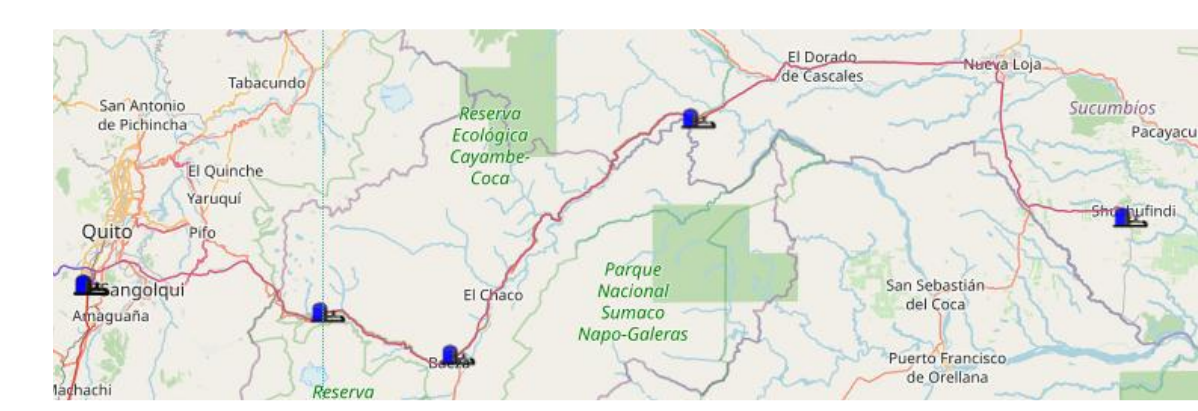

*Trazado Poliducto Shushufindi – Quito.*

*Nota.* Tomado de (*G*IS EP PETROECUADOR, 2018)

Los poliductos disponen también de válvulas que permiten controlar el paso de los derivados de petróleo y atender oportunamente situaciones de emergencia, como las que periódicamente ocurren por la geografía de nuestro país

Los poliductos movilizan gran variedad de combustibles como es el caso del Poliducto Shushufindi Quito que transporta los derivados del petróleo como son: gasolina base, destilado 1, diésel 2, jet fuel, gas licuado de petróleo(GLP); el transporte de cada uno de estos productos se los realiza por paquetes secuencialmente y se las denomina "partida", de esta manera se puede reconocer por el número de partida, que producto es y cuál es su volumen, ya que el poliducto contiene varias partidas en diferente puntos de su trayecto, las mismas que son entregadas a una estación terminal.

#### <span id="page-22-0"></span>**Líneas de investigación**

- Automática y control.
- <span id="page-22-1"></span>Tecnologías de Información y Comunicación.

#### **Sub líneas de investigación**

Protocolos de comunicación

#### <span id="page-22-2"></span>**Área de influencia**

Poliducto Shushufindi Quito de la Empresa Pública Petroecuador.

#### <span id="page-22-3"></span>**Planteamiento del problema**

El Poliducto Shushufindi-Quito está conformado por cuatro (4) estaciones: Estación Cabecera Shushufindi, Estación de Bombeo Quijos, Estación Bombeo Osayacu y Estación de Bombeo Chalpi, y están dedicados al transporte de hidrocarburos: gasolina base, destilado 1, diésel 2, jet fuel, gas licuado de petróleo(GLP); éste data desde el año 1979 y el funcionamiento de los equipos desde 1981, es decir, han venido funcionando desde hace aproximadamente 40 años, con la instrumentación y tecnología de aquella época. Con el advenimiento de mejoras tecnológicas y con el objetivo de mejorar también los sistemas de monitoreo y control de las operaciones del transporte de derivados de petróleo, se ha venido actualizando en parte el sistema del poliducto. Sin embargo, aún existen instrumentos que hasta la actualidad no han sido remplazados, siendo uno de ellos las válvulas de las canastillas remotas del poliducto.

Estas válvulas son de apertura y cierre manual, mismas que se encuentran a gran distancia de las estaciones de bombeo, son utilizadas para evitar el paso del flujo del producto frente a distintas eventualidades, al encontrarse en una ubicación remota el tiempo de respuesta de operación de estas válvulas es muy alto, mismo que representa varios problemas frente a una emergencia en la tubería del poliducto, como por ejemplo: la contaminación ambiental, perdida de producto, gastos de remediación ambiental. Estos problemas se incrementarán dependiendo del tiempo que le tome al personal la empresa en trasladarse a la ubicación de las canastillas. Al no contar con una medida de presión de la tubería en dicho punto no se puede verificar si existe alguna ruptura cerca a la canastilla o si la presión es mayor a la presión soportada por la línea.

### <span id="page-23-0"></span>**Estudios relacionados**

En función de la investigación a desarrollar se pudo identificar los siguientes trabajos relacionados:

## **Tabla 1**

*Trabajos Relacionados*

<span id="page-24-0"></span>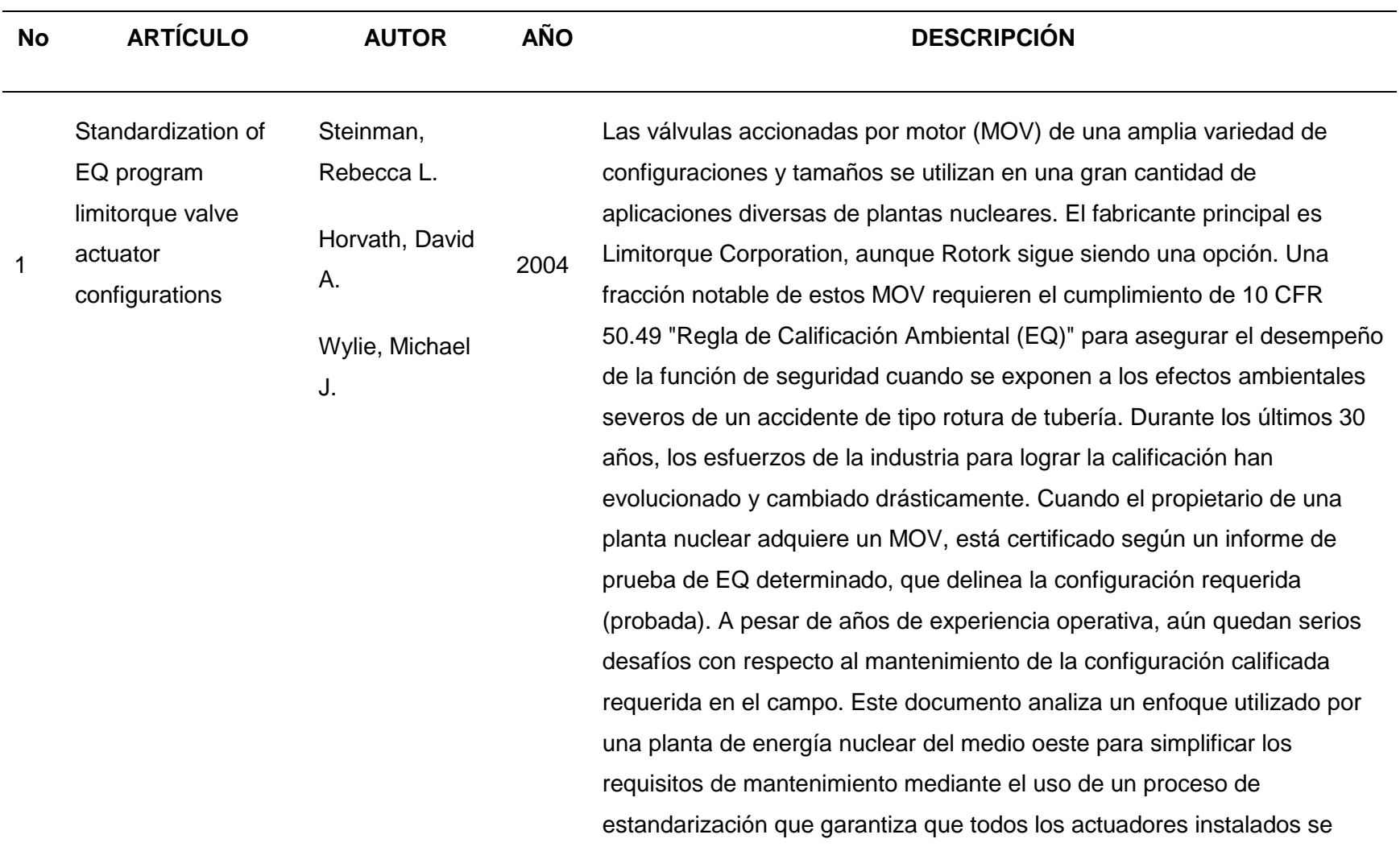

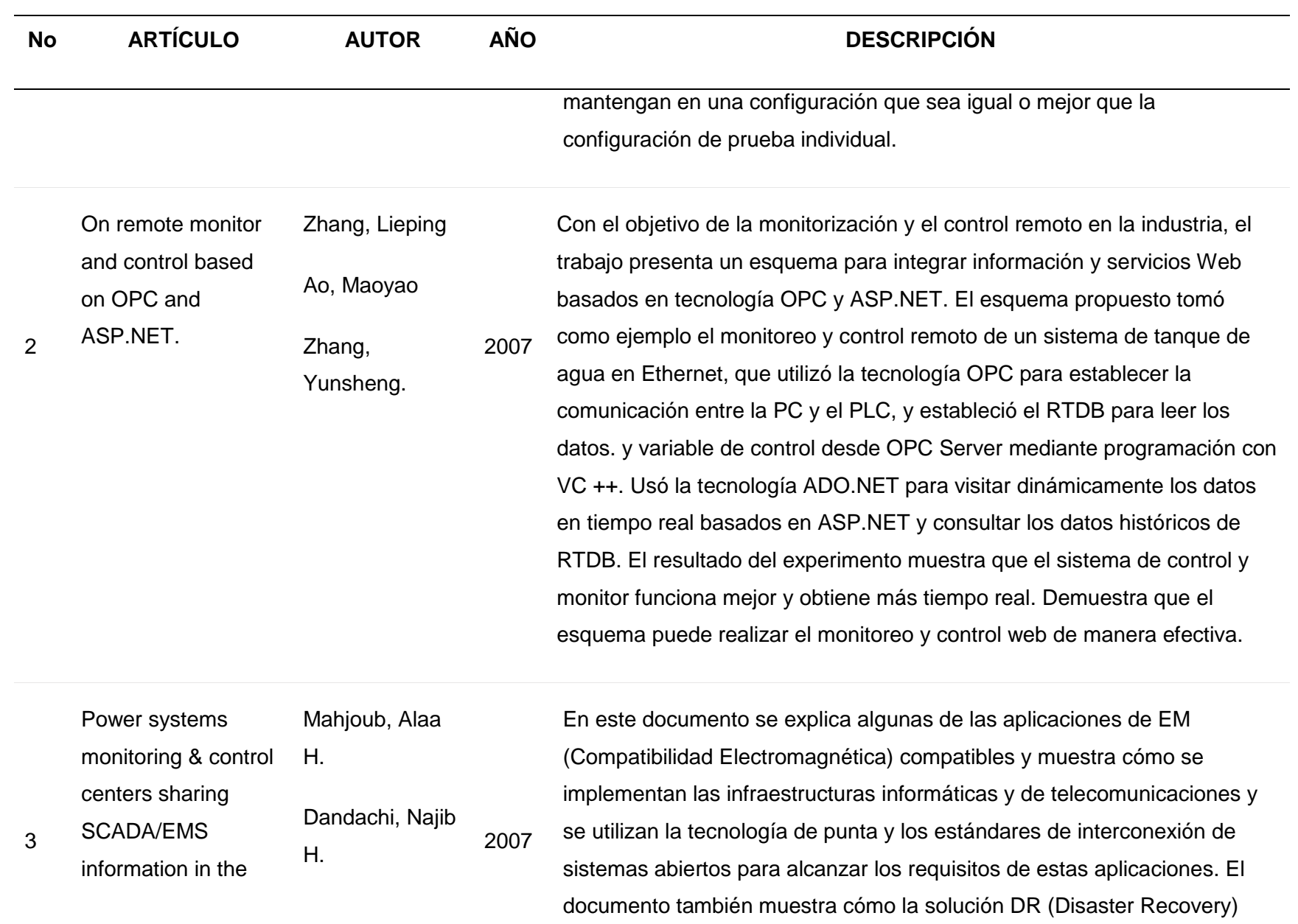

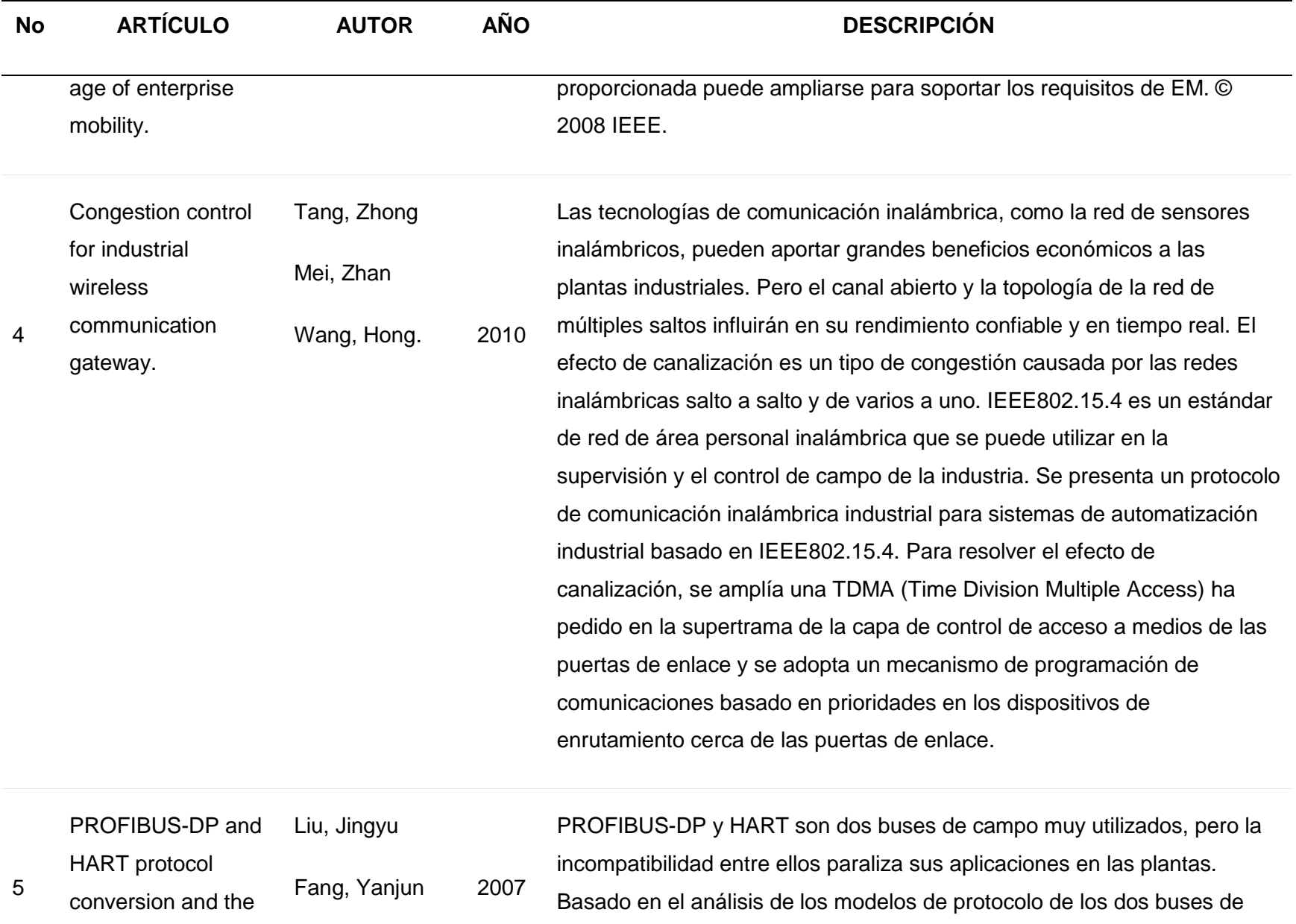

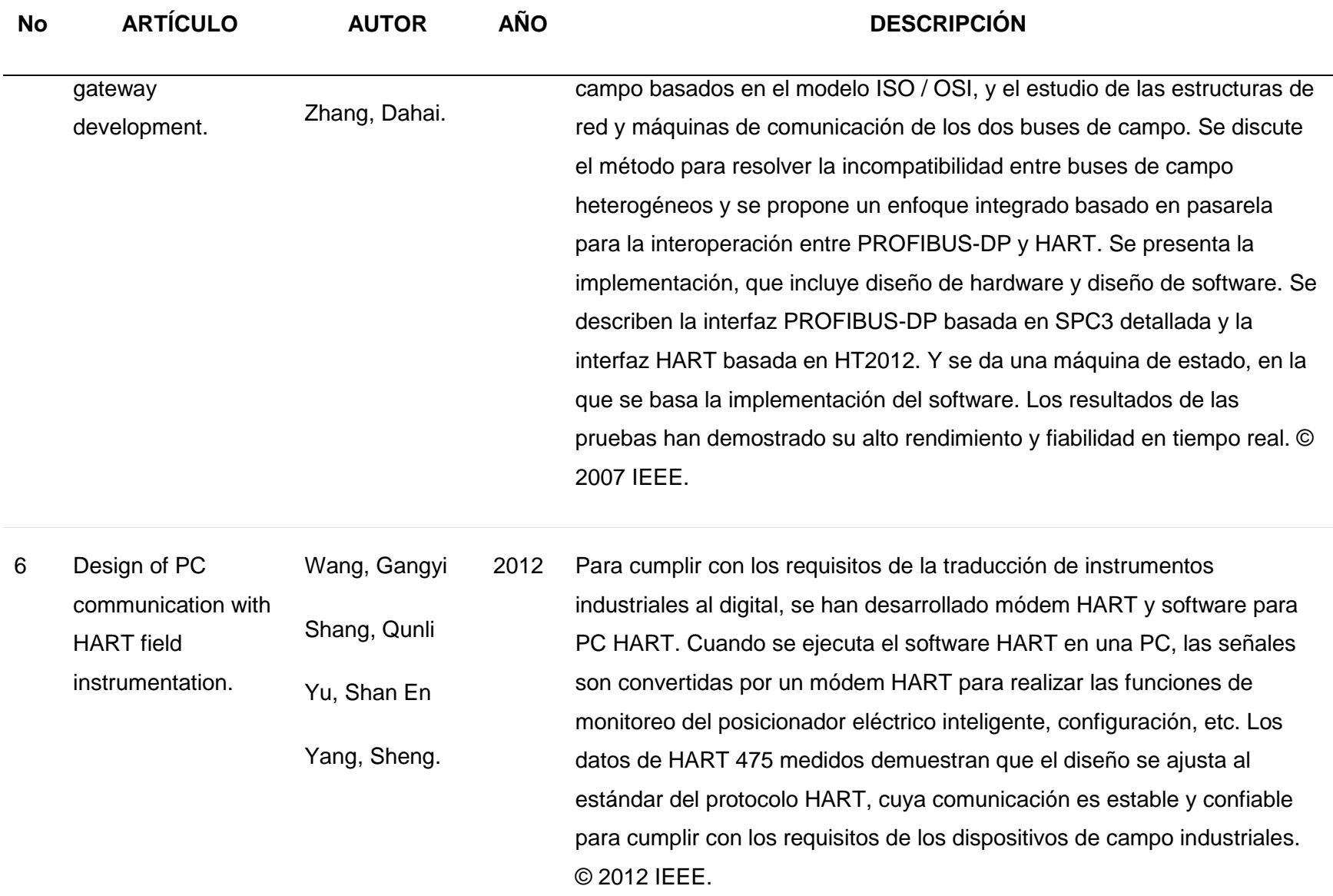

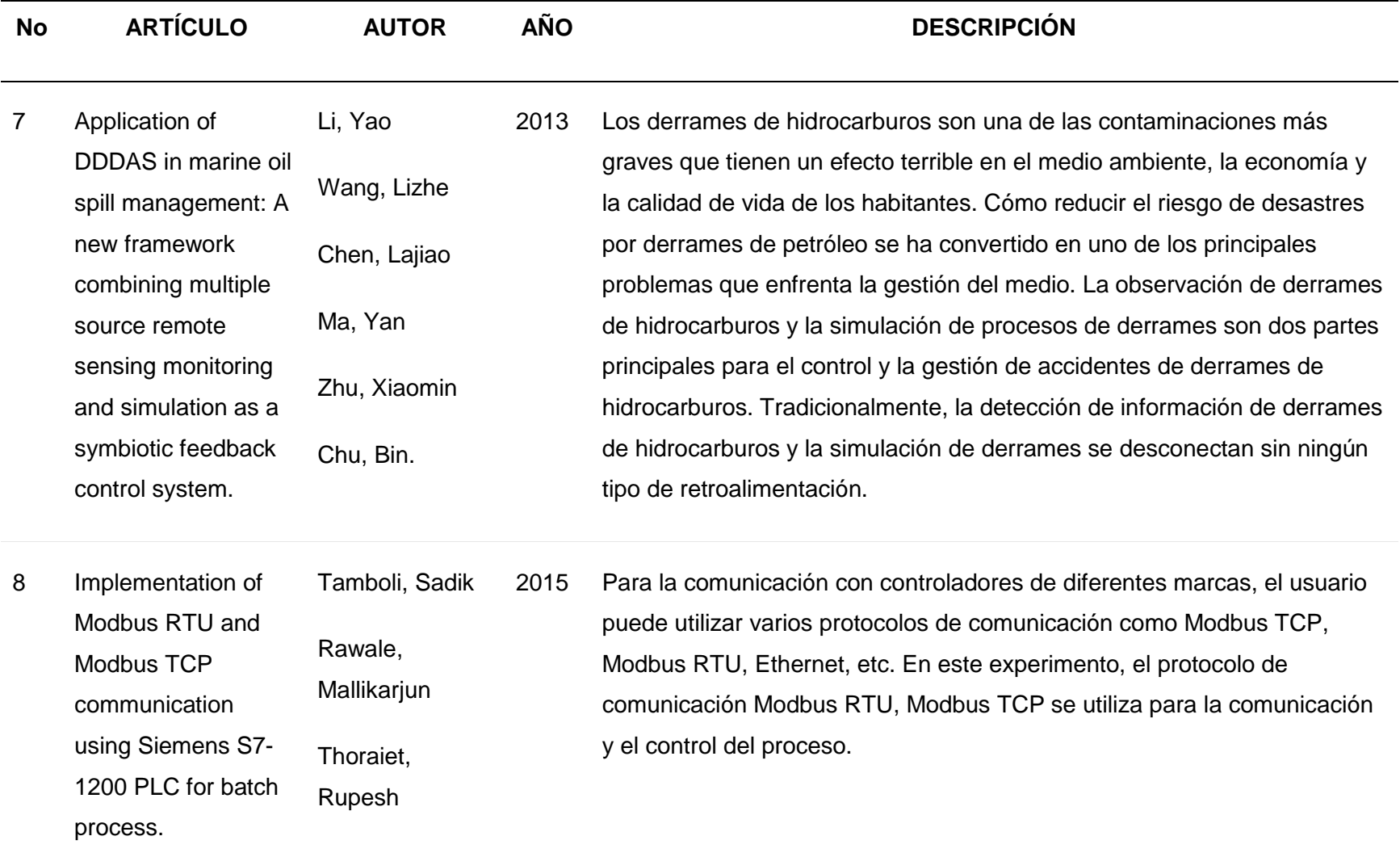

*Nota*. Trabajos relacionados con el proyecto de titulación

#### <span id="page-29-0"></span>**Justificación, importancia y alcance del proyecto**

Con la finalidad de salvaguardar la integridad y mejorar la continuidad de operaciones del Poliducto Shushufindi Quito de la EP Petroecuador, el presente proyecto, está enfocado en el monitoreo y control remoto a través de un SCADA de los instrumentos. Estos instrumentos serán instalados en una canastilla ubicada en una zona de alto riesgo de desastres naturales.

El proyecto brinda la opción de reducir los tiempos de respuesta ante una eventualidad, por parte humana y de desastre natural, como es el caso de este tipo de zonas de riesgo de volcanes, derrumbamiento o desplazamiento de tierra, desperfecto de la línea por corrosión, etc., los cuales quebrantan la integridad de la línea del poliducto, desatando un riesgo mayor al existir derrames de derivados del petróleo que se transporta, como gasolina base, diésel 2, destilado 1, jet fuel y GLP (Gas Licuado de Petróleo); el cual es altamente inflamable, posee un alto grado de volatilidad y de rápida propagación. Este tipo de eventos ponen en riesgo el medio ambiente, la economía y la calidad de vida de los habitantes del sector y del país, ya que en condiciones actuales, la operación de esta válvula es local de forma manual. Para ello, personal de la empresa debe movilizarse a campo. El propósito del proyecto es controlar de forma remota la válvula, adquirir los datos de los dispositivos de la canastilla en tiempo real, generar una base de datos y evitar el desplazamiento innecesario del personal hacia la canastilla.

Para esto, los datos de presión de la tubería en la zona de canastilla serán obtenidos mediante la instalación y configuración de un transmisor Smart; se trasmitirá el valor de la variable por señales digitales aplicando el protocolo de comunicación HART a un Gateway; éste realizará la pasarela del protocolo Hart a Modbus RS485 para ser incluido en la red de la válvula con actuador motorizado, de esta manera conjuntamente con el actuador motorizado, se envíen y reciban los datos a un segundo Gateway que se encargará de cambiar las señales de los instrumentos al protocolo Modbus TCP/IP, así poder aprovechar el protocolo de internet y enviar toda la información a distancia de forma inalámbrica utilizando radioenlaces. Finalmente, el operador tendrá acceso al SCADA para poder monitorear y controlar remotamente el sistema.

#### <span id="page-30-0"></span>**Objetivo general del proyecto**

 Monitorear y controlar los instrumentos de una canastilla remota en una zona de alto riesgo de desastres naturales desde el sistema SCADA, utilizando protocolos de comunicación industriales en el Poliducto Shushufindi Quito.

#### <span id="page-30-1"></span>**Objetivos específicos del proyecto**

- Investigar por medio de fuentes de consulta científicas técnicas el método para instalar y configurar los instrumentos de la canastilla del Poliducto Shushufindi Quito.
- Diseñar un tablero de control y establecer protocolos de comunicación eficientes para la supervisión y control de sistemas industriales, garantizando una comunicación confiable y en tiempo real entre los dispositivos.
- Realizar la conexión y configuración utilizando protocolos de comunicación industriales para establecer una red entre los dispositivos.
- Diseñar las pantallas en el SCADA para el monitoreo y control de los dispositivos de la canastilla remota utilizando el software InTouch.
- Realizar un sistema de pasarela, la conversión, entre protocolos industriales: Hart, Modbus RS485, Modbus TCP/I (Maestro-Esclavo; Cliente/Servidor).
- Integrar las señales del transmisor y del actuador al SCADA utilizando los protocolos industriales Hart, Modbus (RS 485 y TCP/IP) a fin de generar información de tendencias, alarmas del proceso y una base datos históricos.
- Verificar el correcto funcionamiento del sistema mediante pruebas experimentales coordinadas conjuntamente con el cronograma de planificación de operaciones.

#### <span id="page-31-0"></span>**Hipótesis de investigación**

El monitoreo y control remoto de los instrumentos de la canastilla, mejora y salvaguarda las operaciones de transporte de hidrocarburos del Poliducto Shushufindi Quito de EP Petroecuador.

#### <span id="page-31-1"></span>**Categorización de las variables de investigación**

En consecuencia, de la hipótesis planteada se identifican dos variables:

- **Variable Independiente:** El monitoreo y control remoto de los instrumentos de la canastilla.
- **Variable Dependiente 1:** Mejora y salvaguarda de las operaciones de transporte de hidrocarburos del Poliducto Shushufindi Quito de EP Petroecuador.

## **Tabla 2.**

*Operacionalización de las Variables*

<span id="page-32-0"></span>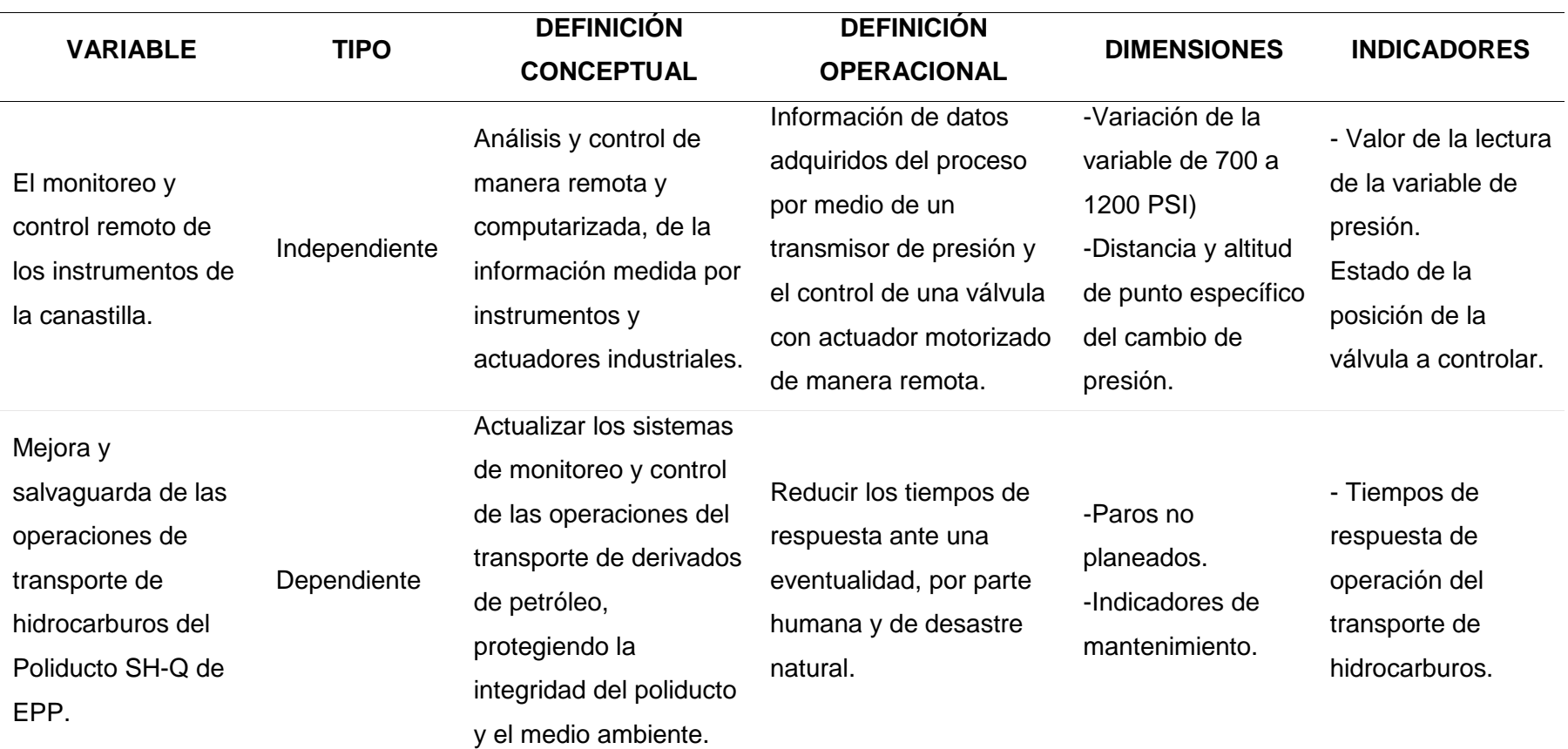

*Nota.* Operacionalización de las variables

#### **Capítulo II**

#### **Marco Teórico**

#### <span id="page-33-1"></span><span id="page-33-0"></span>**Válvulas**

Según Carlos Borrás (2022) menciona que las válvulas son componentes mecánicos utilizados para controlar el flujo de líquidos o gases mediante piezas móviles. Estas piezas pueden abrir, cerrar u obstruir los orificios de la válvula para regular el flujo de manera parcial o total. También se destaca que las válvulas son parte integral de una instalación más grande y se utilizan para diversas acciones, como cerrar, abrir, desviar, retener y regular el fluido, ya sea de forma manual o automática. Además, se menciona que tanto el agua como el aire y el gas son ejemplos de fluidos que pueden ser controlados mediante el uso de válvulas. (Borrás, 2020)

#### <span id="page-33-2"></span>*Tipos de válvulas más comunes*

En el campo de las válvulas, se pueden encontrar una amplia variedad de tipos, cada uno con sus características y funciones específicas. A continuación, se muestra los tipos más comunes y su clasificación:

- Válvulas de interrupción, corte o abrir y cerrar: Este grupo incluye válvulas como la válvula de bola, la válvula de compuerta, la válvula de asiento y la válvula mariposa. Estas válvulas permiten interrumpir o habilitar el flujo del fluido al abrir o cerrar su paso.
- Válvulas de retención o anti retorno: Estas válvulas están diseñadas para permitir el paso del fluido en un solo sentido, evitando su retroceso. Algunos ejemplos son la válvula de clapeta, la válvula de pie y la válvula de disco.
- Válvulas de regulación: Su función principal es regular el caudal, la presión o la temperatura del fluido. Estas válvulas pueden ser controladas de forma manual o automática, y se utilizan para ajustar las condiciones de flujo según los requerimientos del proceso.
- Válvulas de accionamiento automático: Este tipo de válvulas combina los mecanismos de los grupos anteriores con un actuador, que puede ser eléctrico, neumático o hidráulico. Estos actuadores permiten un control automatizado de las válvulas, facilitando su operación y respuesta en sistemas industriales.

Es importante destacar que esta clasificación no es exhaustiva y existen otros tipos de válvulas especializadas para aplicaciones específicas. Cada tipo de válvula tiene su propósito y ventajas particulares, y la elección adecuada depende de los requisitos del sistema y del fluido que se esté manejando. (STHexpert, 2022)

#### <span id="page-34-0"></span>*Válvula como elemento de control*

En el control de los procesos industriales para el paso de fluidos, el elemento de control, en este caso la válvula es muy importante para la regularización. Realiza la función de limitar el caudal del fluido comportándose como un orificio de área continuamente variable.

Se compone básicamente del cuerpo y el sistema de apertura/cierra el cual puede ser operado manual o por un servomotor, controlado por medios eléctricos, neumáticos o hidráulicos. El cuerpo de la válvula contiene en su interior el obturador y los asientos; está provisto de rocas o de bridas para conectar la válvula a la tubería. El obturador es quien realiza la función de control del paso del fluido y puede actuar en la dirección de su propio eje o bien tener un movimiento rotativo.

Se puede usar varios tipos de válvulas que son recomendables para productos derivados del petróleo como de compuerta, de globo o de bola, con estas se puede realizar el control del proceso en base a sus características.

Debido a sus propiedades tanto de accionamiento como de construcción, el tipo de proceso a manejar y en comparación a sus ventajas/desventajas frente a las otras válvulas, en este caso se decidió usar la válvula de bola.

#### <span id="page-35-0"></span>*Válvulas de bola*

Según la descripción proporcionada por José en 2012, las válvulas de bola se caracterizan por su funcionamiento de ¼ de vuelta. Estas válvulas están compuestas por una bola con un orificio en su interior que gira entre asientos elásticos. En la posición abierta, permite la circulación directa del fluido, mientras que al girar la bola 90°, se cierra el conducto, interrumpiendo el paso del fluido (ver figura 2).

Las válvulas de bola son recomendadas para aplicaciones de conducción y corte, sin estrangulamiento, especialmente cuando se requiere una apertura rápida. Son ampliamente utilizadas en servicios generales, en condiciones de alta temperatura y con fluidos de consistencia semilíquida. Entre sus ventajas se destacan su bajo costo, alta capacidad de flujo, capacidad de corte bidireccional, permitiendo la circulación en línea recta, baja tendencia a fugas, auto limpieza y un cierre hermético con una baja torsión necesaria para su operación. (Jose, 2012)
### **Figura** 2

#### *Válvula de bola*

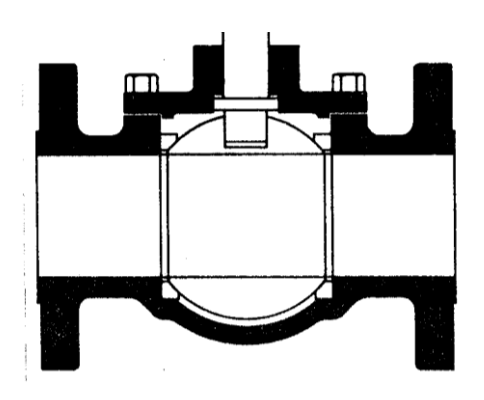

*Nota.* Tomado de (Jose, 2012)

### **Actuadores**

#### *Que es un actuador*

Los actuadores son dispositivos que tienen la capacidad de generar fuerza a partir de distintas fuentes de energía, como líquidos, energía eléctrica o gases. Estos actuadores reciben órdenes de un regulador o controlador y generan una salida necesaria para activar un elemento final de control, como por ejemplo, las válvulas.

### *Tipos de actuadores*

Existen tres tipos principales de actuadores utilizados en aplicaciones mecatrónicas: hidráulicos, neumáticos y eléctricos. Cada uno de estos tipos tiene características y ventajas específicas.

Los actuadores hidráulicos se utilizan cuando se requiere una gran potencia. Son capaces de generar fuerzas significativas y son adecuados para aplicaciones que necesitan mover cargas pesadas. Sin embargo, los sistemas hidráulicos suelen ser más complejos y

requieren de equipos adicionales para suministrar y controlar el fluido hidráulico. Además, el mantenimiento periódico es necesario para garantizar su funcionamiento óptimo.

Los actuadores neumáticos son más simples en su funcionamiento y se utilizan principalmente para posicionamientos simples. Son rápidos y tienen una respuesta rápida, lo que los hace adecuados para aplicaciones que requieren movimientos rápidos y cambios frecuentes de posición. Sin embargo, en términos de precisión y mantenimiento, los actuadores neumáticos tienen limitaciones.

Los actuadores eléctricos son ampliamente utilizados en sistemas mecatrónicos, incluyendo robots. Los servomotores son especialmente populares debido a su capacidad para lograr posicionamiento preciso y su menor necesidad de mantenimiento. Los actuadores eléctricos ofrecen una mayor precisión y control, y suelen ser más compactos en comparación con los actuadores hidráulicos y neumáticos. Además, son más eficientes energéticamente y pueden integrarse fácilmente en sistemas electrónicos de control. (Thermal Combustion, 2022)

#### *Actuador eléctrico*

Los actuadores eléctricos son dispositivos que convierten señales eléctricas en movimientos mecánicos. Utilizan energía eléctrica como fuente de alimentación, lo que los hace muy versátiles y fáciles de integrar en sistemas eléctricos. A diferencia de los actuadores hidráulicos y neumáticos, no hay restricciones de distancia entre la fuente de energía y el actuador, ya que solo se requieren cables para transmitir las señales.

Los actuadores eléctricos ofrecen varias ventajas significativas. En primer lugar, son altamente precisos y confiables, lo que los hace adecuados para aplicaciones que requieren un control preciso de movimientos. Además, son fáciles de controlar y permiten ajustes precisos

de velocidad y posición. Su instalación es sencilla y no requiere de equipos adicionales como compresores o sistemas hidráulicos.

Dentro de la categoría de actuadores eléctricos, los motores de corriente continua son ampliamente utilizados. Estos motores constan de dos piezas principales: el rotor y el estator. El rotor es la parte móvil del motor y proporciona el torque necesario para mover la carga, mientras que el estator es la parte fija y suministra el flujo magnético utilizado por el bobinado del rotor para generar el movimiento giratorio. (SDIndustrial, 2021)

#### **Transmisor**

Los transmisores desempeñan un papel fundamental en la captación y transmisión de variables de proceso a distancia. Estos dispositivos recogen la variable de proceso a través de un elemento primario y la transmiten mediante diferentes tipos de señales, como señales neumáticas, electrónicas, digitales, ópticas, hidráulicas o por radio.

La señal electrónica normalizada más comúnmente utilizada es de 4 a 20 mA de corriente continua. Sin embargo, también se emplean otras variaciones, como 1 a 5 mA c.c., 10 a 50 mA c.c. o 0 a 20 mA c.c. Estas señales electrónicas proporcionan información sobre la variable de proceso en forma de corriente eléctrica, que puede ser interpretada por sistemas de control y monitoreo.

Por otro lado, la señal digital se basa en una serie de impulsos representados en forma de bits. Cada bit consta de dos signos, el 0 y el 1, que corresponden al código binario. Estos bits representan el paso (1) o la ausencia (0) de una señal a través de un conductor. Por ejemplo, si el transmisor utiliza una señal digital de 32 bits, puede enviar simultáneamente 32 señales binarias, cada una indicando un estado específico o una información particular.

La utilización de señales digitales en los transmisores permite una mayor precisión y una transmisión de datos más confiable, ya que la información se codifica de manera más robusta y se minimiza la interferencia externa. Además, las señales digitales brindan la posibilidad de transmitir una mayor cantidad de datos y facilitan su procesamiento en sistemas de control y adquisición de datos. (Cano, 2018)

#### *Transmisor inteligente piezoresistivo*

El sensor piezoresistivo es un componente fabricado a partir de una película delgada de silicio que utiliza técnicas de dopaje para generar una zona sensible a los esfuerzos. Su funcionamiento se basa en un circuito dinámico de puente de Wheatstone que incorpora un microprocesador.

En los instrumentos inteligentes, especialmente en los transmisores con salida electrónica o digital, la calibración se simplifica gracias a la "inteligencia" proporcionada por el microprocesador integrado en el dispositivo. Este microprocesador almacena digitalmente en una memoria EPROM los datos necesarios para realizar correcciones precisas de las no linealidades del sensor frente a las variaciones de temperatura y presión ambiental.

Siempre y cuando el elemento primario en contacto con el fluido de proceso no se dañe, el transmisor inteligente tiene una vida útil prácticamente ilimitada. La calibración se lleva a cabo en fábrica para una amplia gama de temperaturas ambientales, y la temperatura interna del transmisor se registra en la memoria EPROM. La calibración implica realizar un total de 125 o más medidas en el transmisor. Todo este proceso proporciona una alta estabilidad de calibración una vez que el instrumento está en funcionamiento en el campo. (Creus, 2010)

#### **Redes industriales**

Las redes industriales deben cumplir con características específicas para satisfacer las necesidades de comunicación en tiempo real y ser capaces de soportar entornos hostiles donde hay altos niveles de interferencia electromagnética y condiciones ambientales adversas. En el contexto de las comunicaciones industriales, se pueden distinguir dos áreas principales: la comunicación a nivel de campo y la comunicación hacia el SCADA. (J. Muñoz-Marí, 2004)

### *Bus de Campo*

El objetivo de implementar un bus de campo en entornos industriales es reemplazar el cableado tradicional utilizado para la comunicación entre sensores, actuadores y los elementos de control correspondientes. El bus de campo debe cumplir con una serie de características específicas para satisfacer las necesidades de estos entornos:

- Bajo coste: El bus de campo debe ser económicamente viable para su implementación en sistemas industriales, lo que implica un costo razonable en términos de infraestructura y dispositivos.
- Tiempo real: La comunicación a través del bus de campo debe ser en tiempo real, lo que significa que la transmisión de datos debe ocurrir dentro de límites de tiempo predefinidos y garantizar una respuesta rápida y precisa.
- Capacidad de interconexión: El bus de campo debe permitir la interconexión de controladores con diversos dispositivos de entrada y salida, de manera que se puedan integrar y controlar diferentes componentes del sistema industrial.
- Controladores esclavos inteligentes: El bus de campo debe admitir la conexión de controladores esclavos inteligentes, lo que significa que estos dispositivos deben ser capaces de realizar tareas de procesamiento y toma de decisiones de forma autónoma.
- Eficiencia en la transmisión de mensajes cortos: El bus de campo debe gestionar eficientemente la transmisión de mensajes cortos entre los dispositivos conectados, lo que implica una rápida entrega y procesamiento de la información.
- Mecanismos de control de error: El bus de campo debe contar con mecanismos para la detección y corrección de errores en la comunicación, garantizando la integridad de los datos transmitidos.
- Priorización de mensajes: El bus de campo debe ser capaz de transmitir mensajes prioritarios de manera que se pueda dar preferencia a ciertas comunicaciones que requieran una respuesta más inmediata.
- Bajo coste de instalación y conexión por nodo: La implementación de un bus de campo no debe implicar altos costos de instalación ni conexiones complicadas para cada nodo del sistema.
- Recuperación rápida de eventos anormales: El bus de campo debe ser capaz de recuperarse rápidamente de eventos anormales o fallos en la red, minimizando el tiempo de inactividad del sistema.
- Respuesta rápida a mensajes recibidos: El bus de campo debe permitir una respuesta rápida a los mensajes recibidos, garantizando una comunicación fluida y eficiente en el sistema.

### *HART*

El protocolo de comunicación de campo HART es un estándar utilizado en la industria para establecer comunicación digital bidireccional con dispositivos de campo inteligentes, al mismo tiempo que se mantiene la compatibilidad con los sistemas de señal analógica 4-20 mA ampliamente utilizados.

HART utiliza la norma Bell 200 para superponer una señal de comunicaciones digital sobre la señal analógica existente. En este protocolo, el "1" lógico se representa mediante una frecuencia de 1.200 Hz, mientras que el "0" lógico se representa mediante una frecuencia de 2.200 Hz. Esta superposición permite la transmisión simultánea de datos digitales junto con la señal analógica de 4-20 mA.

El objetivo principal de HART es ampliar las capacidades de comunicación de los dispositivos de medición y control que tradicionalmente se comunicaban mediante señales analógicas de corriente de bucle de 4-20 mA. El protocolo es aplicable a diversas industrias de procesos, ya que se puede utilizar en una amplia gama de dispositivos.

Una de las ventajas de HART es que se puede implementar sin riesgo, ya que permite la superposición de la señal digital en el sistema existente de 4-20 mA. Esto significa que los dispositivos que solo soportan comunicación analógica pueden seguir funcionando normalmente, mientras que aquellos dispositivos que admiten comunicación HART pueden aprovechar las ventajas de la comunicación digital y la capacidad de intercambio de información bidireccional. (J. Muñoz-Marí, 2004)

#### *Modbus*

#### *Modbus RTU*

Es un protocolo de comunicación ampliamente utilizado en la industria, diseñado por Modicon en 1979. Fue creado inicialmente para permitir la transmisión de datos de control entre controladores y sensores a través del puerto RS-232, utilizando una comunicación punto a punto. Este protocolo no ha sido estandarizado por ninguna entidad, pero sus especificaciones están disponibles públicamente.

El alcance máximo del protocolo MODBUS a través del puerto RS-232 es de aproximadamente 350 metros. Opera en un sistema maestro/esclavo, donde el maestro es el dispositivo que inicia y controla las comunicaciones, y los esclavos son los dispositivos que responden a las solicitudes del maestro.

MODBUS tiene dos modos de funcionamiento principales: el modo ASCII y el modo RTU (Remote Terminal Unit). En el modo ASCII, se envían dos caracteres (2 bytes) para cada mensaje, y puede haber hasta 1 segundo de tiempo de diferencia entre ellos. Por otro lado, en el modo RTU, se envían 4 caracteres hexadecimales (4 bits cada uno) para cada mensaje. El modo RTU es más comúnmente utilizado en transmisiones inalámbricas. Ambos modos permiten la transmisión de datos de control entre dispositivos.

Existe una versión del protocolo llamada MODBUS Plus, que utiliza el puerto RS-485 para permitir la conexión de hasta 32 nodos y cubrir distancias de hasta 1500 metros utilizando la técnica de transmisión de paso de testigo. MODBUS Plus utiliza un medio físico de par trenzado apantallado y cada dispositivo tiene su propia tensión de alimentación independiente. (J. Muñoz-Marí, 2004)

#### *Modbus TCP*

Modbus/TCP es una variante del protocolo Modbus diseñada para permitir la comunicación entre equipos industriales a través de una red Ethernet. Fue introducido por Schneider Automation y se basa en los mensajes Modbus utilizados en entornos de automatización.

Modbus/TCP utiliza los protocolos TCP/IP para transmitir los mensajes Modbus sobre una red intranet o internet. Proporciona un estándar interoperable en el campo de la

automatización industrial y es relativamente simple de implementar en dispositivos que admitan sockets TCP/IP.

Las solicitudes en Modbus/TCP se envían a través del puerto registrado 502 utilizando comunicación half-duplex sobre una conexión TCP establecida. Es importante tener en cuenta que no hay beneficio en enviar solicitudes adicionales sobre una conexión única mientras se espera una respuesta.

Muchos sistemas SCADA, que son utilizados para supervisar y controlar procesos industriales, admiten el protocolo Modbus, incluyendo software como Intouch, Citect, ICONICS, iFIX, InduSoft, Entivity Studio, Entivity Live, Entivity VLC, Trace Mode, Wizcon, entre otros. (Logicbus, 2019)

### *Ethernet*

Ethernet también es conocido como estándar IEEE 802.3, es un estándar de transmisión de datos para redes de área local que utiliza los protocolos TCP/IP, bajo el método de control de acceso al medio conocido como CSMA/CD "Carrier Sense Multiple Access, with Collision Detection". CSMA/CD determina cómo y cuándo un paquete de dato es ubicado en la red. Antes de que un dispositivo Ethernet esté habilitado a transmitir datos, primero tiene que escuchar para asegurarse de que el medio está "libre" y no hay otros dispositivos transmitiendo. Así cuando la red está libre, los dispositivos inician la transmisión. Durante el proceso de transmisión, el dispositivo tendría que continuar escuchando la red para ver si algún otro dispositivo está también transmitiendo. Si no hay ningún otro, entonces el paquete de datos se considera enviado al receptor sin interrupciones. Sin embargo, si durante la transmisión detecta que otro dispositivo también está transmitiendo se puede dar una colisión de datos, así pues, ambos detendrán sus transmisiones y realizaran un proceso conocido como back-off en el que esperaran un tiempo aleatorio antes de intentar volver a transmitir nuevamente. (De La Cruz, 2012)

#### *Ethernet industrial*

Ethernet industrial se refiere a la implementación de redes Ethernet en entornos industriales, donde se requiere un alto nivel de confiabilidad, seguridad y determinismo. Utiliza los estándares IEEE 802.3 de Ethernet, pero incorpora medidas adicionales de seguridad y administración para garantizar la integridad y confidencialidad de la red.

En las redes Ethernet industrial, es crucial mantener la conectividad y el funcionamiento continuo, incluso en condiciones ambientales adversas, interrupciones de red o fallas de equipos. La caída de la red puede ser costosa y peligrosa en entornos industriales. Por lo tanto, se deben implementar dispositivos como switches y procesadores de comunicación gestionados para garantizar la integridad de los datos y establecer una comunicación sin errores entre los equipos.

Uno de los aspectos importantes en las redes industriales es el determinismo, es decir, la capacidad de garantizar que los paquetes de datos se envíen y reciban dentro de un período de tiempo específico y predecible. Esto es esencial para aplicaciones industriales que requieren sincronización y tiempo de respuesta precisos.

Además, las redes Ethernet industrial también incorporan mecanismos de control de acceso y autenticación para garantizar la seguridad de la red y protegerla contra accesos no autorizados o interferencias. (Hurtado Torres, 2015)

46

Interfaz Hombre Máquina (HMI) es una herramienta fundamental en la industria para facilitar la interacción entre los operadores y los procesos industriales. Consiste en un panel de control o pantalla que permite a los operadores supervisar y controlar los procesos de fabricación en tiempo real.

La HMI tiene como objetivo principal traducir la complejidad de las variables del proceso en información comprensible y útil para los operadores. A través de gráficos visuales, indicadores y paneles de control, la HMI muestra el estado y los parámetros clave del proceso, como el estado de los motores, las válvulas, los niveles de los tanques y otros elementos relevantes. Esto proporciona a los operadores una visión clara y contextualizada de lo que está sucediendo en el proceso en todo momento.

Además de mostrar información en tiempo real, las HMI también permiten el control y la optimización del proceso. Los operadores pueden establecer y regular los objetivos del proceso y la producción a través de la interfaz. Esto les brinda la capacidad de tomar decisiones informadas y realizar ajustes en función de los datos y parámetros proporcionados por la HMI.

Las pantallas HMI también desempeñan un papel importante en la digitalización y centralización de los datos industriales. Los operadores pueden visualizar gráficos, cuadros de mando digitales y gestionar alarmas a través de la HMI. Además, pueden establecer conexiones con sistemas de supervisión y control como SCADA (Supervisory Control and Data Acquisition) y MES (Manufacturing Execution System), lo que permite una mayor integración y gestión de los procesos industriales. (Wonderware, 2019).

**HMI**

#### **SCADA**

Los sistemas SCADA (Control Supervisor y Adquisición de Datos). Según Rodríguez (2007) permiten la supervisión, gestión y control de sistemas locales o remotos a través de una interfaz gráfica. Estos sistemas son aplicaciones de software diseñadas para funcionar en ordenadores de control de producción y se comunican digitalmente con instrumentos y actuadores en la planta.

A lo largo del tiempo, los sistemas SCADA han evolucionado para incluir productos de hardware y buses específicamente diseñados o adaptados para su uso. La interconexión de estos sistemas se realiza mediante una interfaz del PC a la planta centralizada, lo que cierra el lazo de supervisión en el ordenador principal.

El sistema SCADA permite la comunicación con dispositivos de campo, como controladores autónomos, autómatas programables, sistemas de dosificación, entre otros, para controlar el proceso de forma automática desde la pantalla del ordenador. La configuración de la pantalla es realizada por el usuario y puede ser modificada fácilmente. Además, proporciona a los usuarios toda la información generada en el proceso productivo.

Los sistemas SCADA se utilizan en una amplia variedad de aplicaciones, como el control de oleoductos, poliductos, sistemas de transmisión de energía eléctrica, yacimientos de gas y petróleo, redes de distribución de gas natural y generación energética (convencional y nuclear).

Es importante tener en cuenta que, aunque todos los sistemas SCADA ofrecen una interfaz gráfica de tipo HMI (Interfaz Hombre Máquina), no todos los sistemas de automatización con HMI son necesariamente SCADA. La diferencia radica en la capacidad de supervisión que los sistemas SCADA proporcionan a través de la interfaz HMI. (Rodríguez, 2007)

### **UPS**

UPS significa Uninterruptible Power Supply en inglés, y en español se traduce como Sistema de Alimentación Ininterrumpida (SAI). Este dispositivo tiene la función de proporcionar energía eléctrica durante la pérdida o falla de la alimentación principal por un tiempo limitado. Para lograr esto, utiliza baterías internas que suministran energía a los dispositivos conectados.

Además de ofrecer energía durante cortes de energía, los UPS también protegen los dispositivos conectados ante variaciones en la tensión eléctrica, como elevaciones o disminuciones repentinas. También pueden mantener el funcionamiento de los dispositivos durante pequeños cortes de energía, evitando interrupciones en su operación.

La duración de la energía suministrada por el UPS depende de la capacidad de almacenamiento de las baterías. Los UPS están disponibles en diferentes tamaños y capacidades para adaptarse a las necesidades específicas de los equipos y sistemas que se desean proteger. (Transelec, 2015)

#### **Capítulo III**

### **DISEÑO E IMPLEMENTACIÓN**

El capítulo describe el diseño, implementación y la configuración de los equipos que se utiliza para el desarrollo del proyecto propuesto.

En el nivel de campo de la canastilla, la adquisición de los valores de la variable de presión se empleará un transmisor de presión Smart con protocolo de comunicación Hart como esclavo y un Gateway como maestro de la red Hart, que actúa de pasarela y realiza el cambio del protocolo entre Hart y Modbus RS485; para el control del flujo de los derivados del petróleo se utilizará una válvula con actuador motorizado con un protocolo de comunicación industrial Modbus RS485, de esta manera el transmisor y el actuador se conectan en la misma red, la cual será convertida de Modbus RS485 a Modbus TCP/IP utilizando un segundo Gateway haciendo que, de esta forma, se puedan obtener la lectura y escritura de los datos remotamente por radioenlace al SCADA de la estación de control más cercana;

Se tiene un sistema de respaldo de energía en la canastilla para el tablero de control, y otro para el rack de comunicaciones que pertenece al área de TIC.

#### **Diseño del tablero de control**

Para el diseño del tablero se toma en cuenta la variable y los equipos a ser requeridos para la adquisición de datos y el control, de esta manera con la medida de las especificaciones técnicas de los dispositivos se puede dimensionar el tablero de control y el doble fondo con exactitud. Los materiales, dispositivos e instrumentos que se utilizan para este proyecto se describen en la tabla 3.

# **Tabla 3.**

*Dispositivos e instrumentos*

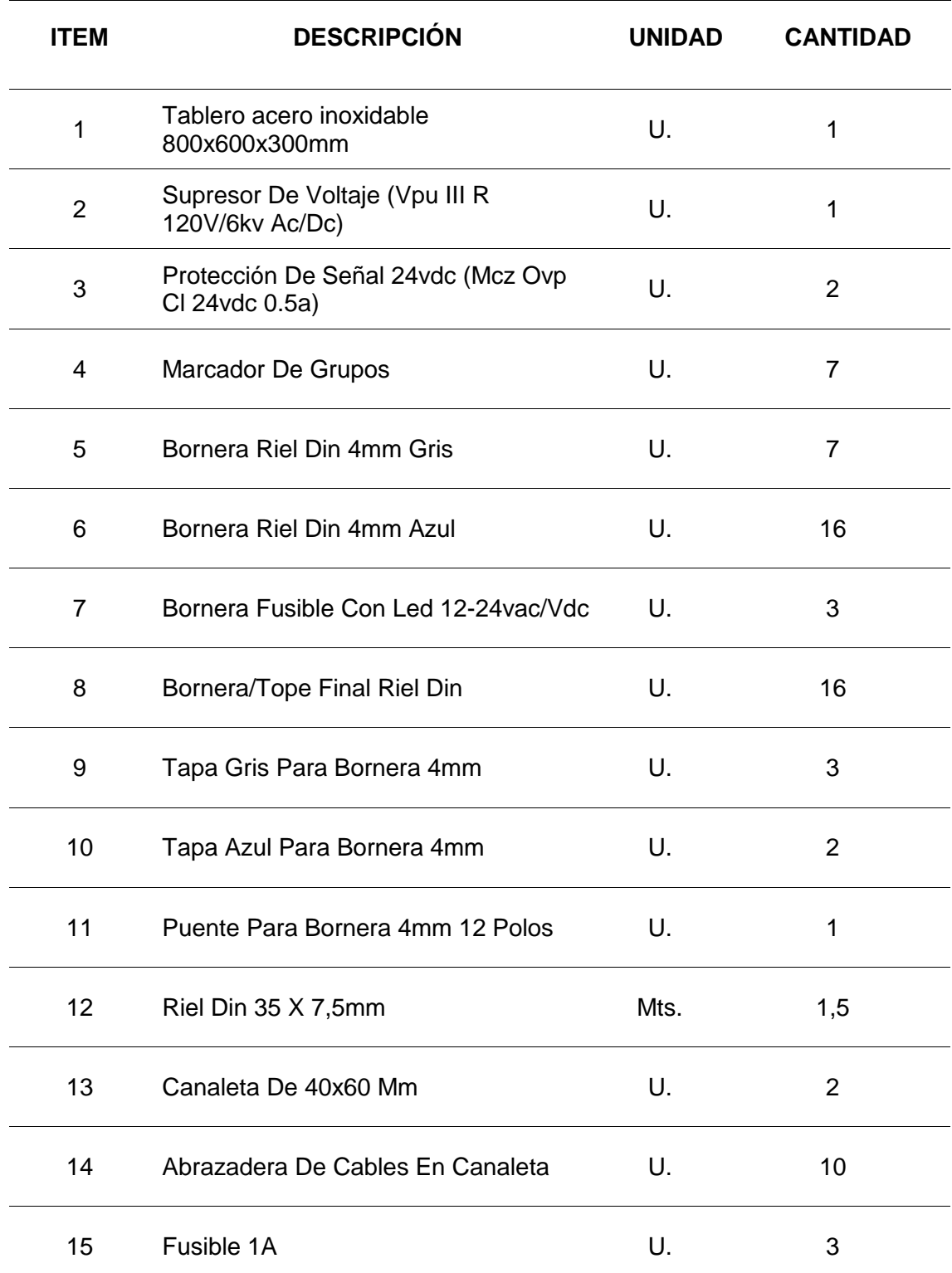

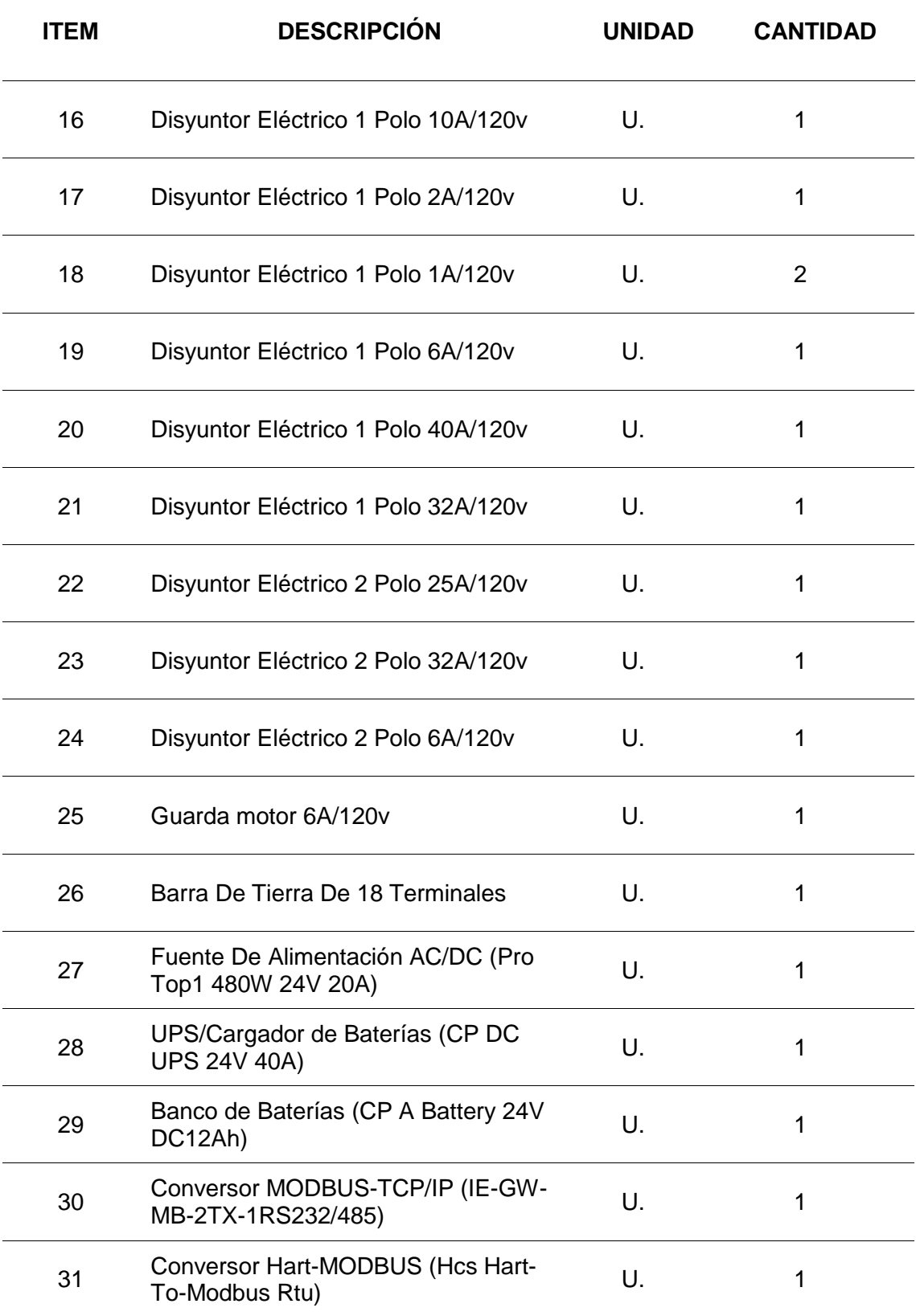

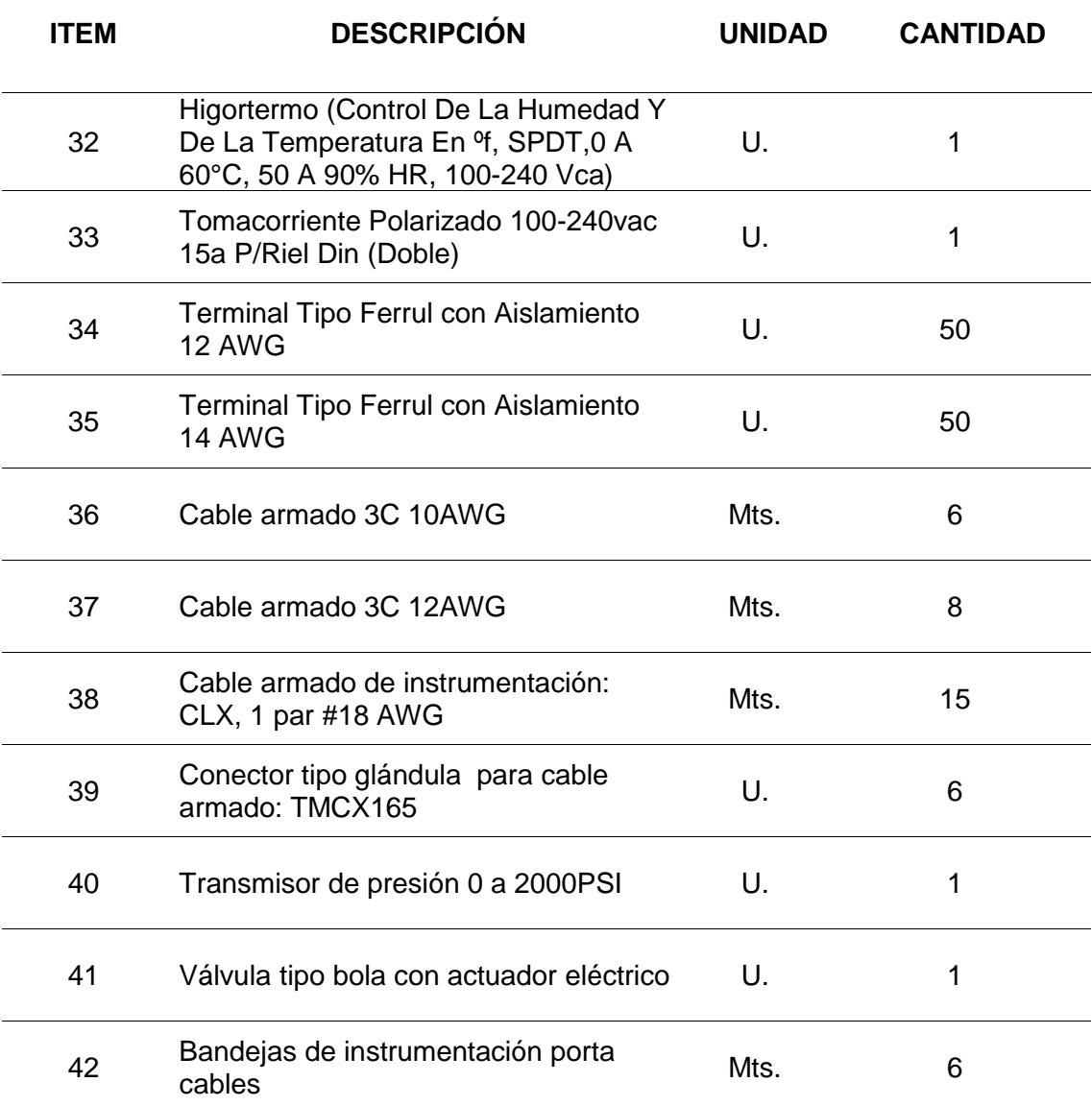

El uso de programas como AutoCAD permite diseñar y distribuir con precisión los dispositivos en el doble fondo del tablero de control. La figura 3, que muestra la vista interna del tablero, proporciona una guía para la colocación de los dispositivos y elementos de control. Los planos completos con descripciones detalladas de cada componente se encuentran en el Anexo 1, lo que facilita el proceso de diseño y construcción del tablero de control. Al utilizar AutoCAD, se pueden crear representaciones precisas de los dispositivos a escala, lo que

permite una planificación y distribución más eficiente de los mismos. Esto, a su vez, reduce el margen de error y mejora la calidad y fiabilidad del tablero de control.

## **Figura 3**

*Vista interna del tablero*

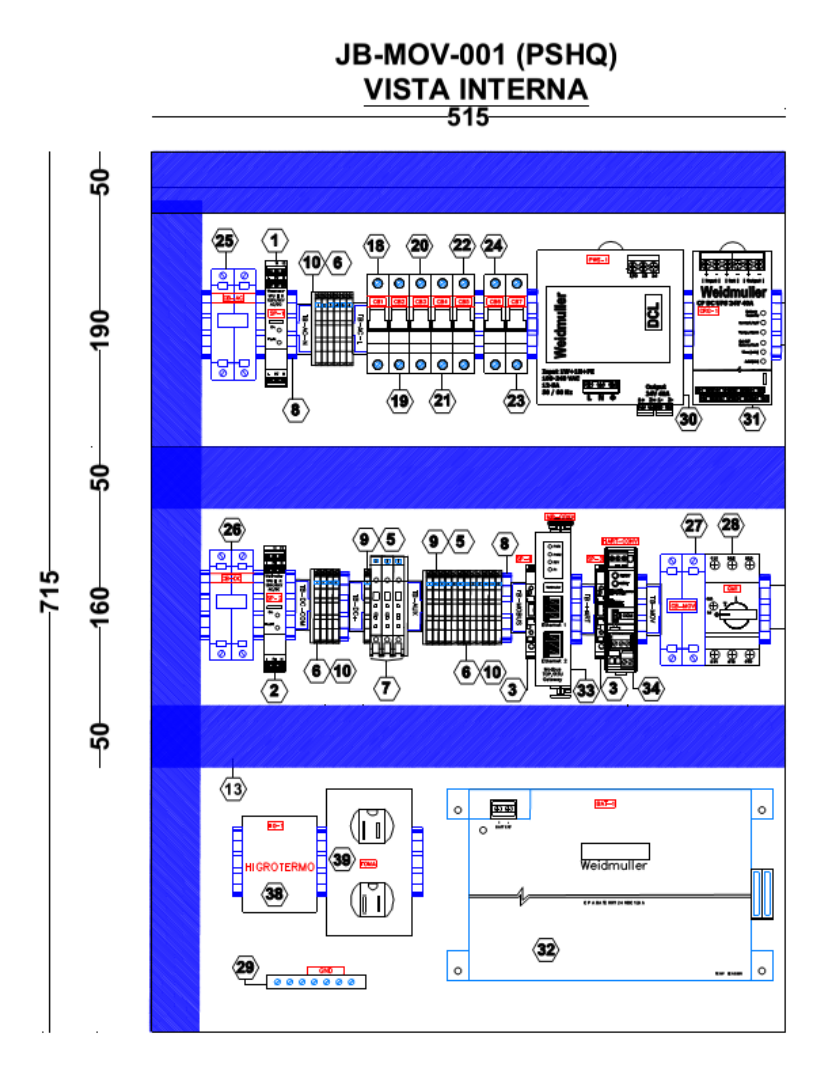

Para el diseño del diagrama de conexión entre los dispositivos y demás elementos del tablero de control, así como los instrumentos montados sobre la línea de bombeo de este proyecto, se consideraron los siguientes pasos:

- $\checkmark$  Identificar todos los dispositivos y elementos del tablero de control, así como los instrumentos montados sobre la línea de bombeo de este proyecto.
- $\checkmark$  Determinar la función de cada dispositivo y elemento del tablero de control, así como de cada instrumento montado sobre la línea de bombeo.
- $\checkmark$  Establecer las conexiones eléctricas y de señal entre los dispositivos y elementos del tablero de control, así como entre los instrumentos montados sobre la línea de bombeo.
- Utilizar un programa de diseño como AutoCAD para crear el diagrama de conexión que muestre las relaciones entre los dispositivos y elementos.
- $\checkmark$  Crear un diagrama esquemático que muestre la conexión entre los dispositivos y elementos del tablero de control, así como los instrumentos montados sobre la línea de bombeo. Este diagrama debe incluir los detalles técnicos, como los tipos de conectores y el tamaño de los conductores.
- $\checkmark$  Verificar que el diagrama de conexión cumpla con los estándares y normas de seguridad correspondientes y que no existan errores o fallos en la conexión de los componentes.

### **Figura 4** *Diagrama de conexión.*

#### *Diagrama de conexión*

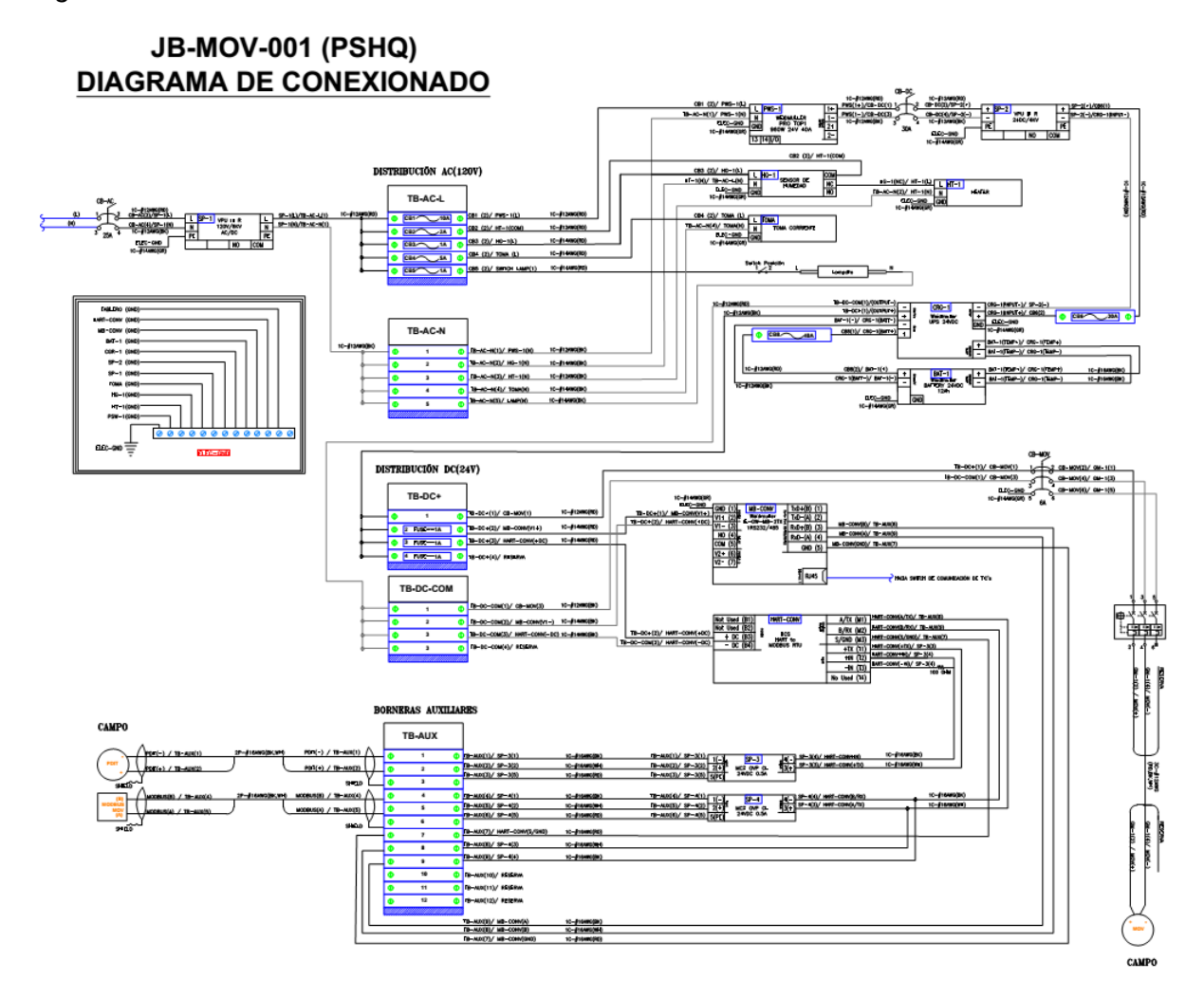

### **Configuración de los dispositivos.**

Antes de armar todo el sistema, es importante realizar una configuración individual de cada uno de los dispositivos que lo componen. Esto ayudará a garantizar que cada componente funcione correctamente por separado antes de integrarlos todos juntos. Una vez que cada dispositivo ha sido probado y se ha asegurado de su correcto funcionamiento, se puede continuar con la prueba global del sistema en su totalidad para verificar que todo funcione correctamente junto y de esta manera poder integrarlo al proceso activo del poliducto.

Esto es esencial para garantizar un buen rendimiento y evitar errores y problemas en el sistema en el futuro.

### *Configuración de transmisor de presión*

Para configurar el transmisor de presión marca Yokogawa modelo EJX530A, serie 91TC20190 de 0 a 2000 PSI con protocolo de comunicación HART en este proyecto, se utiliza un calibrador de procesos de campo Fluke 745, siguiendo los siguientes pasos generales:

- $\checkmark$  Conectar el cable HART al transmisor y al calibrador de campo.
- $\checkmark$  Seleccionar la opción de comunicación HART en el calibrador de campo. Esto puede requerir seleccionar el tipo de transmisor en la lista de dispositivos compatibles o entrar en un modo de configuración especial.
- $\checkmark$  Utilizar el calibrador de campo para acceder al menú de configuración del transmisor HART.
- $\checkmark$  Configurar las opciones de comunicación HART según las necesidades, como la dirección del dispositivo, para este proyecto se le asigna la dirección 1, la frecuencia de muestreo, la configuración de los puntos de medición, variable primaria.
- $\checkmark$  Guardar los cambios en la configuración y cerrar el menú.
- $\checkmark$  Probar la comunicación HART para asegurarse de que esté funcionando correctamente. Esto puede incluir verificar la lectura de la presión en el calibrador de campo o ejecutar una prueba de diagnóstico en el transmisor.

## **Figura 5.** *Configuración de un transmisor de presión.*

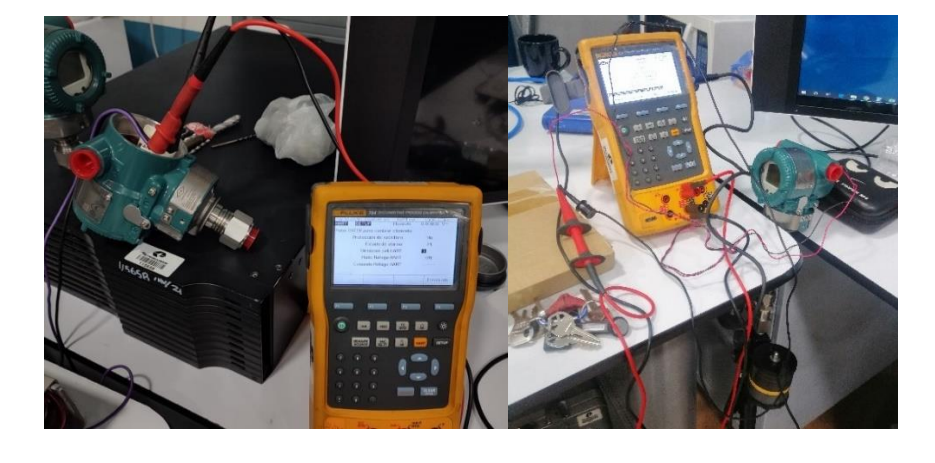

*Configuración de un transmisor de presión.*

### *Configuración de Gateway Hart a Modbus*

Para este proyecto se utilizó un Gateway HCS Hart a Modbus RTU de la marca MOORE INDUSTRIES. El proceso para configurar el gateway se deben seguir los siguientes pasos:

 $\checkmark$  Conectar el gateway a una fuente de alimentación entre 9 a 30 Vdc y a un cable de datos de comunicación serial desde el puerto COM del Gateway al computador.

# **Figura 6** *Conexión del puerto de configuración HCS.*

*Conexión del puerto de configuración HCS.*

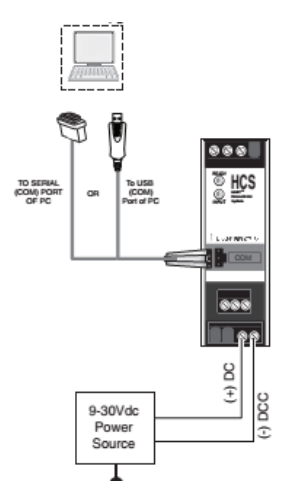

*Nota.* Tomado de (Moore Industries, 2017)

 $\checkmark$  Conectar el transmisor Hart a la red de campo utilizando el puerto Hart del gateway.

## **Figura 7** *Conexión de transmisor en lazo con el HCS.*

*Conexión de transmisor en lazo con el HCS.*

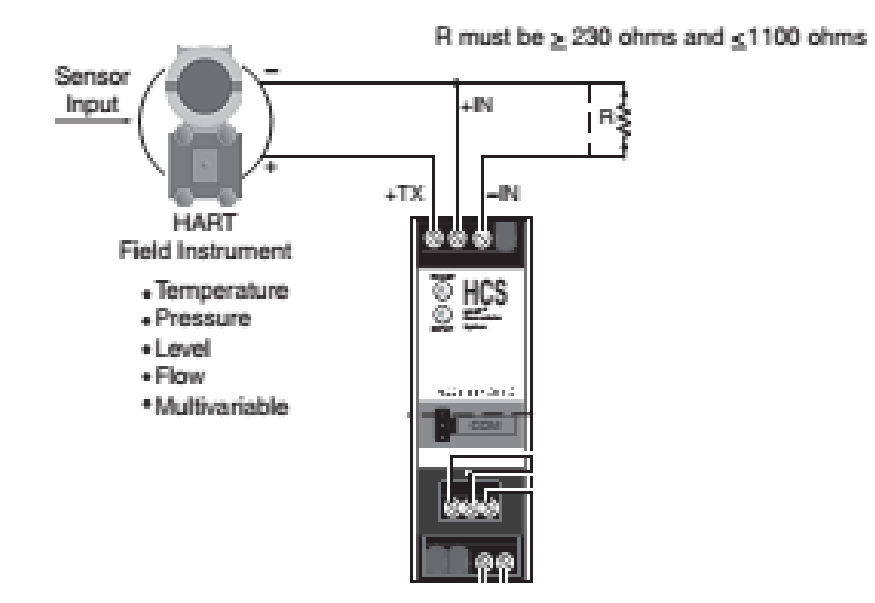

*Nota.* Tomado de (Moore Industries, 2017)

 Configurar el Gateway utilizando la herramienta de configuración proporcionada por Moore Industries. Esta herramienta es el software llamado HCS Configuration.

# **Figura 8**

# *Software HCS Configuration.*

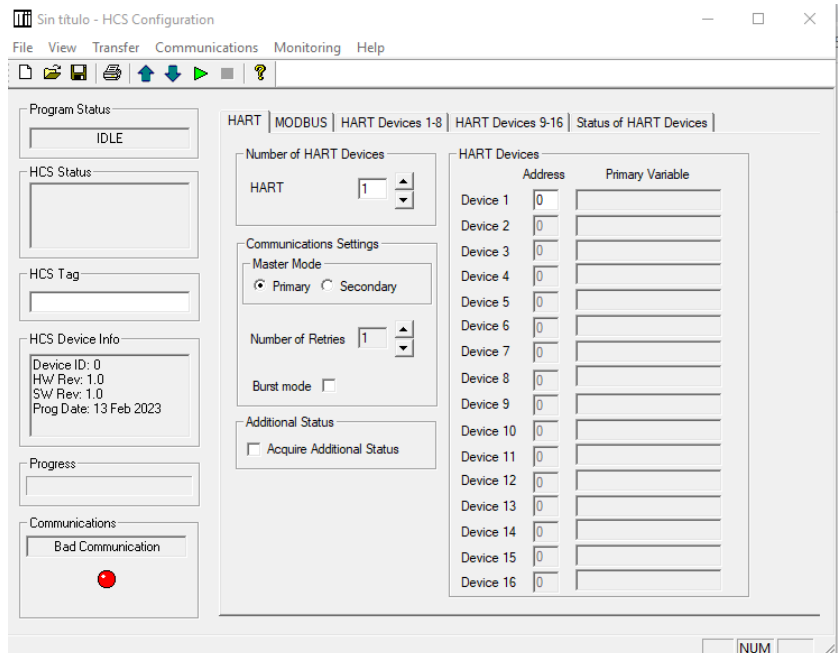

 Configurar los parámetros de la red Hart, incluyendo la dirección del dispositivo que en este caso será 1, el tipo de dispositivo que será maestro primario.

# **Figura 9** *Configuración red Hart HCS.*

*Configuración red Hart HCS.*

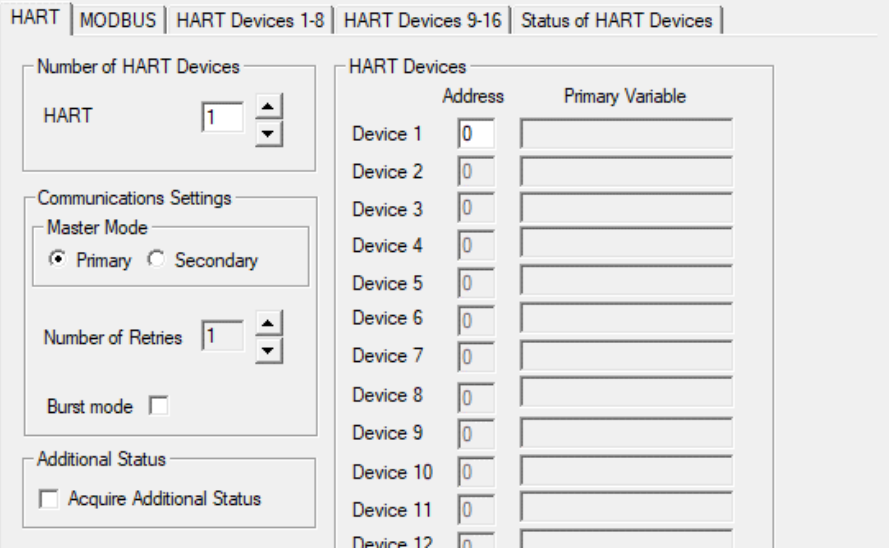

 Configurar los parámetros de la comunicación MODBUS RTU, incluyendo la dirección del esclavo en la red que será esclavo 1, velocidad de transmisión de datos 19200 baud, sin paridad, la configuración de los registros MODBUS (4001).

# $Figure 10$

*Configuración red Modbus HCS.*

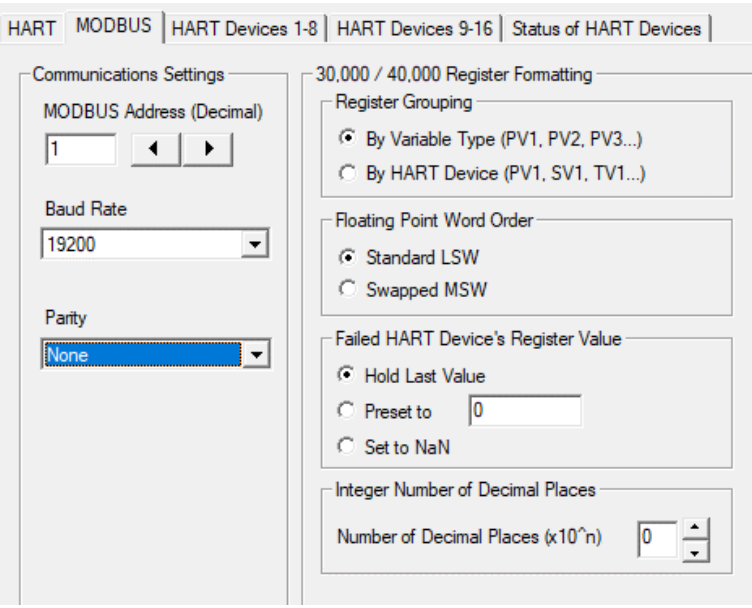

 $\checkmark$  Probar la comunicación con el transmisor Hart y con el sistema MODBUS RTU para asegurarse de que todos los datos están siendo transmitidos correctamente.

## **Figura 11** *Verificacion de comunicación.*

*Verificación de comunicación.*

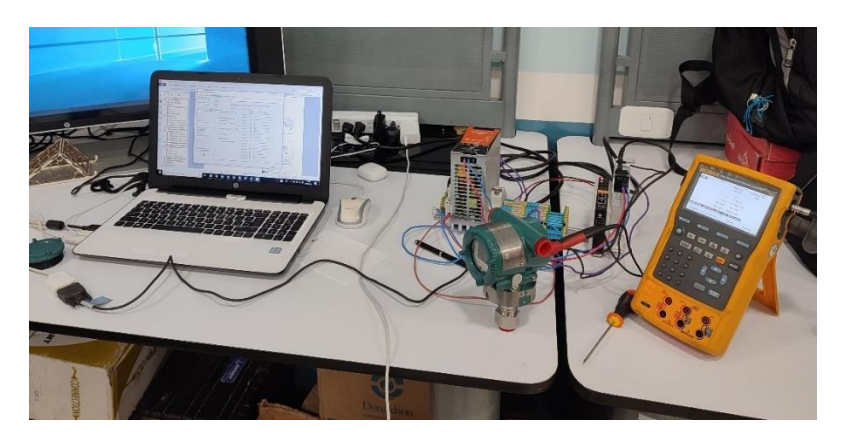

### *Configuración de actuador eléctrico Bernard*

Se utilizó un actuador eléctrico modelo Bernard STX-6 serie 19U00519-02 de alimentación de 24 Vdc con una potencia de 15 KW y un torque de 33 Lbs.ft, acoplado a una válvula tipo bola de clase CL 900 de 4" con cuerpo A350LF2 y bola A182F316.

### **Figura** 12

*Actuador eléctrico con válvula de bola.*

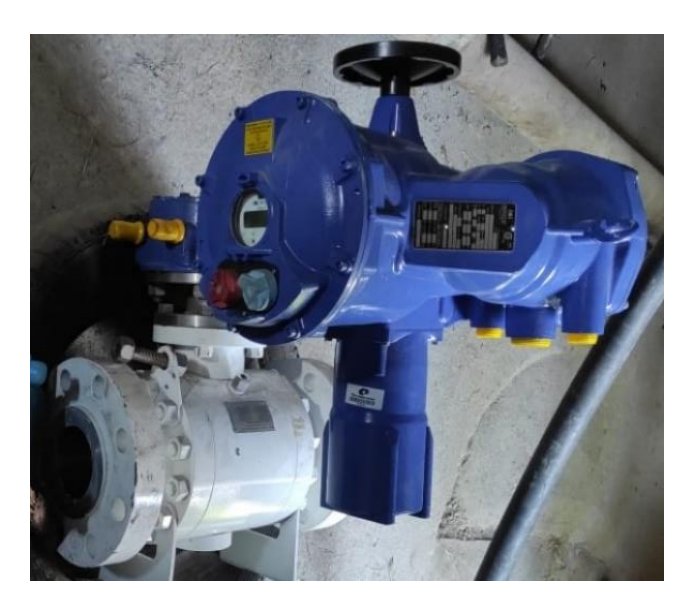

El actuador dispone de un modo de control local mediante botones y remoto por cableado enduro o comunicación. El botón rojo permite seleccionar el control a distancia (remoto), local o deshabilitado (off). El botón de control local (azul) de apertura y cierre permite maniobrar el servomotor en el sentido deseado. La parada local se efectúa mediante una rotación momentánea del botón rojo local/remoto, con los botones se puede realizar la configuración de la válvula.

## **Figura 13** *Botones del actuador.*

*Botones del actuador.*

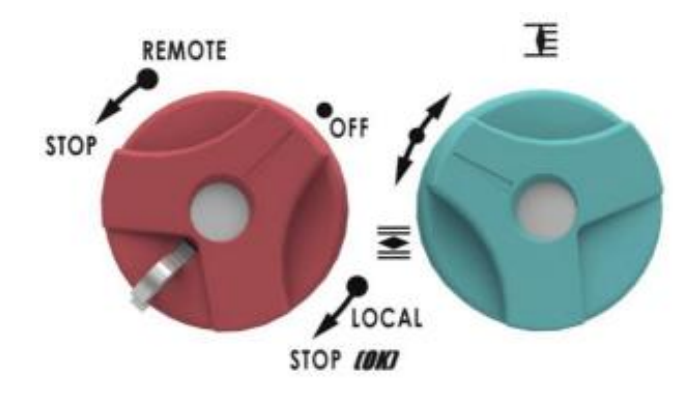

*Nota.* Tomado de (Bernard Control, 2019).

La configuración de la válvula se realiza mediante los siguientes pasos:

- Energizar el actuador con una fuente de 24Vdc en los bornes 0 y 1  $(+,-)$ .
- $\checkmark$  Acceder al menú principal, colocar el botón rojo en posición local y girar y mantener el botón rojo en posición de parada local, al mismo tiempo que gira el botón azul hacia arriba y después hacia abajo, se visualiza el menú principal.
- Soltar el botón rojo, que se colocará delante de "local". Para leer los elementos del menú, girar el botón azul hacia arriba o hacia abajo.
- $\checkmark$  Navegar por el menú para realizar las configuraciones deseadas.

### **Figura** 14

*Organigrama de los menús 'ajustar' y 'modificar'*

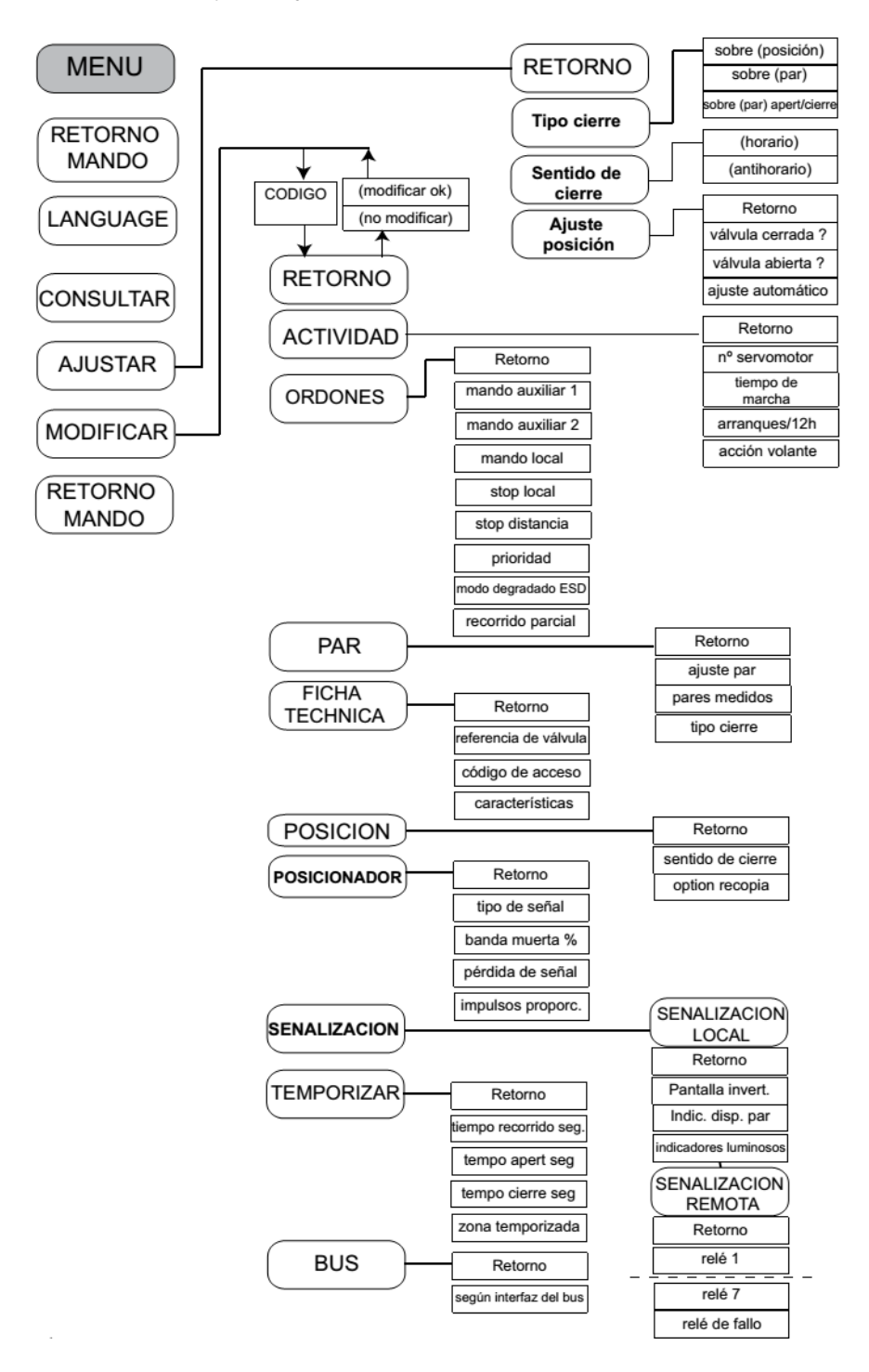

*Nota.* Tomado de (Bernard Control, 2019).

 $\checkmark$  Dentro del menú configurar los siguientes parámetros principales:

## **Tabla 4.**

*Parámetros de configuración.*

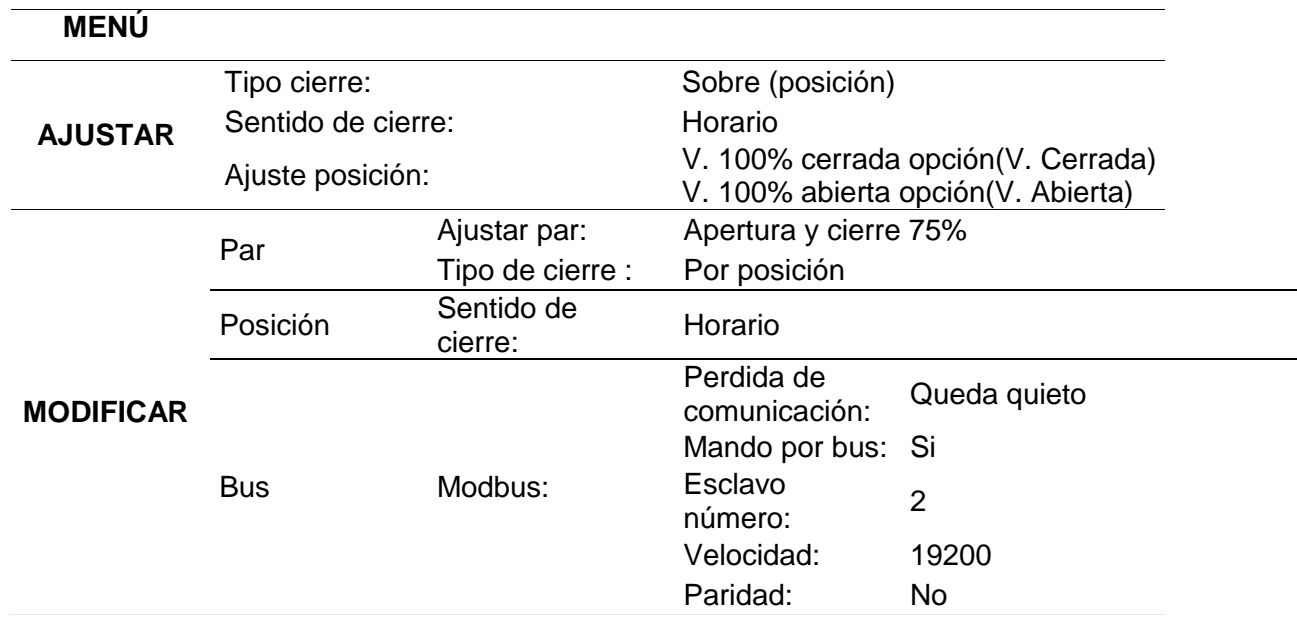

 $\checkmark$  Finalizar la configuración y guardar los cambios.

 Ajustar los topes mecánicos del recorrido de la válvula, desmontar la tapa de la caja de transmisión, y mover los pernos exteriores para acercarlos a las posiciones de apertura y cierre.

# **Figura** 15

*Ajuste de topes mecánicos.*

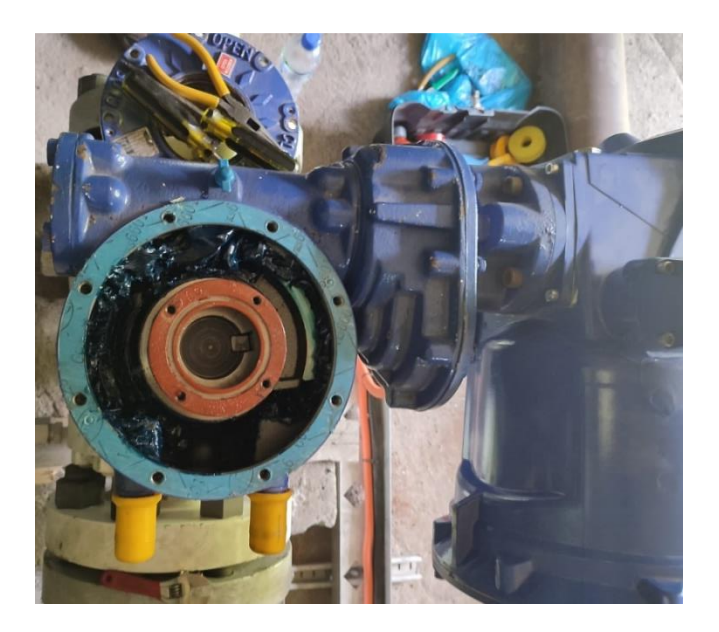

 Probar el funcionamiento de la válvula con actuador de apertura y cierre, de forma local con los botones y de forma remota por comunicación Modbus RS485 2 hilos, conectar la red en los bornes 36 y 35 canal (data+, data-).

# **Figura 16** *Conexión de la red Modbus.*

*Conexión de la red Modbus.*

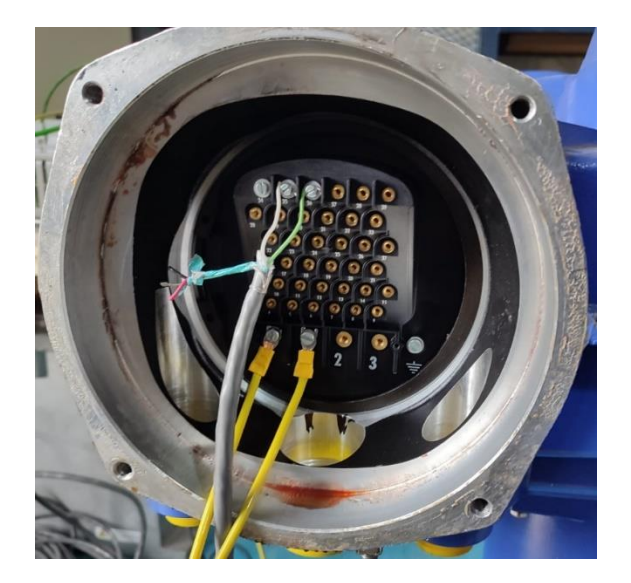

### *Configuración Gateway Modbus RS485 a Modbus TCP/IP*

Se utiliza un módulo de la marca Weismuller tipo Modbus TCP/RTU Gateway IE-GW-MB-2TX-1RS232/485, numero de artículo 1504460000, serie TBAIE1034638, el Gateway funciona con alimentación de 12 a 48Vdc, cuenta con dos puertos ethernet RJ45 de 10/100BaseTx, un puerto serie, conector serie de 5 pines para RS 422/485.

## **Figura 17** *Gateway IE-GW-MB-2TX-1RS232/485.*

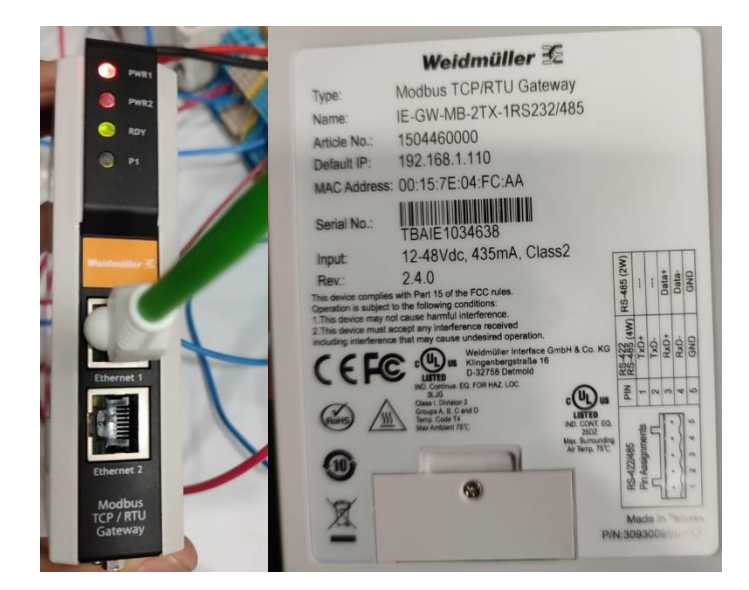

*Gateway IE-GW-MB-2TX-1RS232/485.*

Para la configuración del Gateway Modbus TCP/RTU se debe realizar los siguientes

### pasos:

- $\checkmark$  Conectar la PC a uno de los dos puertos Ethernet y establezca la dirección IP de la PC en uno libre del rango de red 192.168.1.0 / 255.255.255.0.
- $\checkmark$  Ingresar a la interfaz web a través de un navegar web con la dirección IP 192.168.1.110 y la máscara de subred 255.255.255.0 (valores predeterminados de fábrica).
- $\checkmark$  Ingresar usuario y contraseña, predeterminado de fábrica es admin y Detmold respectivamente.

# **Figura** 18

*Interfaz web Gateway Modbus TCP/RTU.*

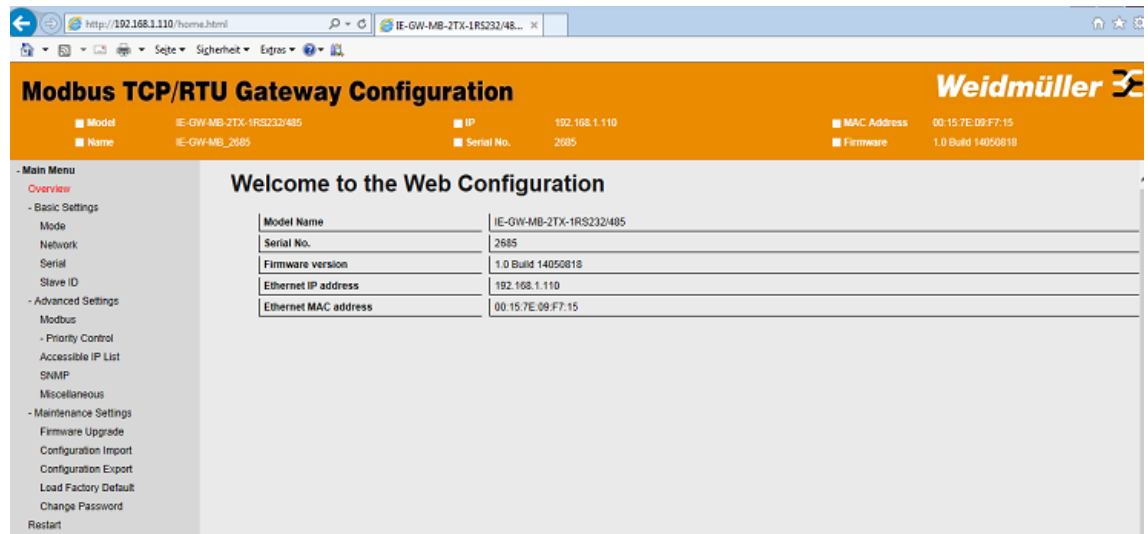

 En el elemento de menú "Modo" configurar el modo de operación Modbus como RTU Slave.

# **Figura 19** *Modo de operación Modbus.*

*Modo de operación Modbus.*

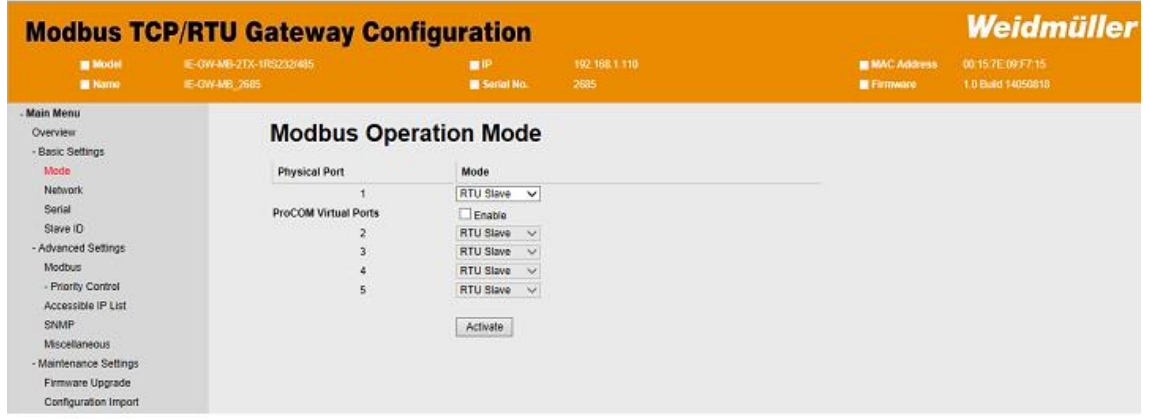

 En la configuración de la red Ethernet, cambiar la dirección de fábrica por la dirección de la red en la que se va a trabajar.

## **Figura 20** *Configuración de red ethernet.*

*Configuración de red ethernet.*

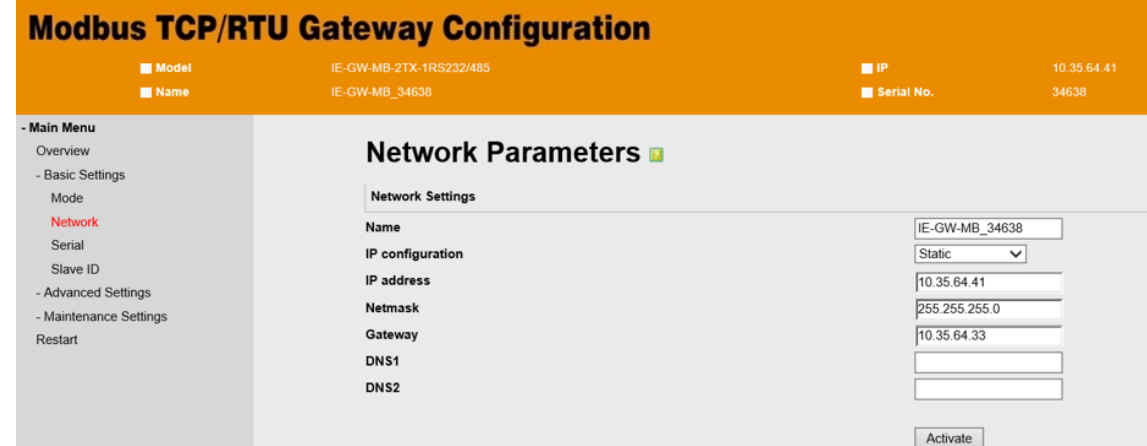

 Configurar los parámetros de la comunicación serie RS485 de la siguiente manera: establecer la Velocidad de transmisión (Baud Rate) en 19200, seleccionar la Paridad (Parity) en None, establecer los Bits de parada (Stop Bit) en 1, seleccionar el Control de flujo (Flow Control) en None, desactivar el FIFO y establecer el Modo de interfaz (Interface Mode) como RS-485 2 wire.

## **Figura 21** *Configuración de comunicación serie RS485.*

*Configuración de comunicación serie RS485.*

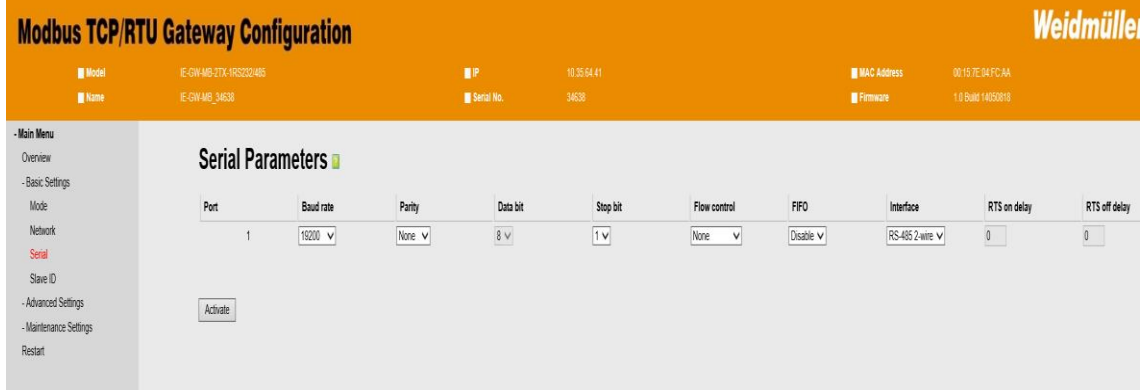

 $\checkmark$  En el Mapeo de ID de Esclavo se deben indicar los ID de los esclavos de los dispositivos Modbus RS485, como las válvulas con actuador y el Gateway HCS, para determinar cómo enrutar las solicitudes de un Maestro a los dispositivos esclavos.

# **Figura** 22

- Basic Settings

Mode

Serial Slave ID

Network

- Advanced Settings

*Mapeo de ID de Esclavos.*

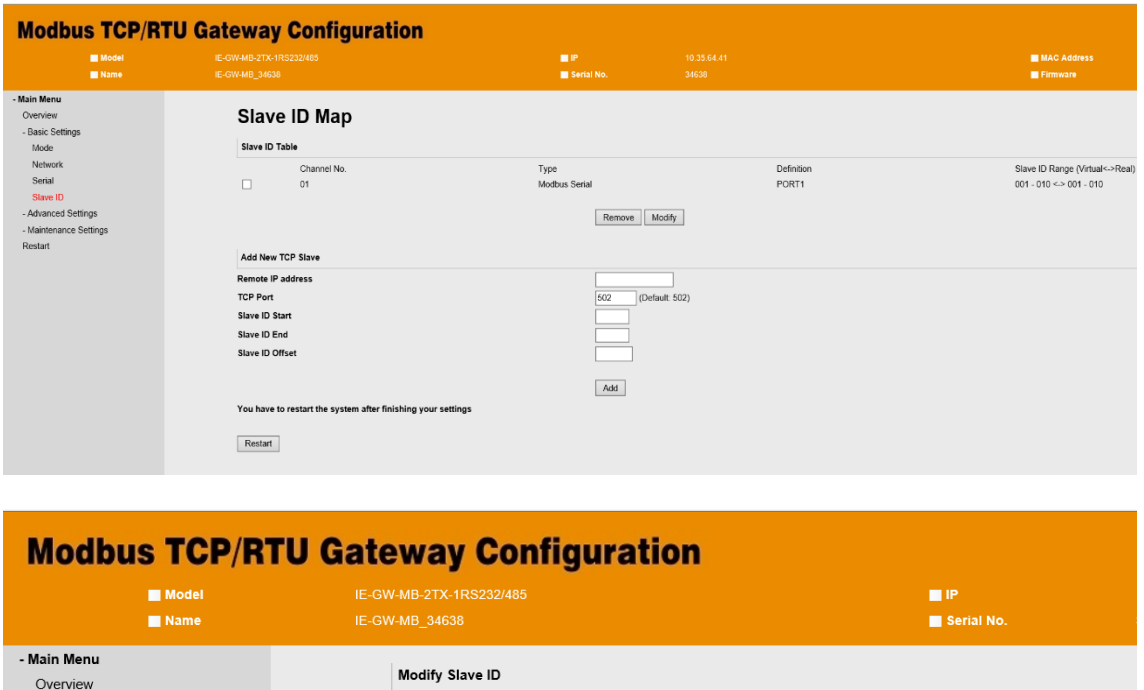

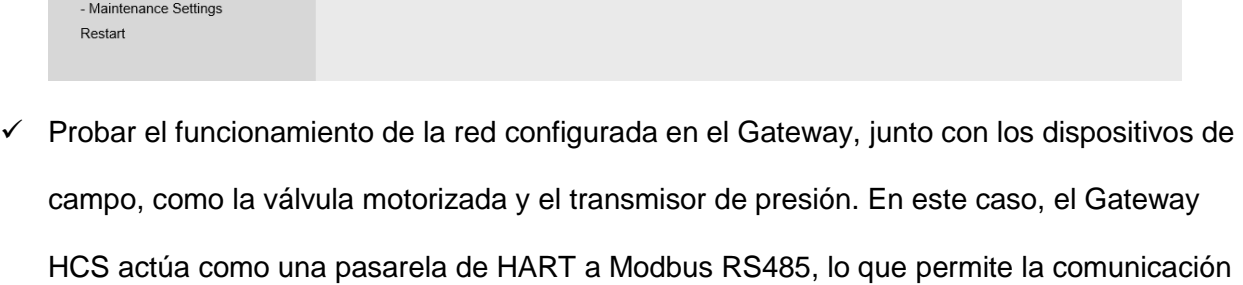

entre los dispositivos conectados a través de estos dos protocolos diferentes.

Slave ID Start

Slave ID End

Slave ID Offset

 $\overline{1}$ 

 $\overline{10}$ 

 $\boxed{0}$ 

Activate

## **Figura** 23

*Red de comunicación.*

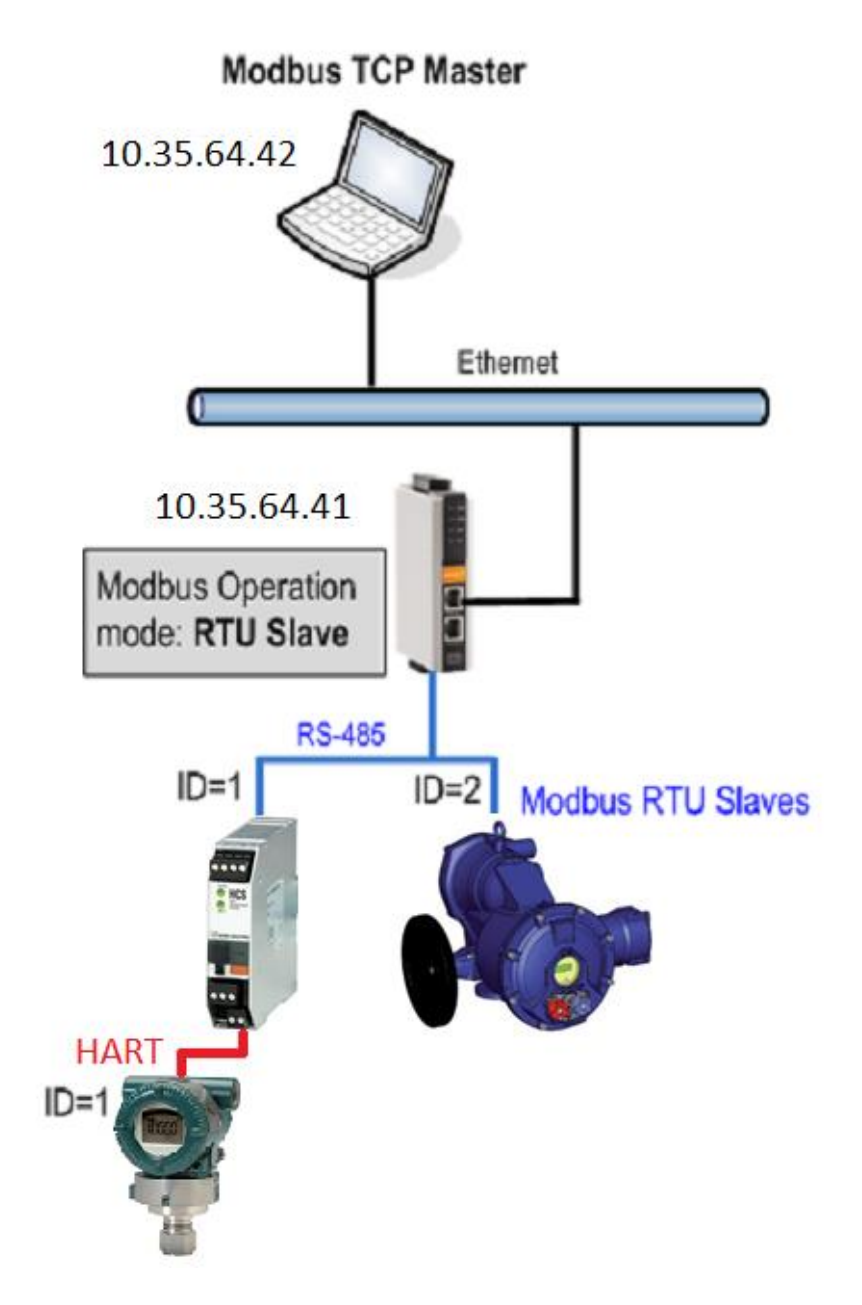

## **Implementación de tablero de control.**

Una vez que se han desarrollado los planos de diseño y el diagrama de conexión para el tablero de control, se procede con la construcción del mismo. Para ello, es necesario contar con los materiales y componentes requeridos según las especificaciones del diseño y se deben utilizar herramientas y equipos especializados para la instalación y montaje de los elementos.

Los pasos considerados para el montaje y conexión del tablero de control son los siguientes:

 $\checkmark$  Medir y distribuir el espacio del doble fondo para la riel Din y las canaletas según los planos de diseño.

# **Figura 24** *Medición y distribución.*

*Medición y distribución.*

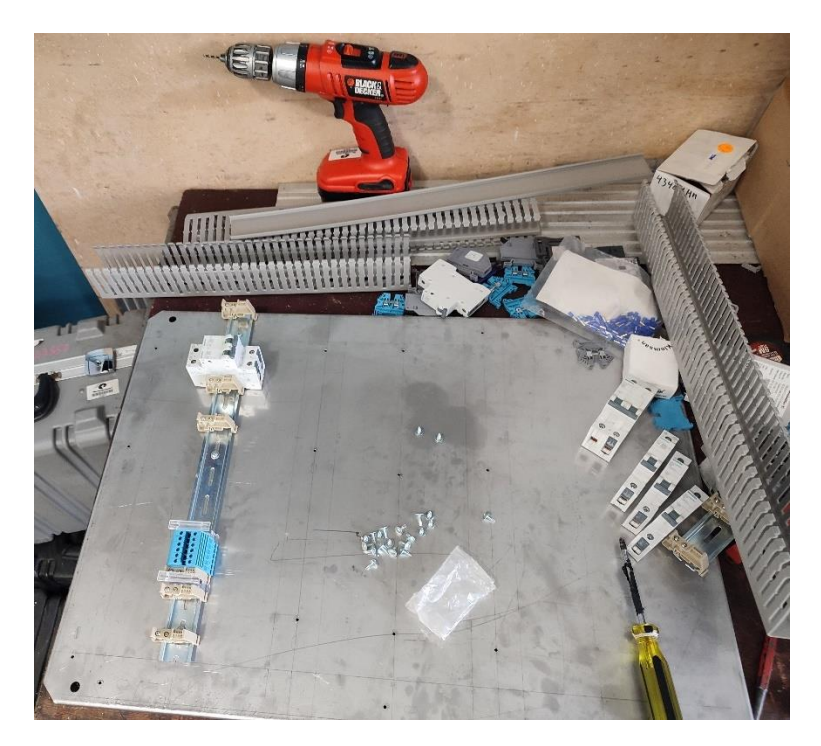

 $\checkmark$  Colocar los componentes y dispositivos en la posición correspondiente.
# **Figura 25** *Colocación de componentes.*

*Colocación de componentes.*

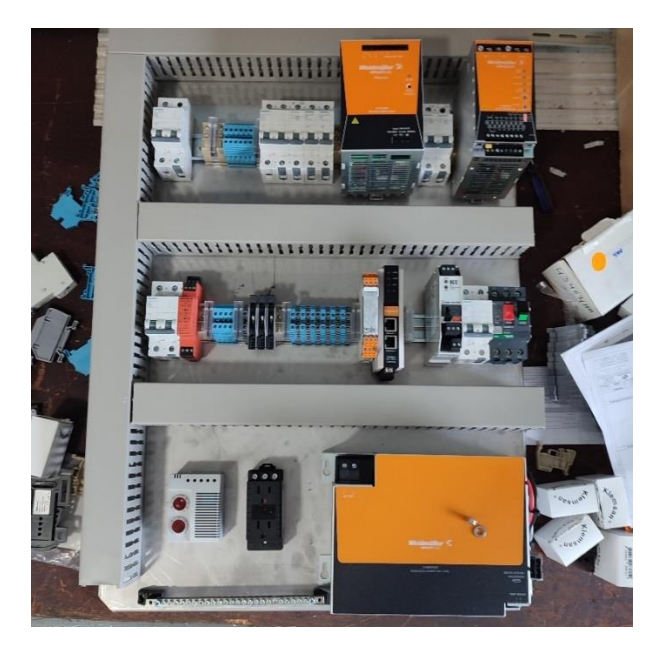

 $\checkmark$  Realizar las conexiones eléctricas, siguiendo el diagrama de conexión.

# **Figura 26** *Conexiones eléctricas.*

*Conexiones eléctricas.*

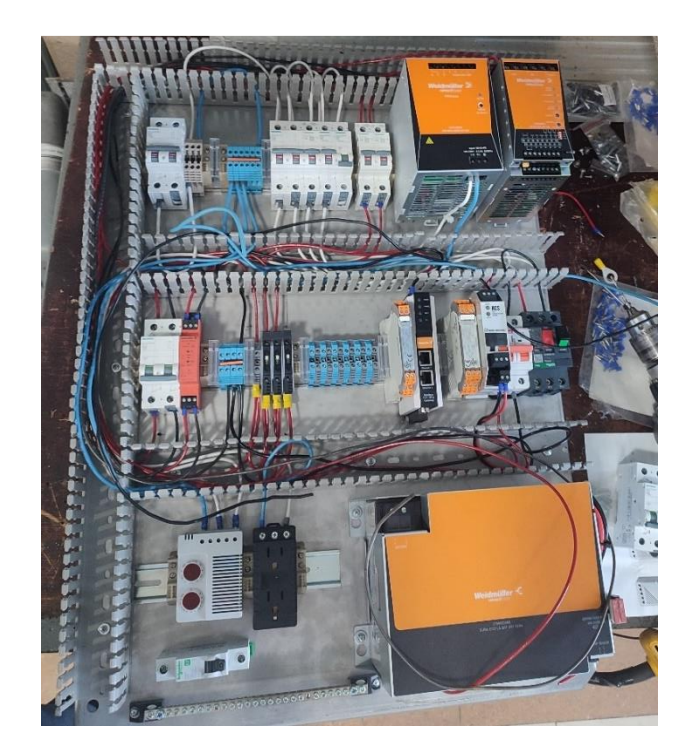

 $\checkmark$  Realizar pruebas punto a punto de las conexiones para garantizar su funcionamiento

# **Figura** 27

*Pruebas punto a punto.*

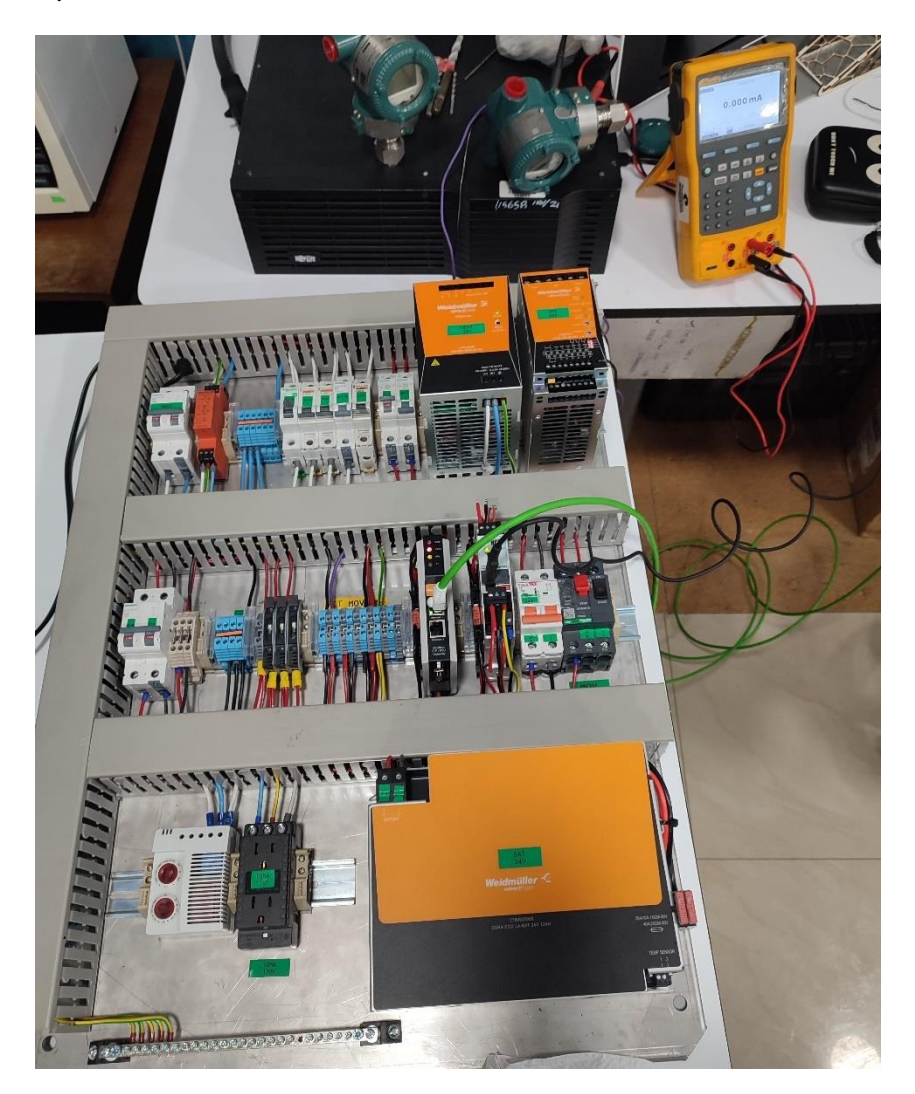

 $\checkmark$  Realizar pruebas de funcionamiento de todos los componentes y dispositivos en conjunto antes de la implementación de todo el sistema en el proceso de bombeo del poliducto.

## **Figura 28** *Pruebas de funcionamiento de los componentes.*

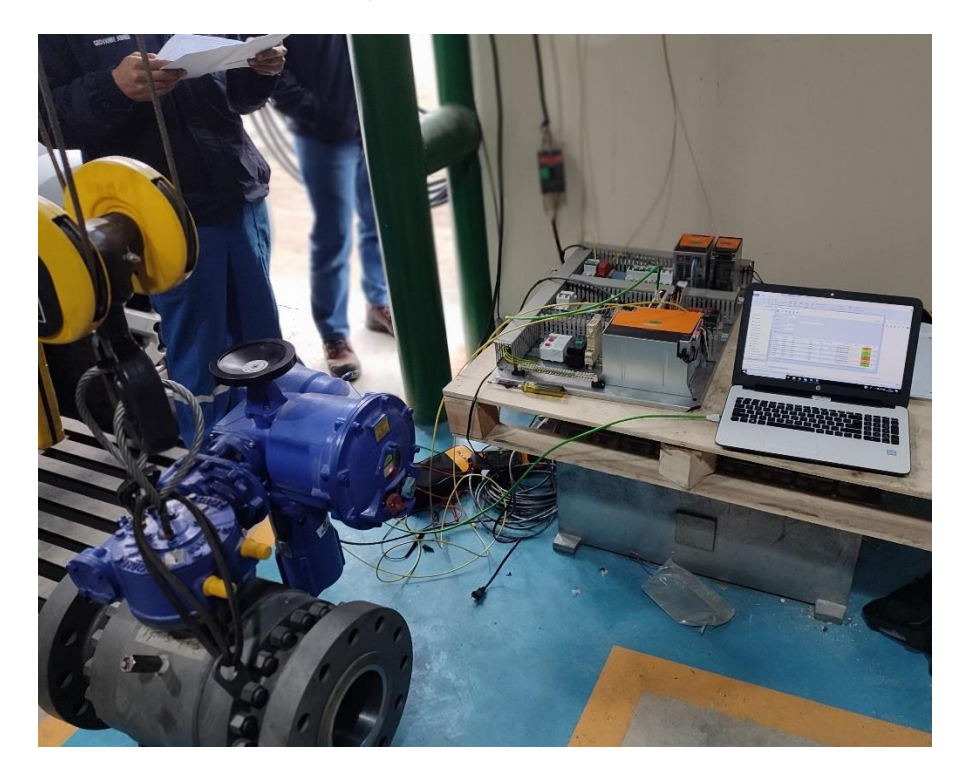

*Pruebas de funcionamiento de los componentes.*

### **Desarrollo de Interfaz Hombre Máquina**

El desarrollo de una HMI (Interfaz Hombre-Máquina) para la visualización de datos de la canastilla remota es esencial para presentar la información de manera clara y accesible al usuario. El HMI permite mostrar los datos en tiempo real y proporcionar una interfaz interactiva para el control y la supervisión del proceso de adquisición de datos. Además, la HMI debe ser diseñada para proporcionar una vista general de los datos, así como una visualización detallada de los valores individuales, permitiendo a los usuarios detectar patrones y tendencias en los datos obtenidos. La interfaz también debe ser intuitiva y fácil de usar, para que los usuarios puedan acceder a la información de manera rápida y eficiente. En definitiva, desarrollar una HMI efectiva para la visualización de datos de la canastilla remota es crucial

para garantizar una monitorización eficiente y un control efectivo del proceso relacionado con el campo.

La implementación del HMI del proyecto implica la incorporación de nuevas funcionalidades y datos en el SCADA existente del poliducto, utilizando el software ArchestrA IDE de Wonderware. Esta herramienta permite agregar y configurar nuevos elementos en la interfaz gráfica del usuario, para que el operador del sistema pueda monitorear y controlar el proceso de manera efectiva.

La correcta implementación del HMI es esencial para garantizar el correcto monitoreo y control del proceso y para prevenir fallas o problemas operativos.

### **Figura 29**

*ArchestrA IDE.*

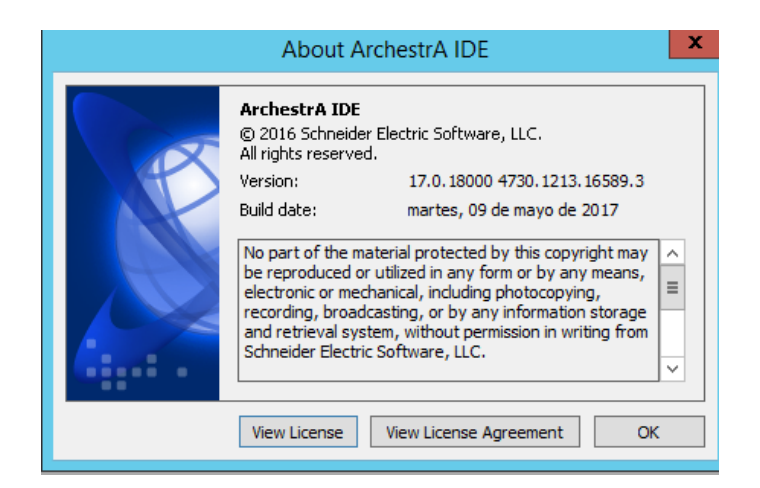

### *Configuración DAServer MBTCP*

Se configura el DAServer MBTCP para la comunicación con el Gateway a través de Modbus TCP utilizando el software de SMC (System Management console). Una vez iniciado el software, se debe abrir el árbol que contiene la opción "Operations Integration Server manager" y luego desplegar los grupos creados para el Poliducto, como PSHQ. Dentro de este grupo, se

buscará el nodo de grupo del servidor primario de la estación Chalpi, como EBC\_2(SBH-

SCDINTHMIP2), donde se recibirán todos los datos de los dispositivos de la canastilla remota.

# **Figura 30** *Nodos de los grupos del Poliducto.*

*Nodos de los grupos del Poliducto.*

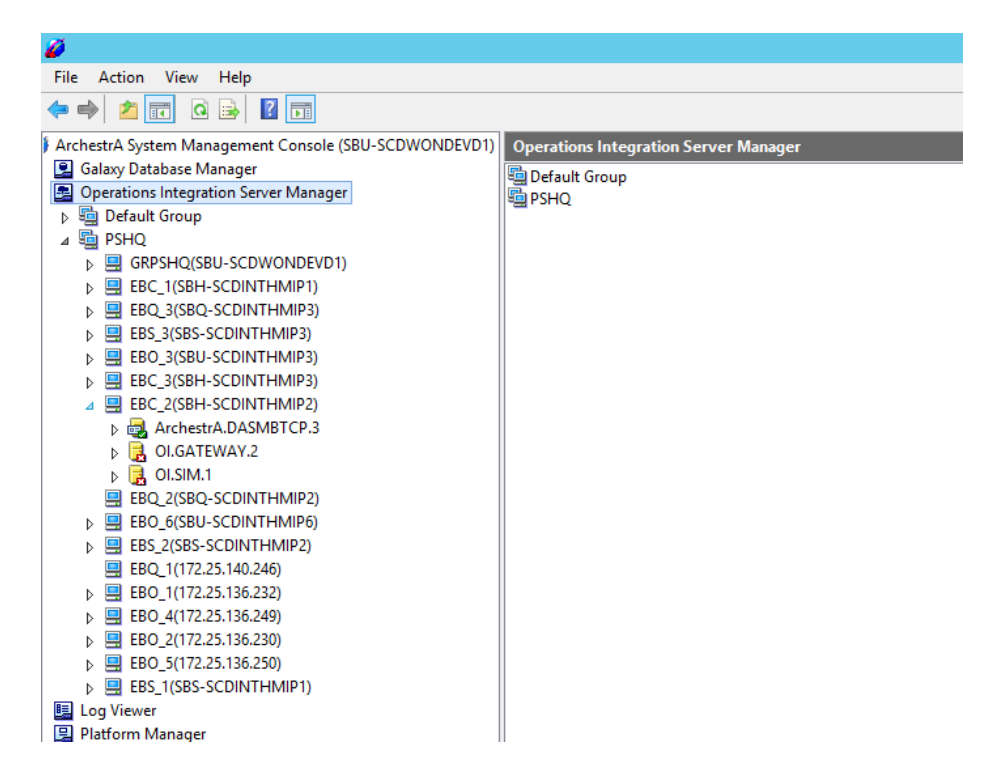

Dentro del nodo de tipo TCPIP\_PORT llamado "SCD\_CH", se debe agregar un nodo de tipo "Add ModbusBridge Connection". Una vez que se haya insertado este nodo, se debe asignar el nombre "GTW\_RSP" al mismo, que es la abreviación de "Gateway Remoto San Pedro".

# **Figura 31** *Agregación Nodo tipo ModbusBridge.*

*Agregación Nodo tipo ModbusBridge.*

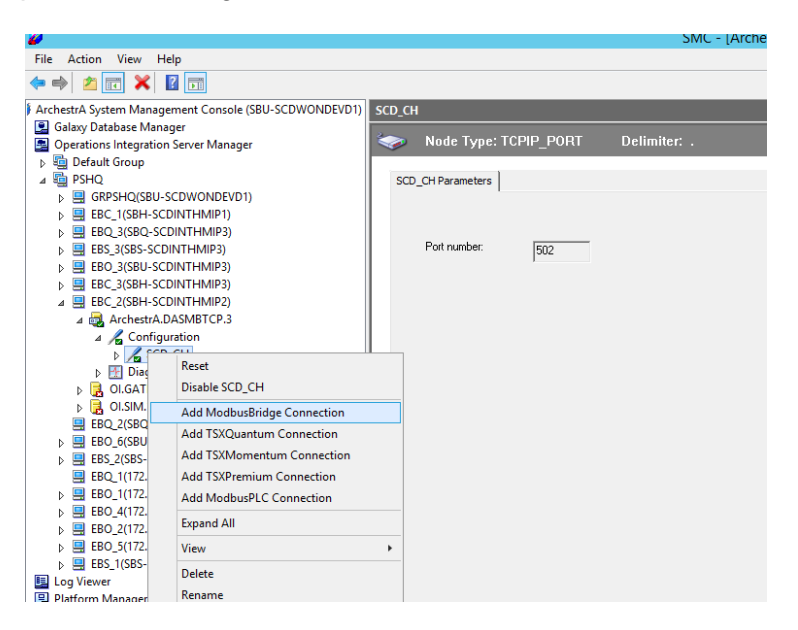

Dentro de la configuración, lo primero que se debe definir es la dirección IP del localhost desde donde se obtendrán los datos. En este caso, la dirección es 10.35.64.41, la cual, como se ha mencionado a lo largo del documento, es la dirección del Gateway Modbus TCP/RTU.

### **Figura** 32

*Configuración de ModbusBridge.*

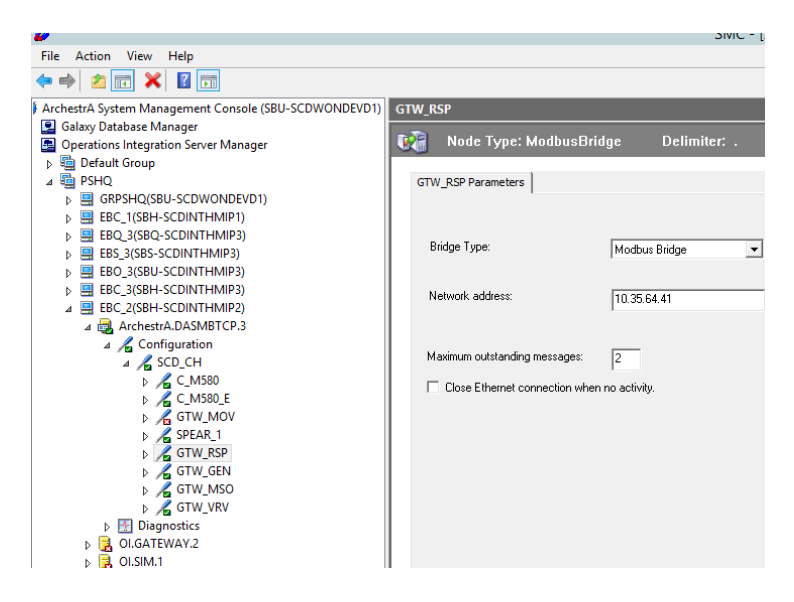

Dentro del nodo GTW\_RSP, se deben añadir dos nodos de tipo ModbusPLCRS. Cada uno de ellos corresponde a los esclavos Modbus RS485, como por ejemplo, el actuador con válvula y el Gateway HCS, que actúa como pasarela para obtener los datos del transmisor de presión. Se deben asignar los nombres C\_RSP\_MOV, que es la abreviación de "Canastilla Remoto San Pedro Válvula Operada por Motor", y C\_RSP\_PT, que es la abreviación de "Canastilla Remoto San Pedro Transmisor de Presión".

## **Figura 33** *Agregación Nodos tipo ModbusPLCRS.*

*Agregación Nodos tipo ModbusPLCRS.*

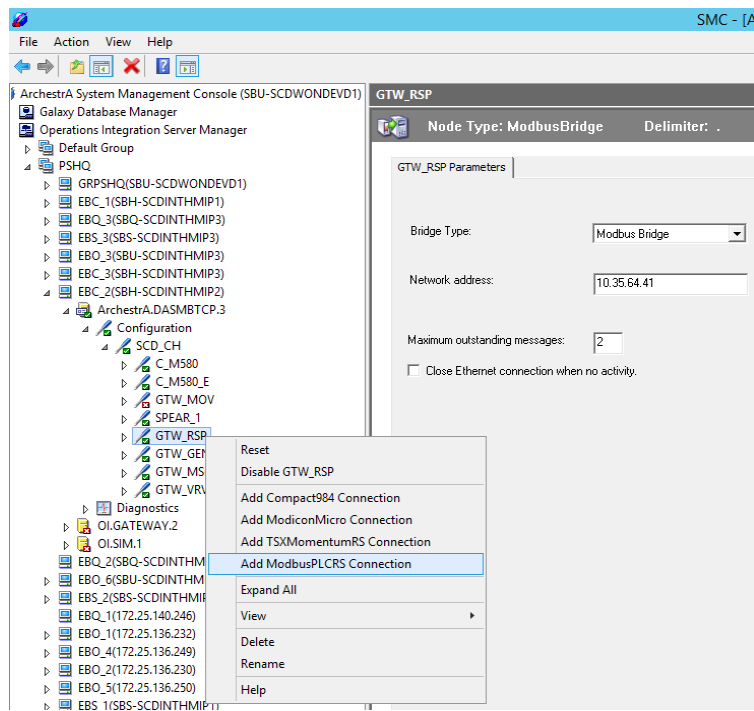

*Nodos tipo ModbusPLCRS.*

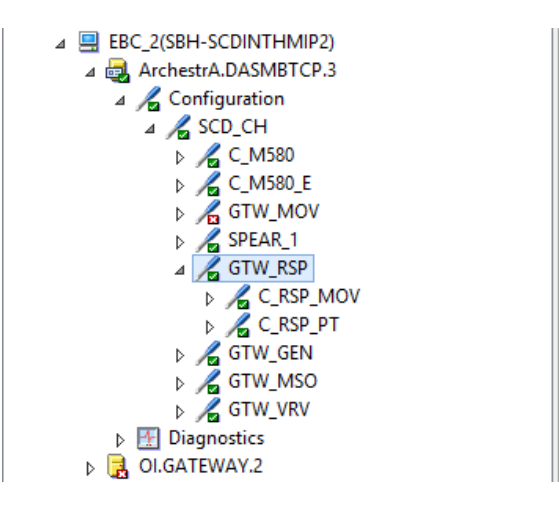

Dentro de los parámetros de los nodos, se debe definir el número de esclavo, los

tiempos, el formato de orden, el tamaño de los registros, entre otros.

**Figura 35** *Parámetros del nodo C\_RSP\_MOV.*

*Parámetros del nodo C\_RSP\_MOV.*

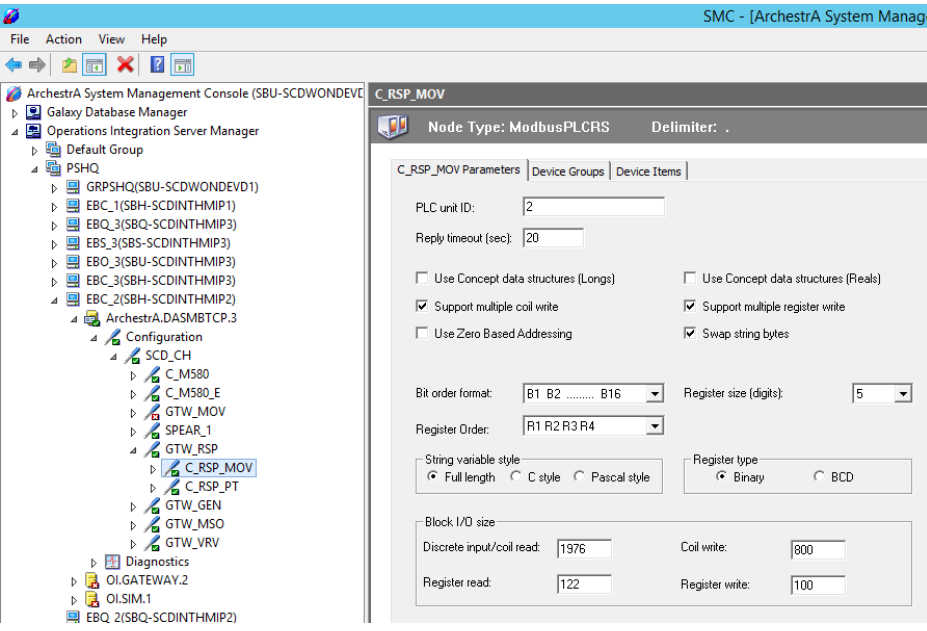

*Parámetros del nodo C\_RSP\_PT.*

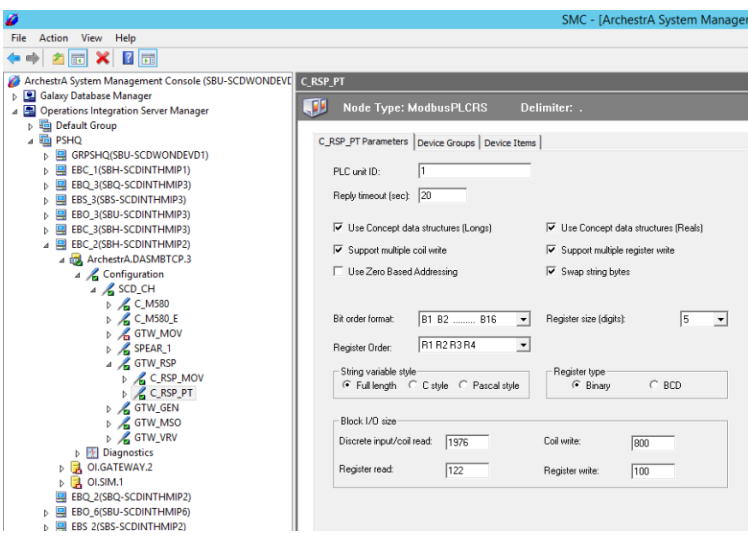

Una vez definidos los parámetros de configuración, se puede proceder a la definición de un nuevo grupo. En este caso, cada grupo tendrá el mismo nombre que el nodo correspondiente y un tiempo de actualización de 1 segundo.

# **Figura** 37

*Grupo C\_RSP\_MOV.*

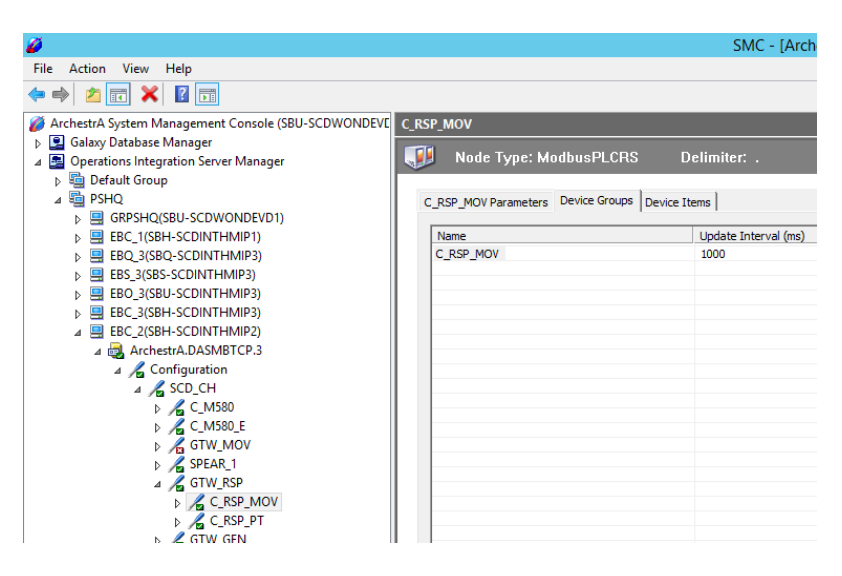

*Grupo nodo C\_RSP\_PT.*

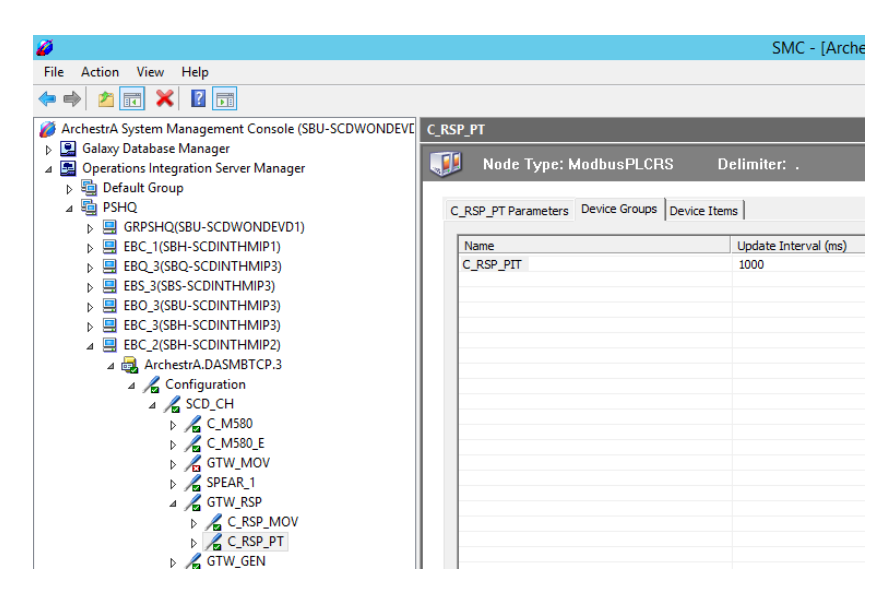

Una vez que se han declarado los grupos, es necesario declarar los items y tags que correspondan a cada uno de ellos. Para definir el nombre del tag, se debe obtener su formación a partir de la combinación de la ubicación, el tipo de comunicación y la acción correspondiente, de la siguiente manera:

### **Figura** 39

*Formulación de Tag.*

**ESTACIÓN VÁLVULA** ACCIÓN **DE REMOTA MODBUS DEL TAG BOMBEO SAN PEDRO** EB\_VRSP\_MB\_XXX

Se crean los tags que se consideran necesarios para este proyecto, utilizando el mecanismo mencionado anteriormente. Además, es necesario definir la dirección de los registros Modbus para cada tag, la cual se obtiene del mapa de registros proporcionado por la fábrica de cada equipo.

# **Tabla 5.** *Tags y direcciones de registros Modbus.*

*Tags y direcciones de registros Modbus.*

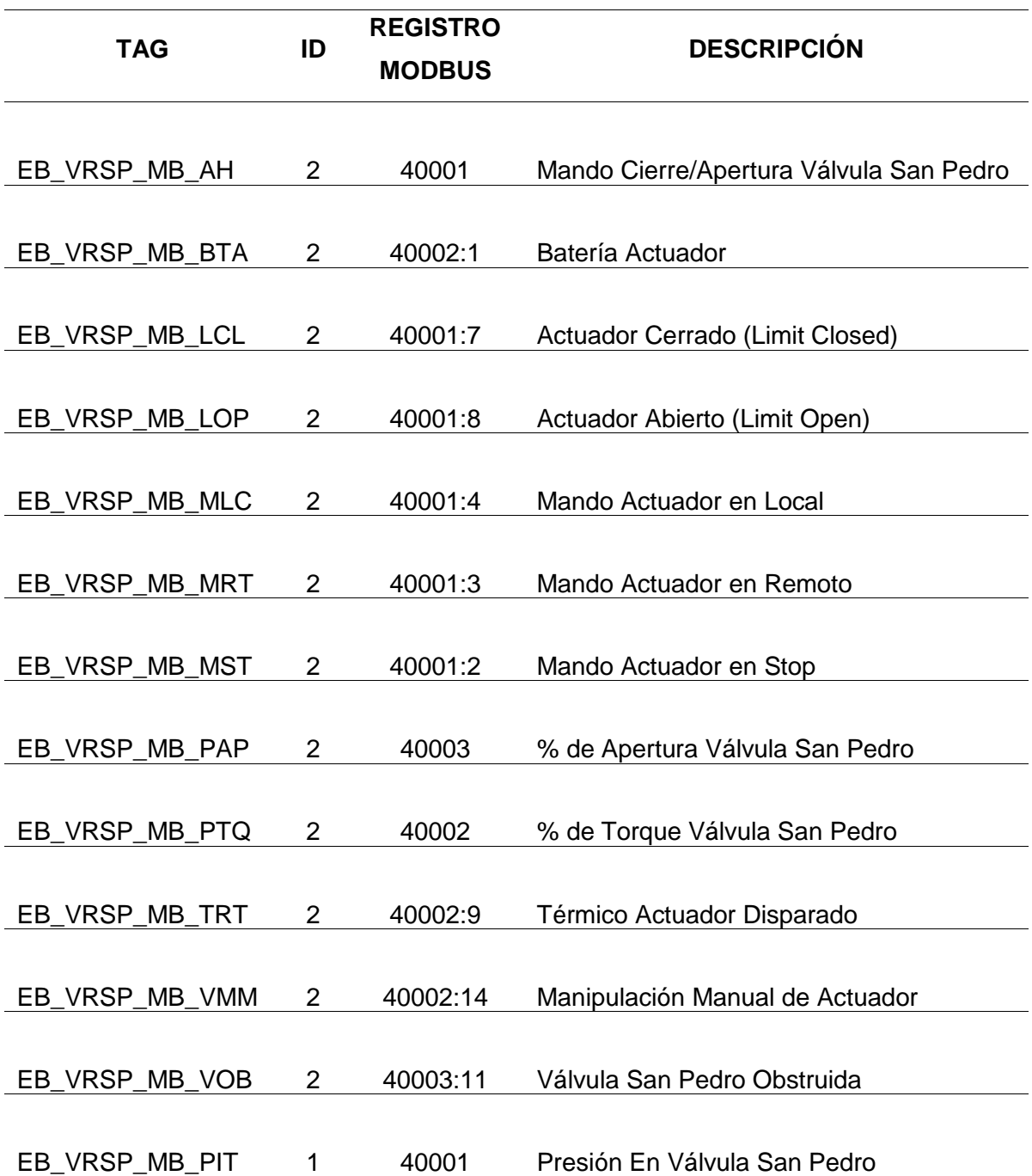

### **Figura 40** *Tag y registros Modbus válvula con actuador.*

*Tag y registros Modbus válvula con actuador.*

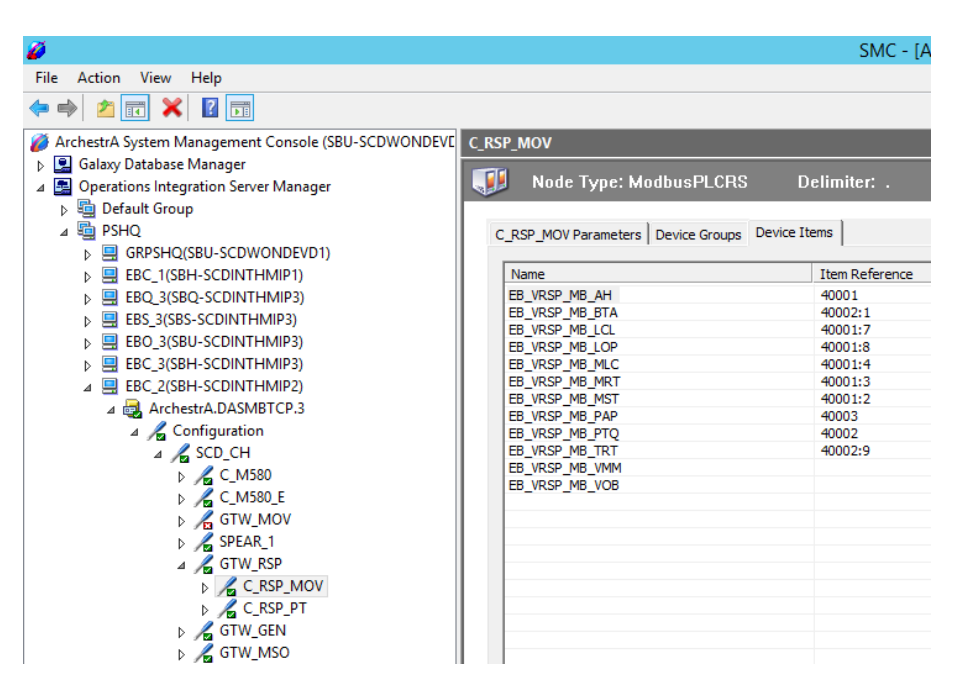

### **Figura 41** *Tag y registros Modbus transmisor de presión.*

*Tag y registros Modbus transmisor de presión.*

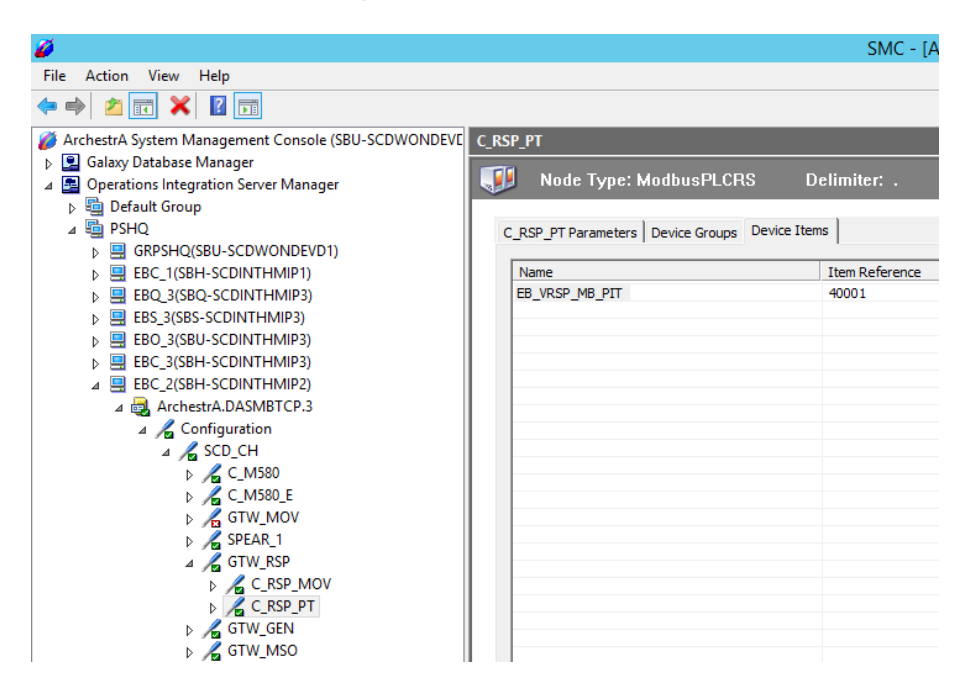

Al finalizar la configuración en el servidor primario, se debe replicar todas las configuraciones realizadas en el servidor secundario de la estación Chalpi, como EBC\_3 (SBH-SCDINTHMIP3).

## **Figura 42** *Configuración del servidor secundario.*

*Configuración del servidor secundario.*

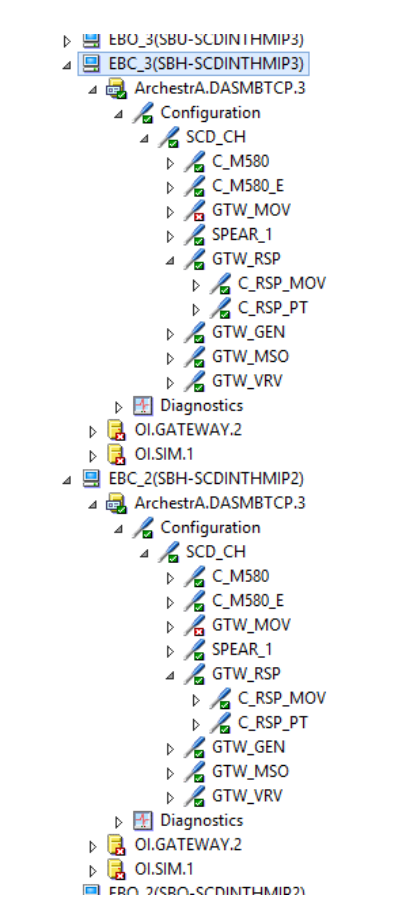

### *Configuración de Access Name*

La configuración del Access Name permite que los tags generados dentro de la aplicación se asocien con los nodos previamente creados. Para realizar la configuración del Access Name, es necesario iniciar la Galaxy del poliducto existente PSHQ a través del software ArchestrA IDE

# **Figura 43** *Inicio de Galaxy existente.*

### *Inicio de Galaxy existente.*

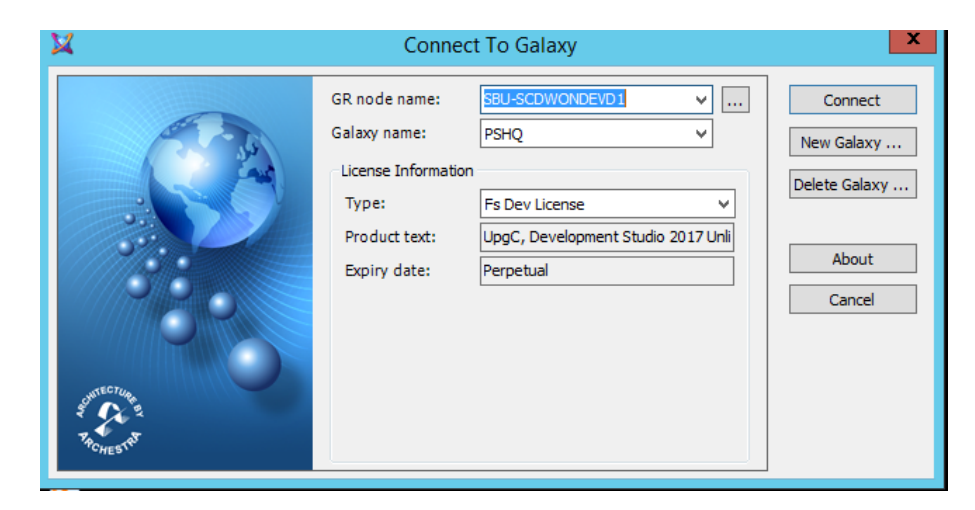

Una vez iniciada la Galaxy PSHQ, en el árbol de Templates Toolbox, se debe seleccionar e iniciar la aplicación de desarrollo InTouch correspondiente a la estación Chalpi, la cual se identifica como \$EBC\_VIEW.

## **Figura** 44

*Galaxy PSHQ.*

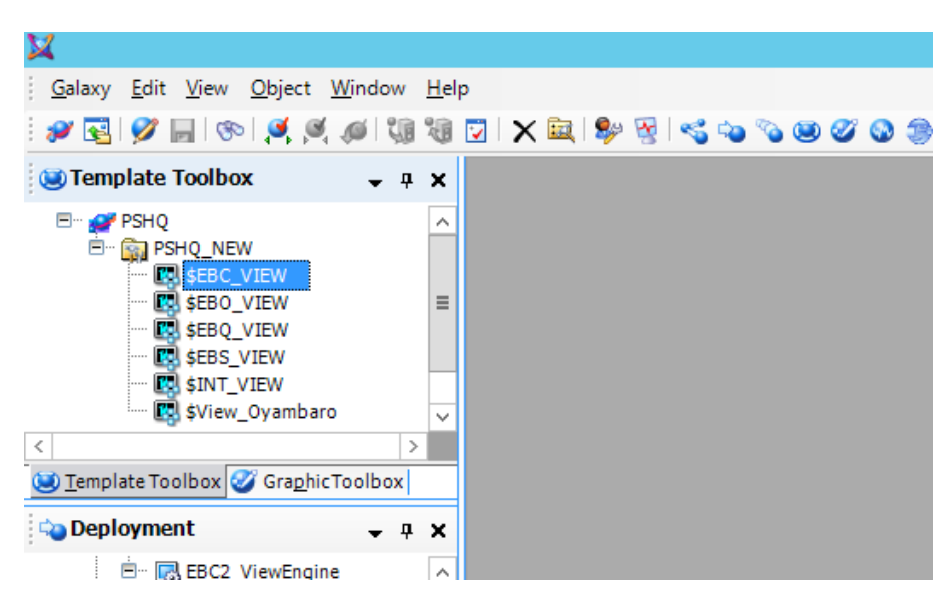

## **Figura 45** *Aplicación de desarrollo InTouch.*

*Aplicación de desarrollo InTouch.*

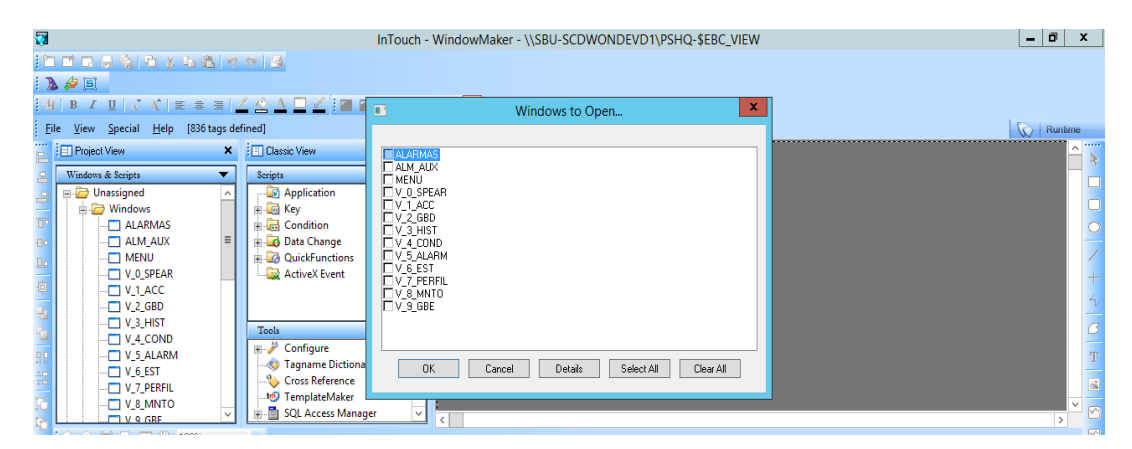

En la barra de herramientas seleccionar Special seguido de Access Name.

## **Figura 46** *Access Name.*

*Access Name.*

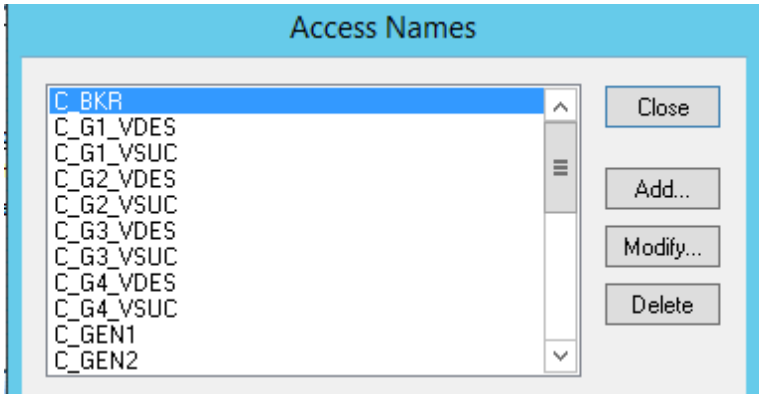

Se añaden dos Access Name por cada nodo previamente definido en el SMC, uno para los datos de la válvula y otro para los datos del transmisor de presión. En la configuración, se debe asignar un nombre al nodo, un tópico y habilitar la opción de un servidor secundario.

## **Figura 47** *Configuración Access Name.*

*Configuración Access Name.* 

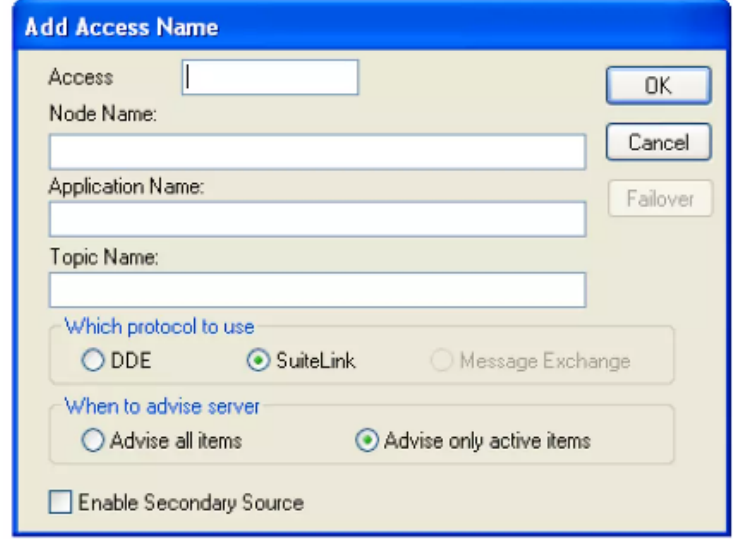

Para agregar Access Names para los datos de la válvula y del transmisor de presión, se debe asignar el mismo nombre de tópico definido en SMC, como C\_RSP\_MOV y C\_RSP\_PIT respectivamente. Luego, se debe introducir el host del servidor principal, en este caso, la dirección IP de SBH-SCDINTHMIP2 (172.25.135.247), en el campo Nodo Name. El Application Name debe ser el nombre del servidor de datos que se encuentra en SMC, en este caso, DASMBTCP. Después, se debe indicar el nombre del nodo definido en SMC en el campo Topic Name. También se debe habilitar la opción del servidor secundario, que en este caso es SBH-SCDINTHMIP3 con una dirección IP de 172.25.135.243. Por último, se deben definir para este servidor los mismos parámetros que en el servidor primario.

# **Figura 48** *Access Name de válvula.*

*Access Name de válvula.*

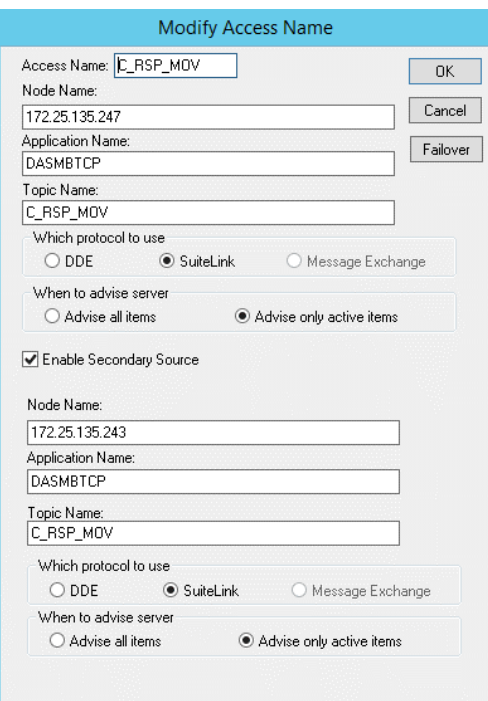

# **Figura 49** *Access Name de transmisor.*

*Access Name de transmisor.*

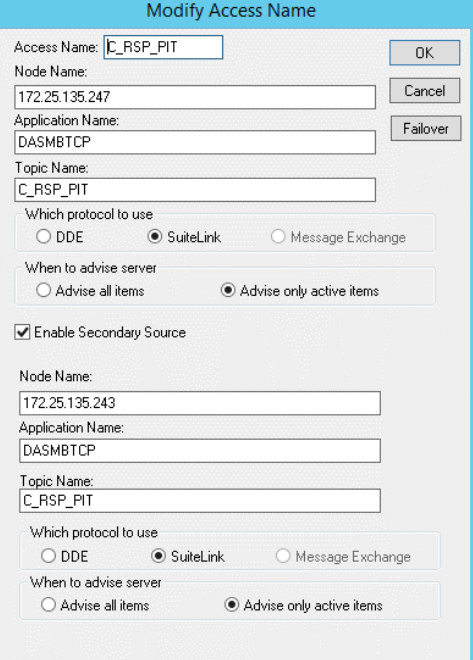

#### *Definición de tag en InTouch*

Los tags se definen en el Tagname Dictionary, una base de datos que contiene los valores de las variables a las que se les ha asignado un nombre y un tipo de dato.

Para el proyecto, se definirán las variables que se utilizarán y sus características para poder ser almacenadas y utilizadas. Se determinará si son de tipo I/O (Entrada / Salida) o Memory (Memoria Interna), y de qué tipo son, como por ejemplo Integer, que es un valor entero con signo de 32 bits que se encuentra en el rango de -2,147,483,648 a 2,147,483,647; Real, que es un valor con punto decimal y su valor de punto flotante está entre -3.4e^38 y 3.4e^38, y se almacena en formato de 32 bits; o Group Var, que se utiliza para crear ventanas de alarmas y registros donde se observan todas las alarmas asociadas con alguna variable o grupo específico. También se especificará si las variables serán historiadas, si están asociadas con alarmas, tipos de grupo, entre otros.

Al definir una alarma se establece su prioridad utilizando un valor numérico. El número de prioridad puede tener un valor de 1 a 999, donde 1 es la prioridad más alta y 999 es la más baja. En general, las alarmas con una prioridad más alta son más críticas y requieren una atención inmediata, mientras que las alarmas con una prioridad más baja son menos importantes y pueden ser atendidas en un momento posterior.

Para ingresar al Tagname Dictionary se debe seleccionar en la barra de herramientas la opción Special seguida de Tagname Dictionary o usar el conjunto de teclas Ctrl + T.

# *Tagname Dictionary.*

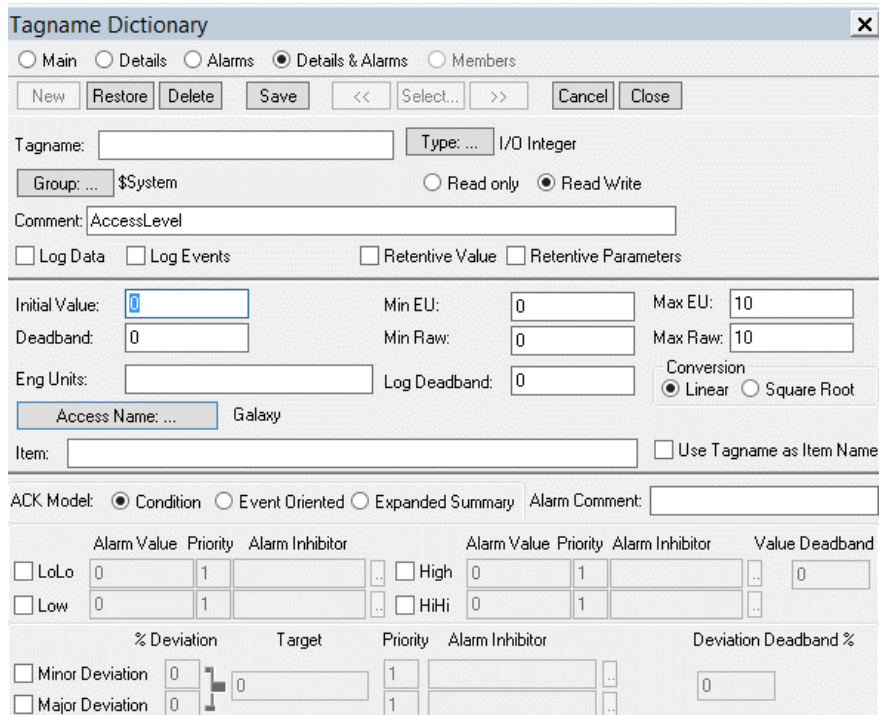

En este proyecto, las variables de entrada/salida (I/O) se nombrarán utilizando la opción

"Use Tagname as Item Name" para mantener los nombres previamente definidos.

# **Tabla 6.**

*Tags tipo Group Var.*

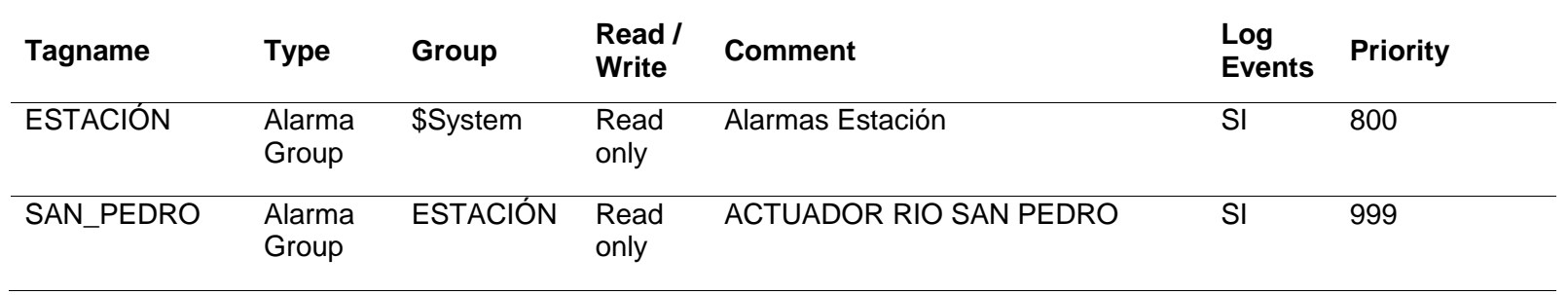

# **Figura 51** *Tag tipo Group Var.*

# *Tag tipo Group Var.*

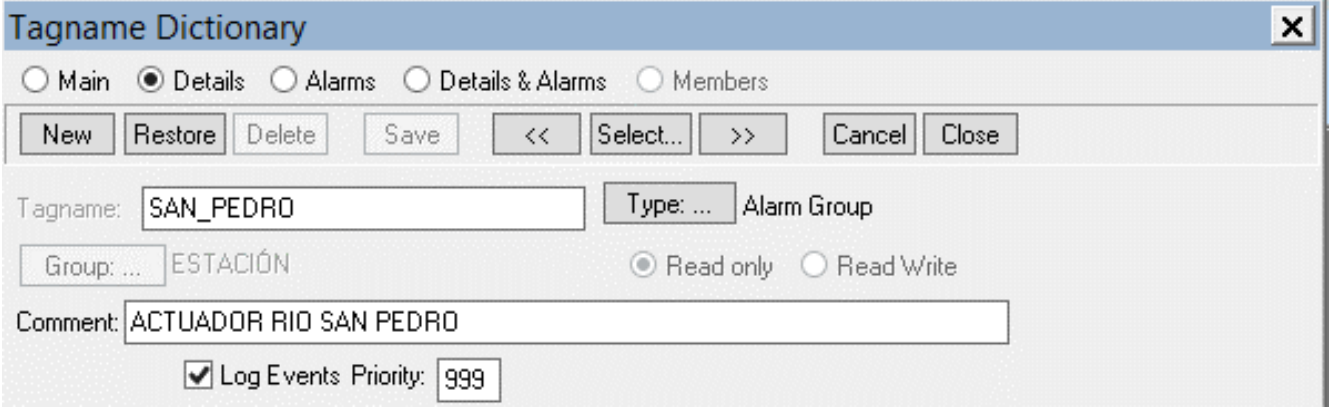

# **Tabla 7.** *Parámetros de los tags de la válvula y el transmisor.*

*Parámetros de los tags de la válvula y el transmisor.*

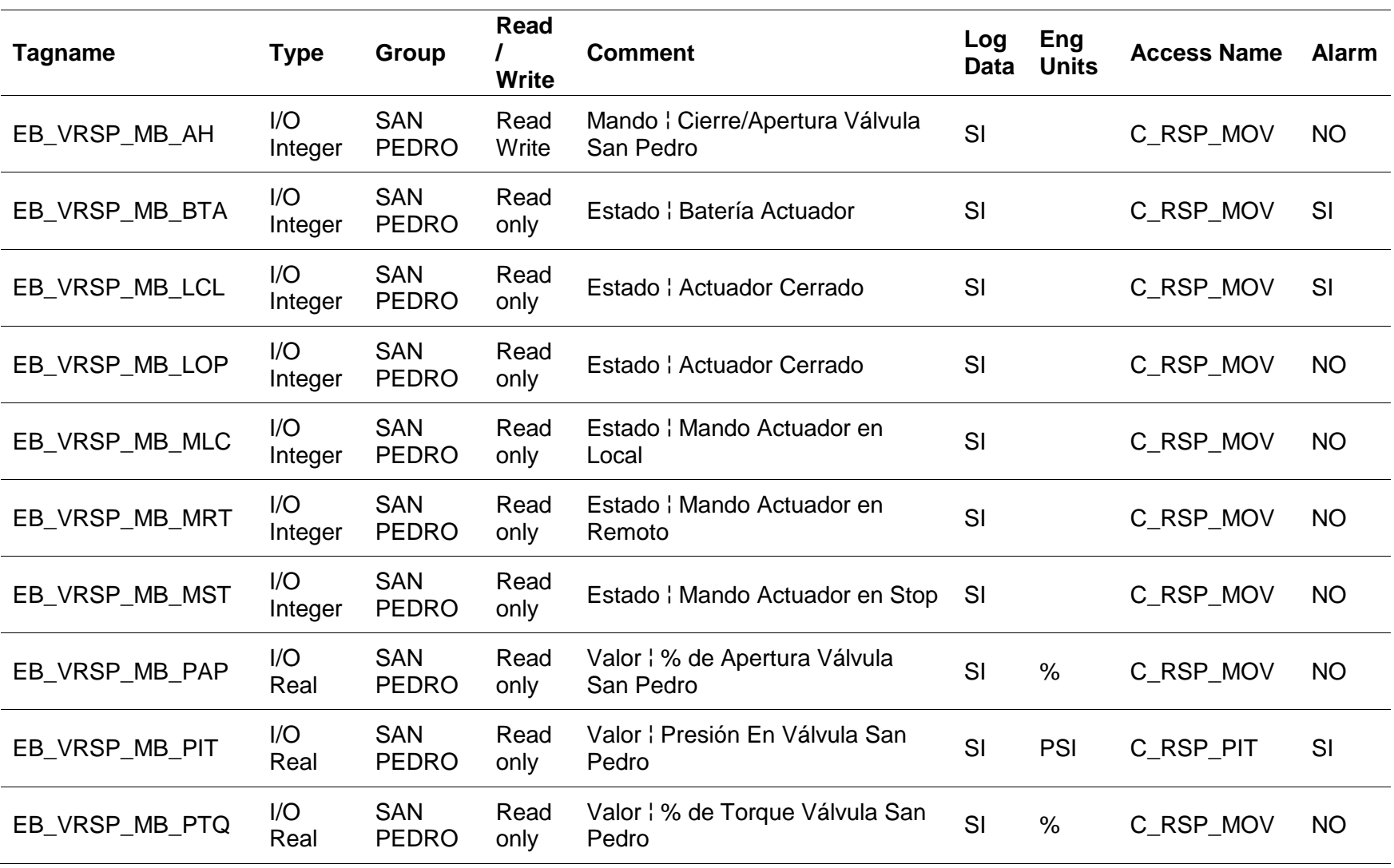

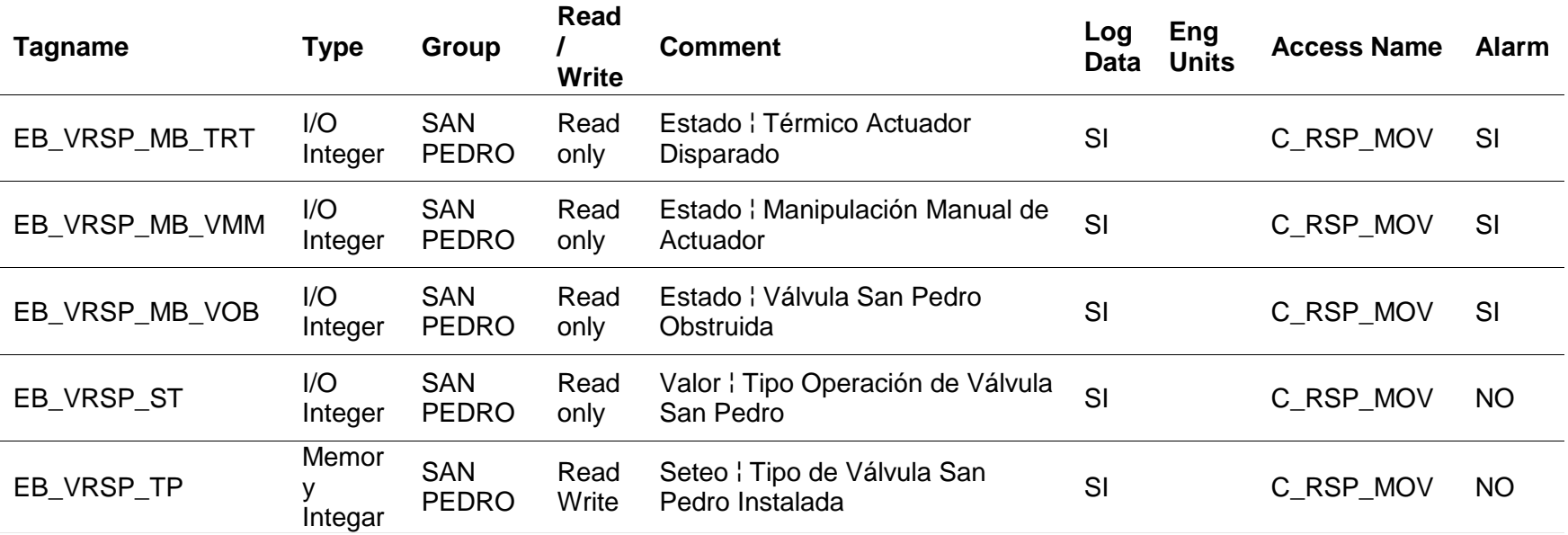

# **Tabla 8.** *Parámetros de alarma de los tag.*

*Parámetros de alarma de los tag.*

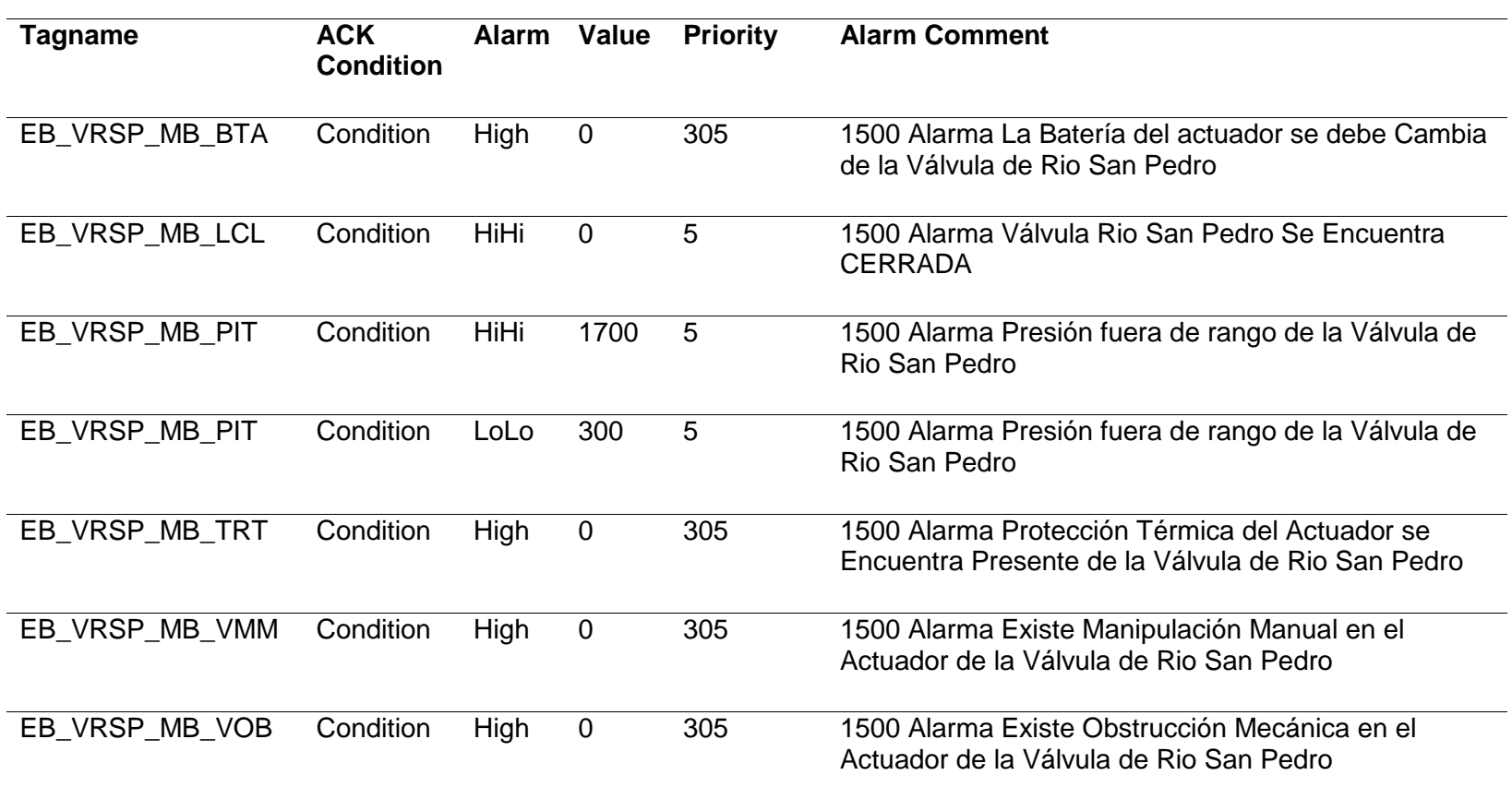

### *Parámetros y alarmas de tag.*

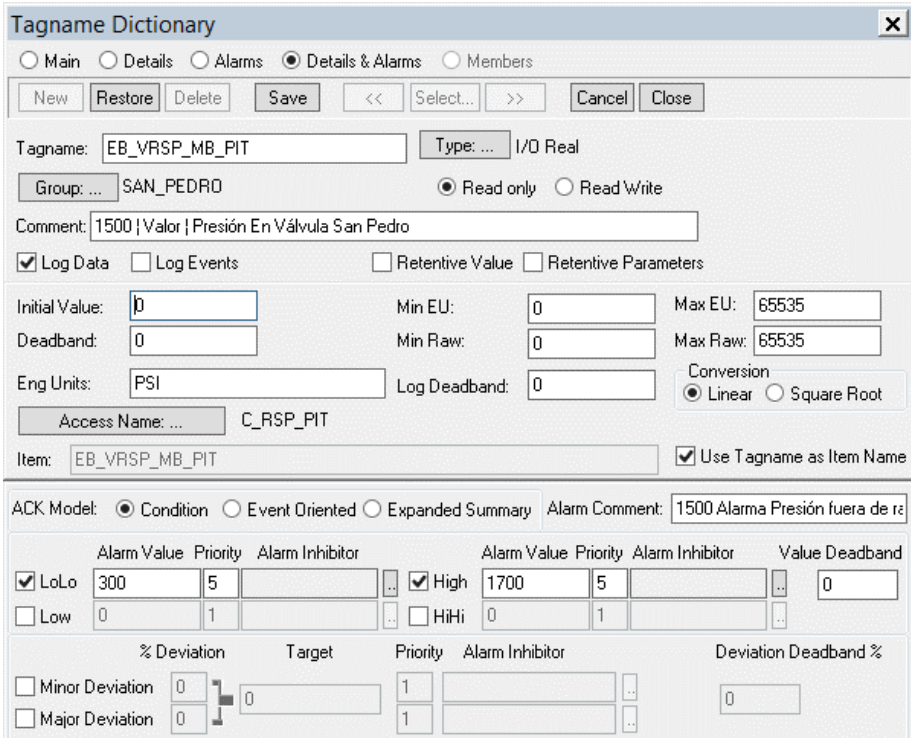

### *Desarrollo de objetos gráficos*

En InTouch, es posible animar los símbolos y objetos gráficos utilizando enlaces de animación. Estos enlaces permiten que el aspecto de un objeto o símbolo cambie en función del valor de un Tagname o una expresión. Por ejemplo, en este proyecto, se ha diseñado un símbolo para representar una válvula que cambia de color a rojo cuando se cierra, a verde cuando se abre y a azul durante la transición, mostrando el porcentaje de apertura. Además, este símbolo funciona como botón táctil para que el operador pueda habilitar la aparición de botones que permitan abrir o cerrar la válvula y otras opciones. Con el objetivo de mejorar la interfaz de usuario, se llevarán a cabo modificaciones y se agregarán objetos a las ventanas ya existentes en la aplicación.

Para este proyecto, se crean objetos globales utilizando la herramienta que ofrece ArchestrA IDE, como Graphic Toolbox. Estos objetos deben crearse dentro de la carpeta correspondiente a otros objetos globales de poliducto.

# **Figura** 53

*Graphic Toolbox.* 

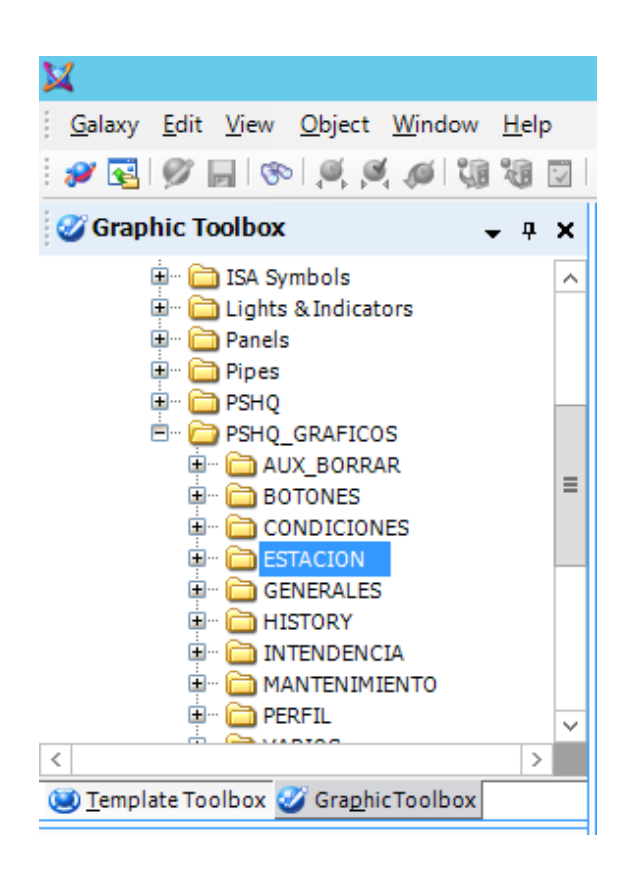

Se debe crear un nuevo símbolo haciendo clic derecho sobre la carpeta correspondiente, seleccionando "New" y luego "Symbol". Se asigna un nombre.

# **Figura 54** *Creación de un nuevo Symbol.*

*Creación de un nuevo Symbol.* 

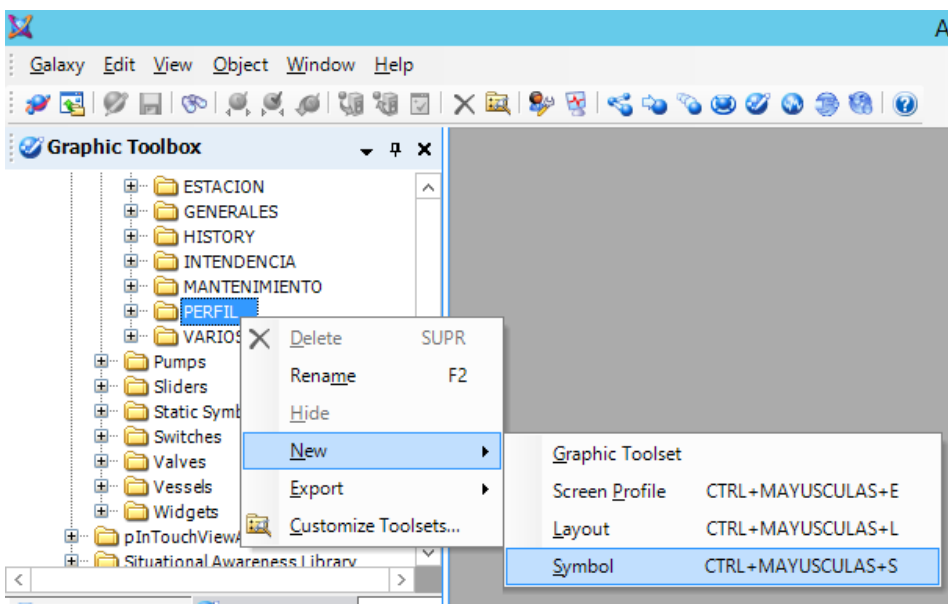

Dentro del entorno de desarrollo, es posible crear objetos desde cero o utilizar objetos pre-diseñados según se ajuste a la necesidad. Estos objetos pueden ser asociados a animaciones. La ventaja de crear este tipo de objetos globales es que pueden ser utilizados varias veces en diferentes pantallas o aplicaciones. Si se requiere un cambio en el objeto global, se modifica una sola vez y este cambio se replicará en todas las pantallas donde esté siendo utilizado.

# **Figura 55** *Creación de un objeto global.*

*Creación de un objeto global.* 

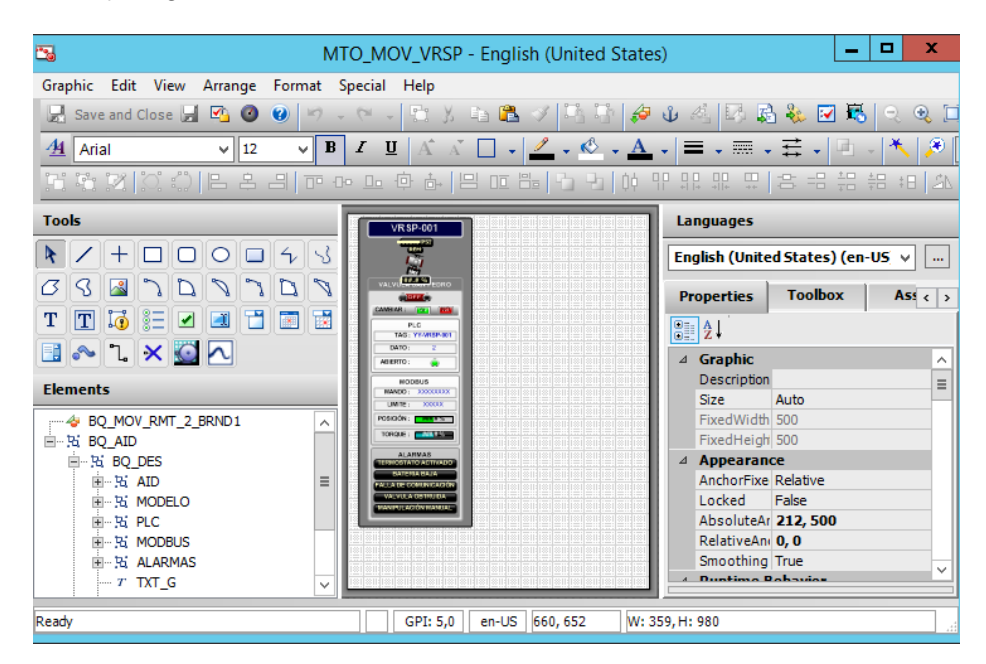

Se añaden las animaciones necesarias para cada objeto y se asocia un tag de referencia a cada animación. Luego, se podrá asociar un valor cuando este objeto sea utilizado en la aplicación.

# **Figura 56** *Selección de animación.*

*Selección de animación.* 

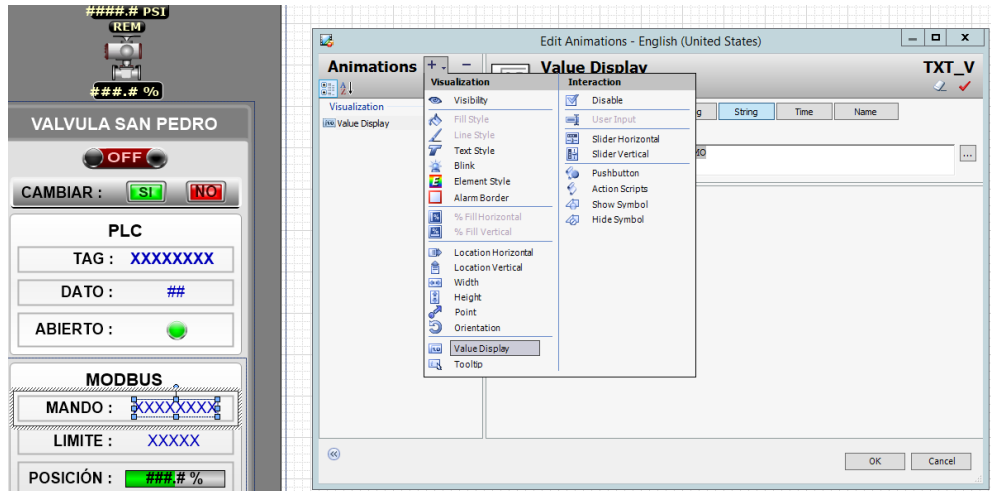

## **Figura 57** *Parámetros de animación.*

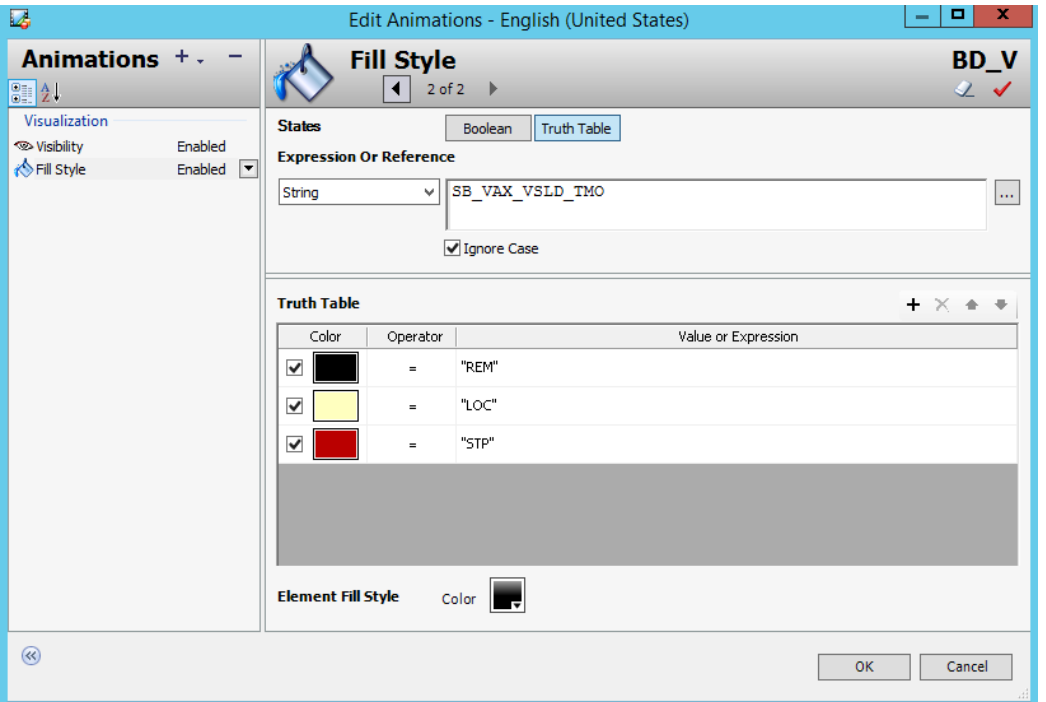

Una vez terminados los objetos, se deben guardar los cambios y cerrar. Luego, se debe hacer un "Check In" para que los cambios se repliquen en todos los objetos globales que hacen referencia a ellos.

### *Creación y modificación de pantallas*

La creación y modificación de pantallas del HMI se lleva a cabo a través de InTouch. Para ello, se utilizan algunas de las pantallas ya creadas y se añaden los objetos globales creados previamente. Además, se asocian los tags que contienen los datos de los dispositivos de campo con los tags de referencia de los objetos globales para visualizarlos en el entorno del SCADA. También se incluyen en las tendencias y en el banner de alarmas para un mejor uso de la información.

Para insertar un objeto global, se debe iniciar una pantalla en InTouch y, a continuación, seleccionar la opción "Edit" en la barra de herramientas. Luego, seleccionar la opción "Embed ArchestrA Graphic" y buscar el objeto global correspondiente. Por último, insertarlo en la pantalla correspondiente.

## **Figura 58**

*Embed ArchestrA Graphic.* 

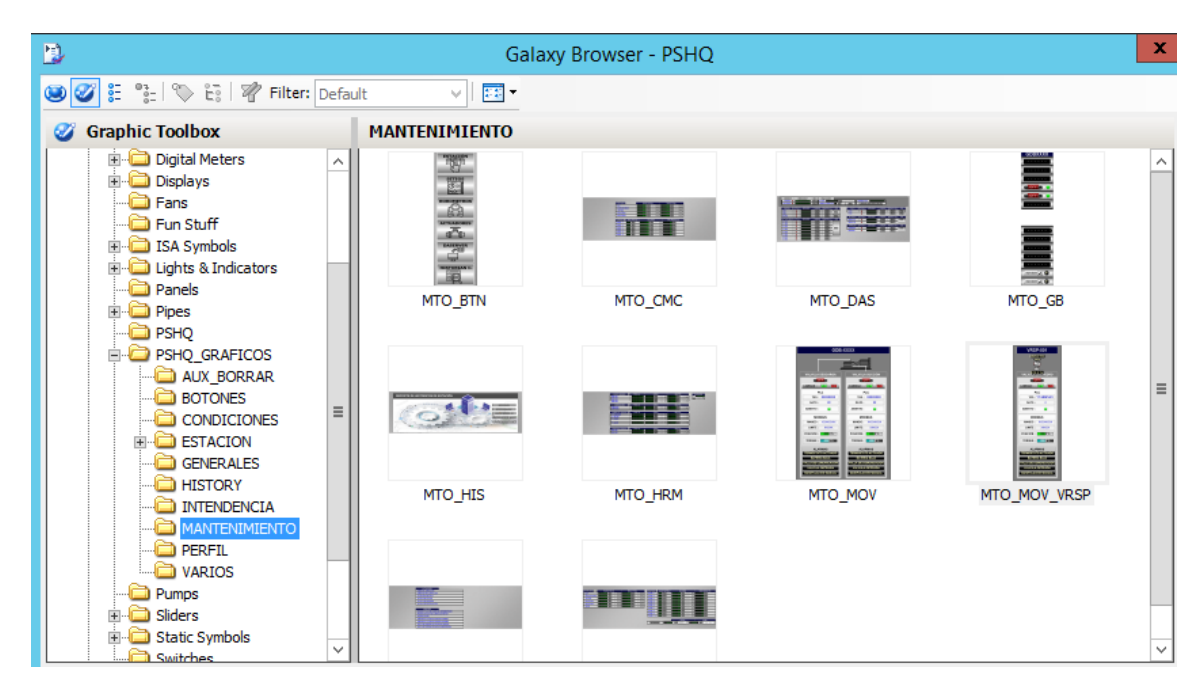

Una vez insertado el objeto global, es necesario hacer doble clic sobre él para poder asociar los tags de datos de la aplicación con los tags de referencia del objeto.

# **Figura 59** *Creación de un objeto global.*

*Creación de un objeto global.* 

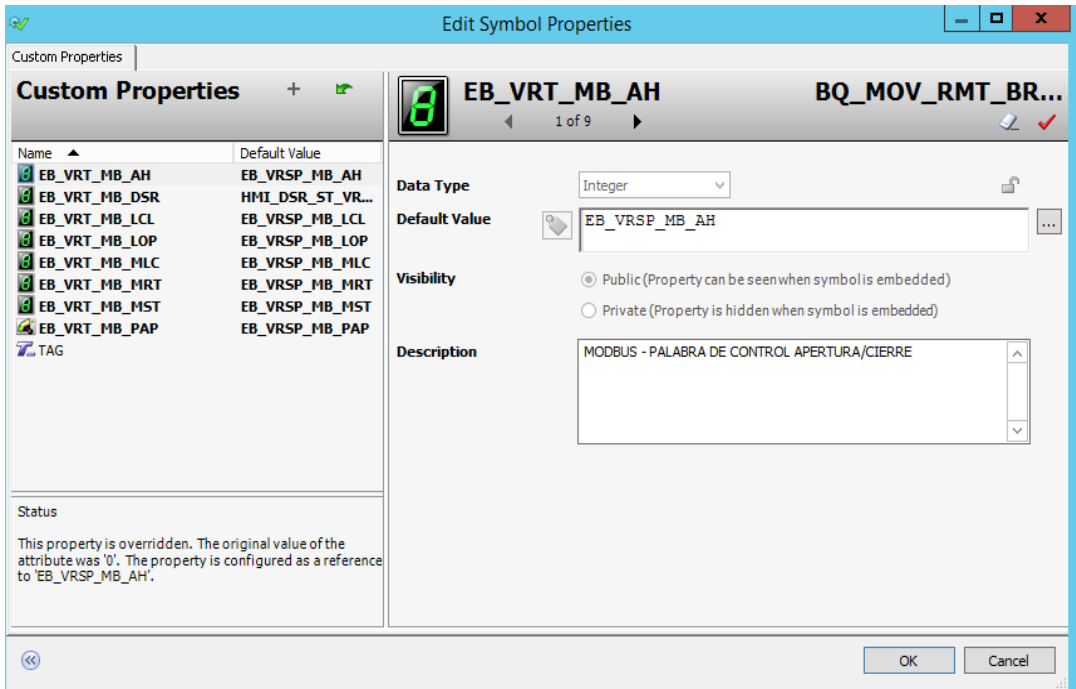

Una vez que se han creado y modificado todas las pantallas, se deben guardar los cambios en cada una. Luego se cierra el entorno de InTouch, se realiza un Check In para guardar y actualizar los cambios, y después se hace el Deploy de la aplicación en todas las máquinas donde se esté ejecutando, de modo que los cambios sean aplicados.

## **Figura 60** *Check In de la aplicación.*

*Check In de la aplicación.* 

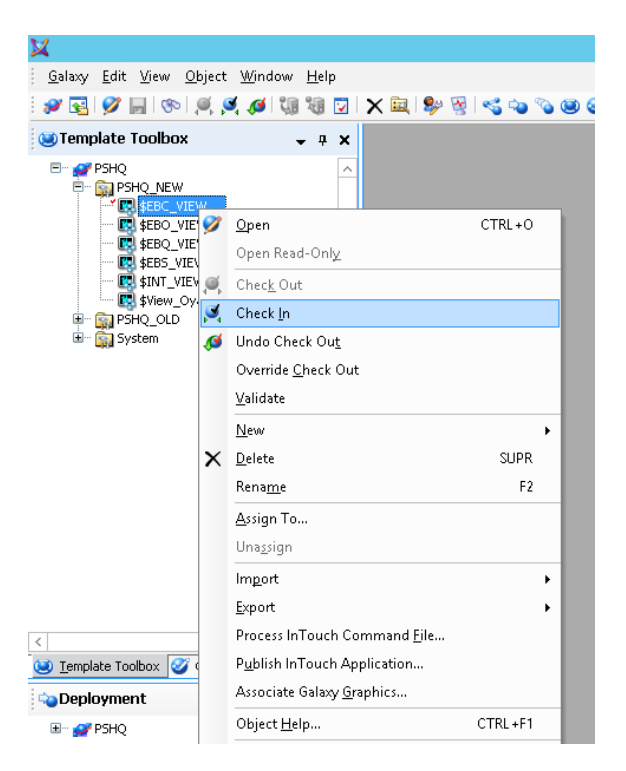

# **Figura 61** *Deploy de la aplicación modificada en las máquinas.*

*Deploy de la aplicación modificada en las máquinas.*

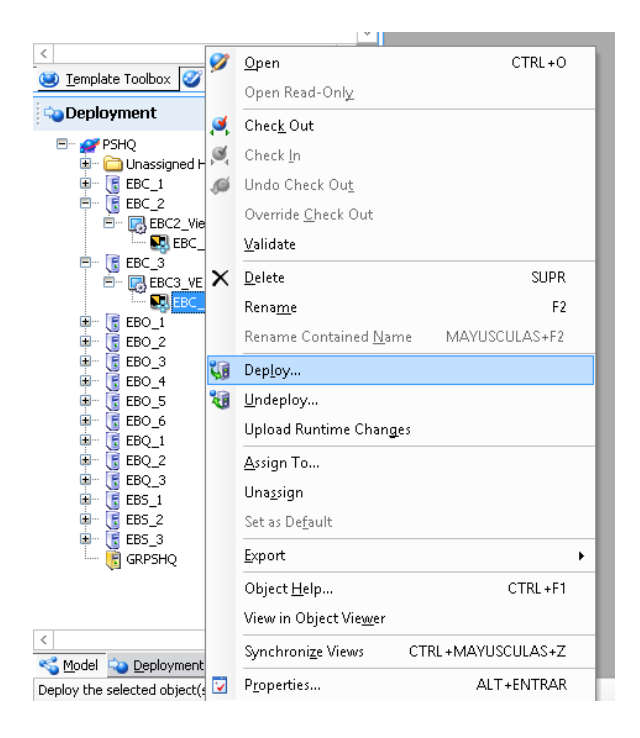

### **Implementación total del sistema en el proceso**

Después de haber configurado cada uno de los dispositivos y haber realizado las pruebas individuales y conjuntas, se procede a implementar todo el sistema probado en el proceso del poliducto. Para ello, se debe instalar en campo la válvula con actuador, el transmisor indicador de presión, el tablero de control y las bandejas porta cables, y realizar el tendido de cable entre los dispositivos y las conexiones pertinentes.

Estas actividades se llevan a cabo en conjunto y con la colaboración del área de Operaciones, el área de Mantenimiento Electromecánico, el área de Mantenimiento de Línea, TIC y SSA. Se siguen los protocolos de seguridad establecidos para la instalación de equipos en tuberías que transportan productos peligrosos y se utilizan los materiales y herramientas adecuados.

### *Instalación de la válvula con actuador en la línea de bombeo.*

Para la instalación de la válvula con actuador eléctrico en la línea del bombeo en la canastilla de San Pedro, se lleva a cabo un operativo que implica la parada de las operaciones del proceso. Durante este operativo, se procede a drenar el producto contenido en la línea en ese punto para poder retirar la válvula de operación manual y, en su lugar, instalar la válvula con actuador eléctrico.

### *Drenaje de la línea.*

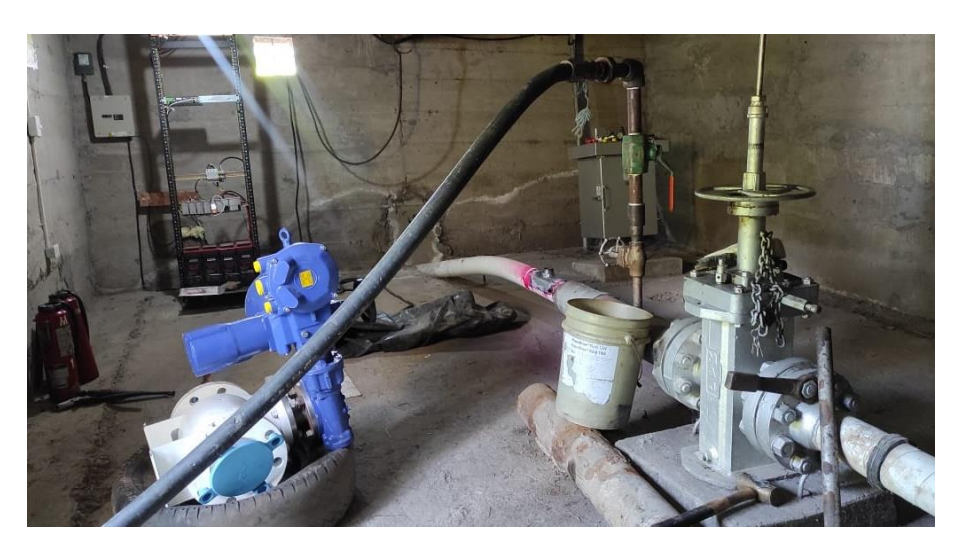

# **Figura 63** *Instalación de la válvula con actuador.*

*Instalación de la válvula con actuador.*

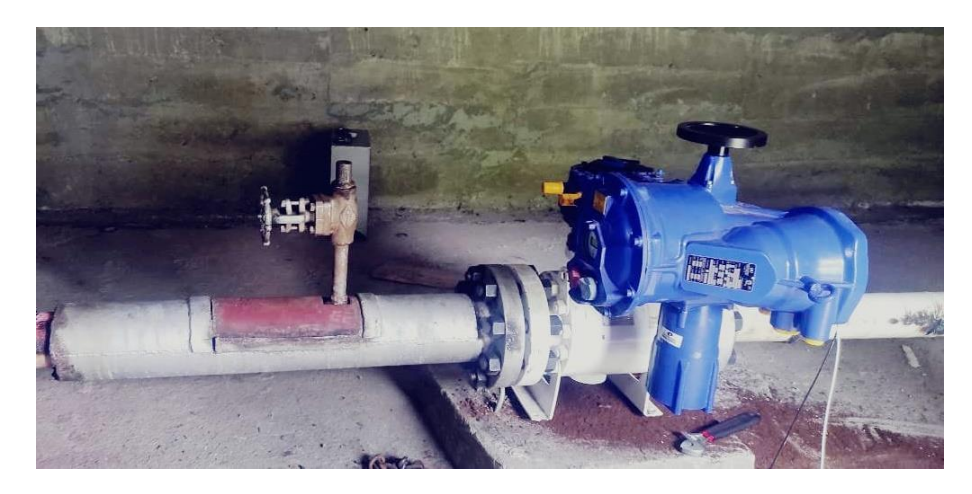

### *Instalación de transmisor indicador de presión.*

En el operativo mencionado anteriormente de parada de las operaciones del proceso, se llevó a cabo la instalación del transmisor. Para ello, se perforó la línea de bombeo y se soldó un accesorio tipo Sockolet para colocar una tubería de ½ pulgada, se instaló una válvula de compuerta seguida de una válvula de aguja de ½ pulgada para poder aislar el transmisor de presión en caso de que fuera necesario para su desmontaje o montaje.

# **Figura 64** *Instalación de transmisor en la línea.*

*Instalación de transmisor en la línea.*

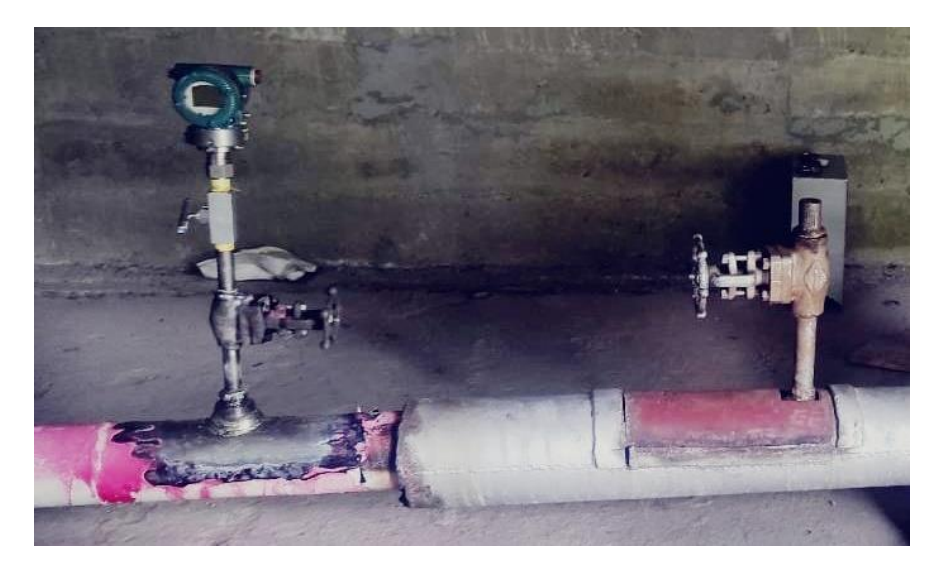

# *Montaje de tablero y bandejas porta cables.*

Para empotrar el tablero a la pared de la canastilla, se utilizarán cuatro pernos de anclaje. Después de instalar el tablero, se instalarán y fijarán las bandejas porta cables desde el tablero hasta los dispositivos correspondientes.

# **Figura 65** *Instalación tablero de control.*

*Instalación tablero de control.*

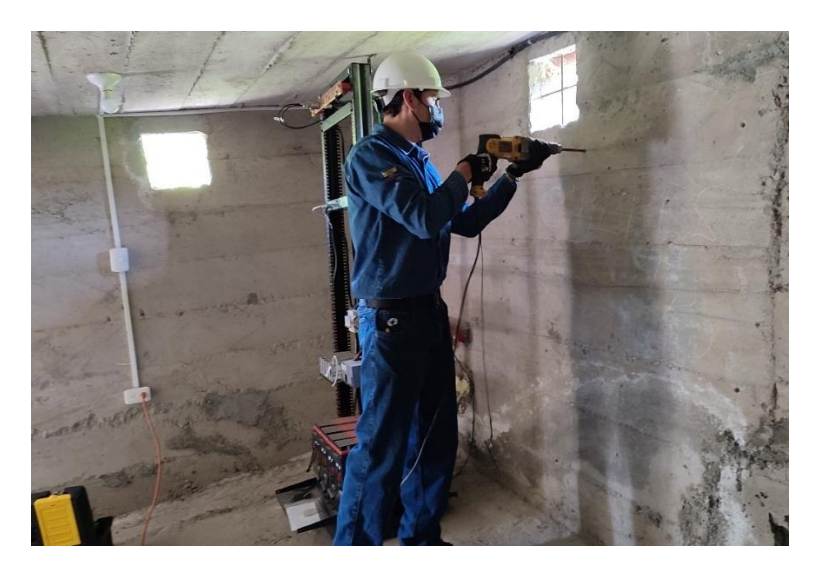

# **Figura 66** *Tablero y bandejas porta cables instalados.*

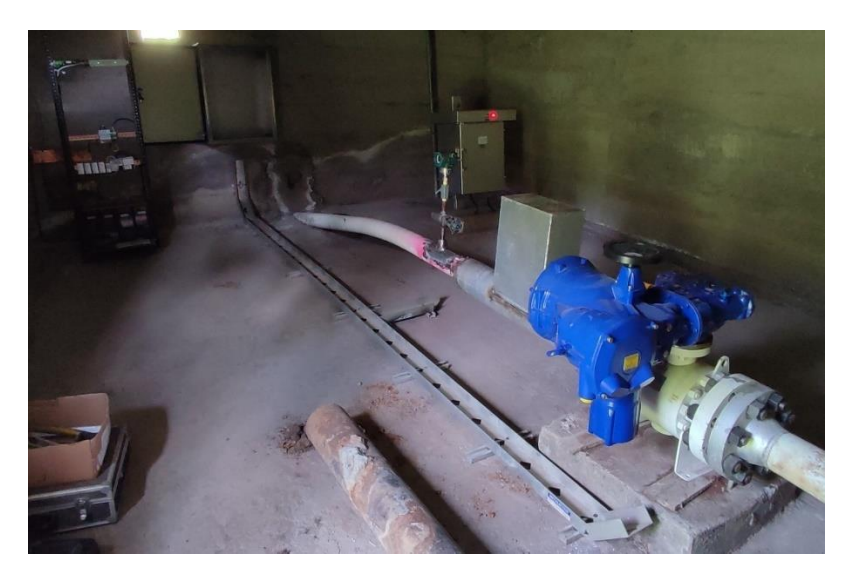

*Tablero y bandejas porta cables instalados.*

# *Montaje de doble fondo y tendido de cable.*

Después de fijar el tablero a la pared de la canastilla, se procede a montar el doble fondo que ya cuenta con los dispositivos instalados. Luego, se realiza el tendido de cable armado para conectar los dispositivos ubicados en la canastilla.

# **Figura 67** *Conexión entre los dispositivos.*

*Conexión entre los dispositivos.*

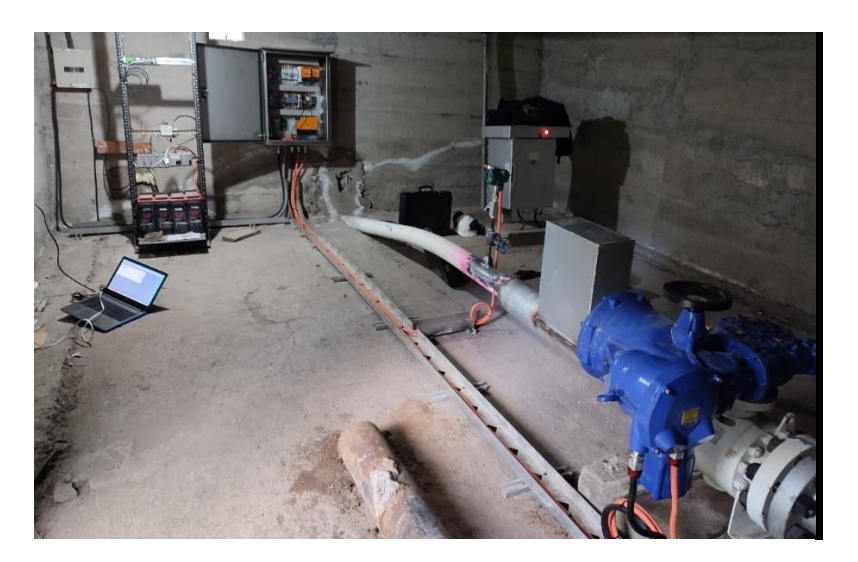

### *Conexión con el Rack de comunicaciones de TIC´s.*

Este párrafo describe una serie de pasos que se llevan a cabo para establecer una conexión de red entre el Gateway ubicado en el tablero de control y el Rack de comunicaciones de TIC's que consta con su propio sistema de respaldo de baterías al igual que el tablero de control. La conexión se realiza a través del puerto de comunicación RJ45 con un cable de red ethernet categoría 6A y requiere la habilitación de los puertos y la activación del segmento de red con los permisos de seguridad necesarios para tener acceso a la Red SCADA.

Una vez establecida la conexión, se utiliza una antena de radio enlace la cual cuenta con dos canales, un principal y uno de respaldo para garantizar la comunicación sin interrupciones con el enlace del ATACASO que integra las comunicaciones hacia el oriente ecuatoriano. A través de estos enlaces de red, se pueden transferir los datos a la estación donde se encuentra el SCADA de monitoreo y control de los dispositivos de la canastilla remota.

En resumen, se trata de un proceso técnico que involucra la configuración de la red y la utilización de dispositivos de comunicación para transferir los datos necesarios para el monitoreo y control de los dispositivos de la canastilla remota. Todo ello se realiza con el objetivo de garantizar un funcionamiento seguro y eficiente del sistema de control y monitoreo de la canastilla remota.
# **Figura 68** *Rack de comunicación de TIC´s y antena de radio enlace.*

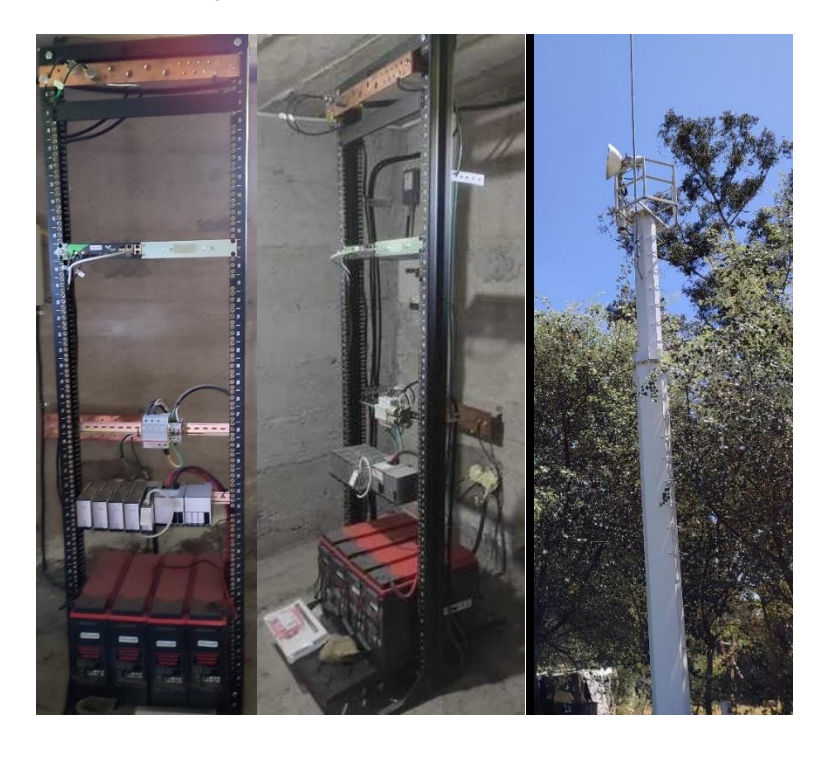

*Rack de comunicación de TIC´s y antena de radio enlace.*

#### **Capítulo IV**

### **Resultados**

En este capítulo se exponen los resultados de la configuración y puesta en marcha de los diversos dispositivos de la red industrial propuesta. La utilización de algunos softwares de comunicación permitió verificar el envío y recepción de los datos por los distintos elementos de la red, como el Actuador, los Gateways y el Transmisor.

La correcta parametrización de la red industrial es fundamental para garantizar el correcto funcionamiento de los dispositivos y la transmisión eficiente de datos. Por tanto, la verificación del envío y recepción de los datos es crucial para asegurar la integridad y confiabilidad de la red.

### **Pruebas de comunicación entre el transmisor y el Gateway HCS.**

Para verificar la señal que proviene del transmisor indicador de presión a través del Gateway HCS, que actúa como pasarela de Hart a Modbus RS485, se utiliza un conversor USB SERIAL RS485 de la marca B&B Electronics y el software Medford para leer los registros Modbus solicitados. En este caso, se solicita el registro donde el Gateway HCS almacena el dato de presión obtenido por Hart desde el transmisor, y se presenta el dato en formato hexadecimal, decimal y binario.

En el software Medford, se debe seleccionar que la comunicación se realizará a través de un puerto serial y especificar el número de COM al que fue reconocido el conversor USB SERIAL, así como la velocidad de transmisión, la paridad y el bit de parada de la red. También se debe especificar el número de esclavo, la dirección desde donde se iniciará la lectura y la cantidad de registros a leer.

# **Figura 69** *Conversor USB SERIAL RS485.*

## *Conversor USB SERIAL RS485.*

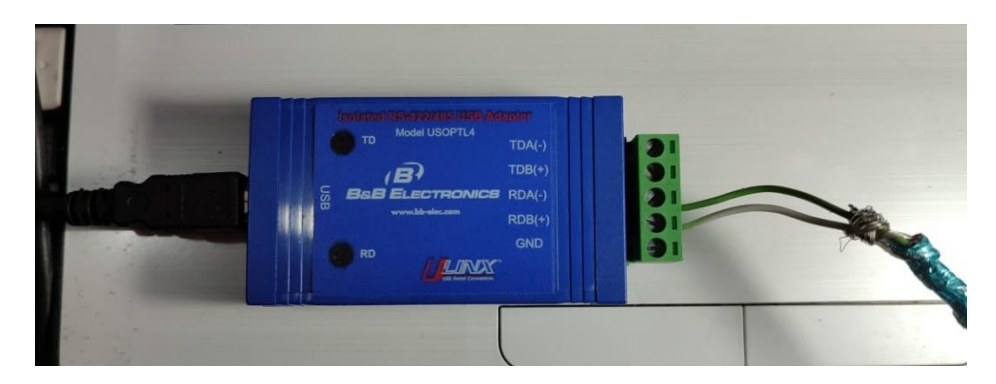

# **Figura 70** *Selección de puerto serial.*

*Selección de puerto serial.*

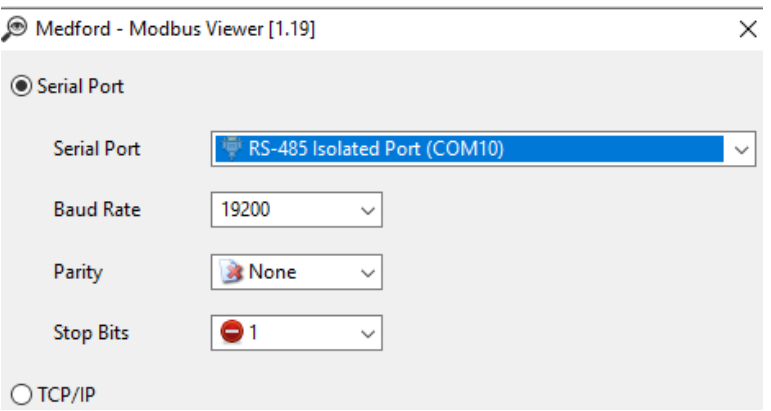

# **Figura 71** *Monitoreo de valores del transmisor y Gateway HCS.*

*Monitoreo de valores del transmisor y Gateway HCS.*

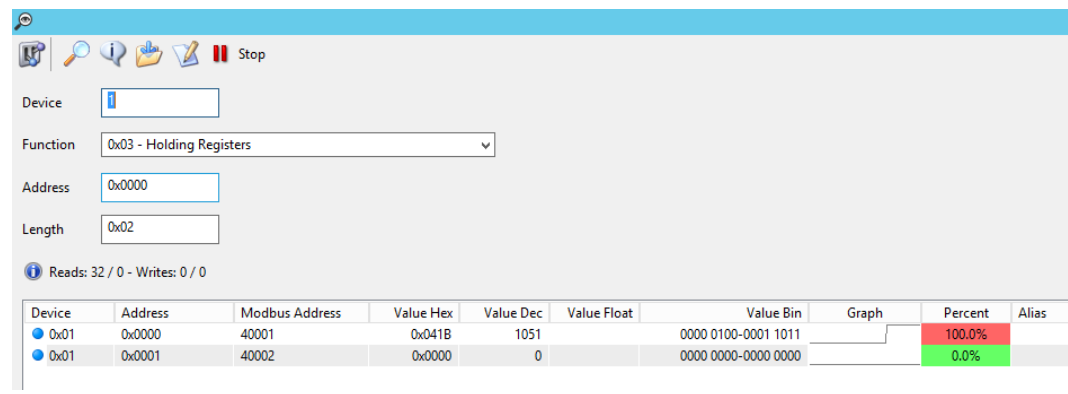

### **Pruebas de comunicación hacia el actuador de la válvula.**

Al igual que en el caso anterior, se utiliza el conversor USB SERIAL RS485 de la marca B&B Electronics y el software Medford para leer los registros Modbus del actuador y verificar que las configuraciones del actuador y los datos de los registros recibidos estén correctos.

### **Figura** 72

*Monitoreo de valores del actuador de la válvula.*

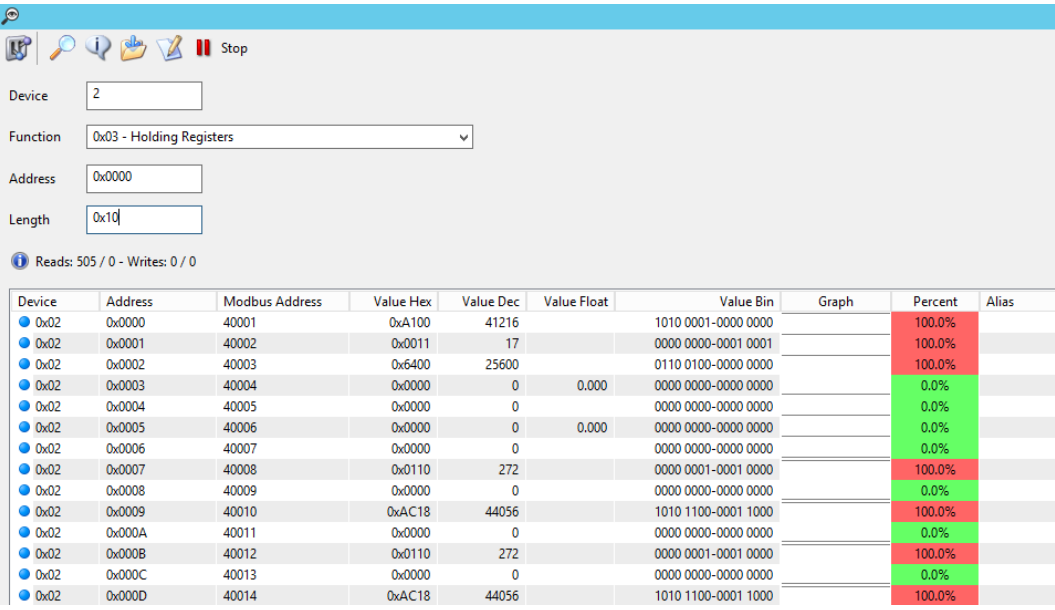

### **Pruebas de comunicación entre el Gateway Modbus TCP/IP hacia el actuador y el transmisor.**

Para verificar la señal que proviene de la red Modbus RS485 a la red Modbus TCP/IP, se utiliza uno de los dos puertos conector RJ45 Ethernet del Gateway TCP/IP y el software Medford. Al igual que en el caso anterior, se leen los registros Modbus de los datos del actuador de la válvula y los del transmisor de presión. En este caso, se debe seleccionar que la comunicación se realiza por TCP/IP e indicar la dirección IP del Gateway Modbus TCP/IP y el número de puerto, que por defecto es 502.

# **Figura 73** *Selección opción TCP/IP.*

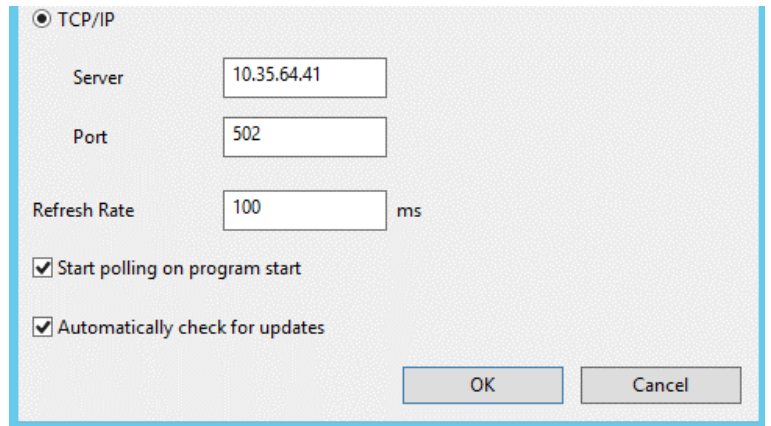

# **Figura 74** *Monitoreo de valores de los dispositivos.*

*Monitoreo de valores de los dispositivos.*

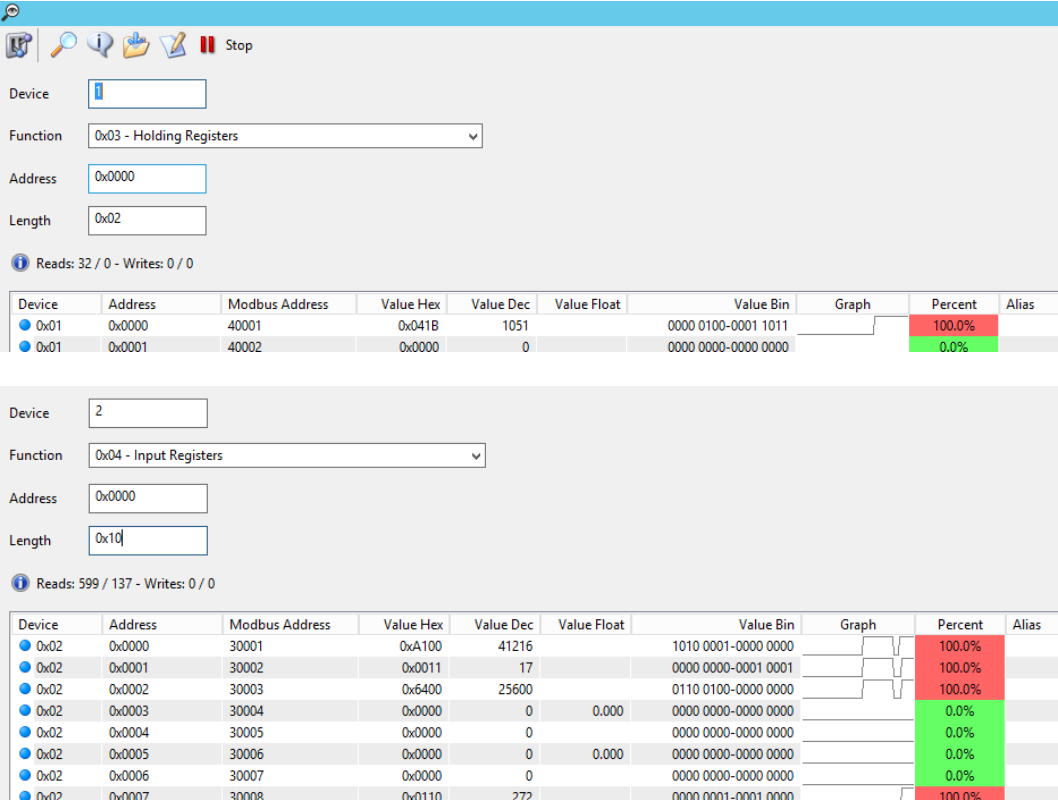

**Pruebas de control del actuador de la válvula por comunicación previo a su instalada en el proceso.**

114

Para verificar el control sobre la válvula, se modifican los registros de los comandos para la apertura y cierre de la misma. En este caso, se utiliza uno de los puertos Ethernet del Gateway TCP/IP y se utiliza el software Modbus Poll. A diferencia del software anterior, este software permite la escritura en los registros Modbus. Para utilizarlo, es necesario indicar la dirección IP, el número del puerto, el número de esclavo y la dirección del registro.

### **Figura 75** *Configuración Modbus Poll.*

*Configuración Modbus Poll.*

鼊

 $\pmb{\mathsf{0}}$  $\mathbf{1}$  $\overline{2}$ 

 $\begin{array}{c|c}\n3 \\
4 \\
5\n\end{array}$ 

 $6$ 

 $\overline{7}$ 

 $\frac{8}{9}$ 

0000 0000 000...

0000 0000 000...

0000 0000 000...

0000 0000 000...

0000 0001 000...

0000 0000 000...

1010 1100 000...

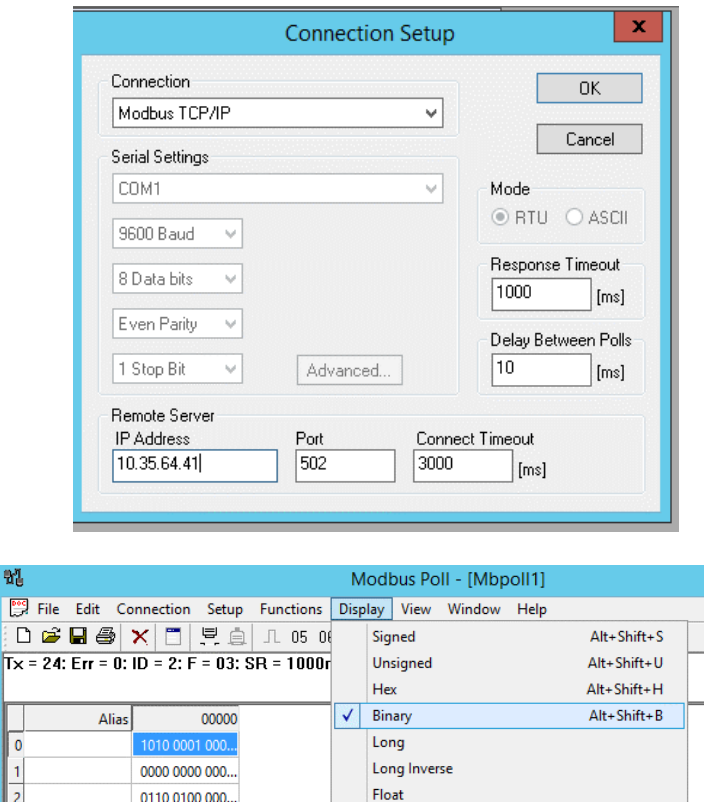

Float Inverse

PLC Addresses (Base 1)

Protocol Addresses (Base 0)

 $F11$ 

Error Counters

Communication...

Double Double Inverse

## **Figura 76** *Escritura de registros de control del actuador de la válvula.*

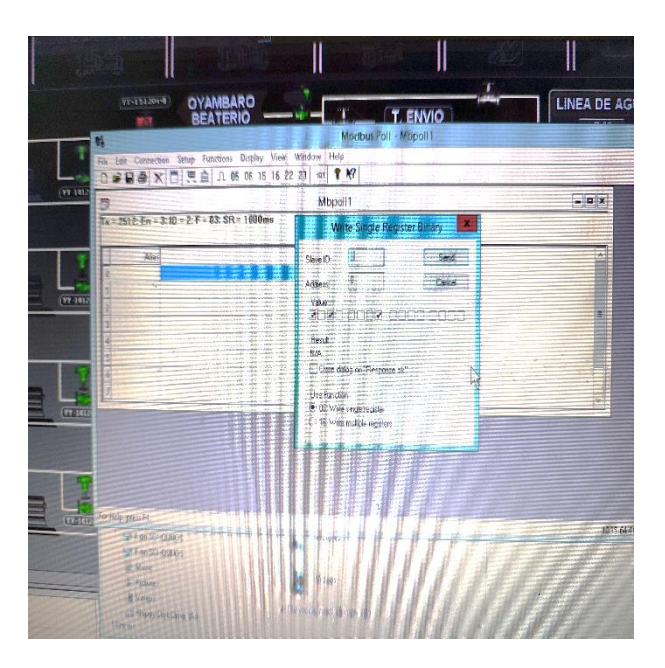

*Escritura de registros de control del actuador de la válvula.*

### **Pruebas de comunicación del radio enlace.**

Para la verificación de la conectividad de la red del radio enlace y que se encuentre habilitado el segmento se red, se realiza un Ping a la dirección remota de la canastilla desde la estación donde se reciben todos los datos.

# **Figura 77** *Ping a la IP del tablero de control de la canastilla remota.*

*Ping a la IP del tablero de control de la canastilla remota.*

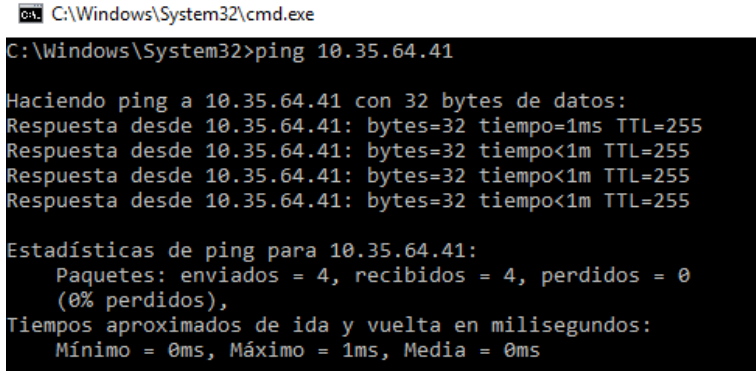

 $\overline{\phantom{a}}$ 

#### **Pruebas de todo el sistema integrado al proceso del poliducto.**

Las pruebas de todo el sistema implementado al proceso del poliducto son cruciales para asegurar la eficacia y seguridad del sistema. Estas pruebas involucran la verificación y validación de los datos obtenidos de todos los dispositivos por medio de los protocolos industriales de comunicación, sistema de respaldo de energía del tablero de control de la canastilla remota en campo, la comunicación por radio enlace hacia la estación de monitoreo, la toma de datos y la integración hacia el SCADA.

Es esencial que estos componentes se prueben y validen en conjunto, para asegurarse que trabajen sin problemas como un sistema integrado. Las pruebas incluyen todas las posible operaciones y eventos inesperados, para garantizar que el sistema tenga la capacidad de responder adecuadamente a tales situaciones.

#### *Pruebas de Lazo en Tablero de Control*

Se realizó las pruebas de lazo en el tablero de control, donde se observó que la corriente de arranque máxima que maneja el actuador eléctrico es de 8 [A] en su arranque y disminuye a una corriente nominal 4.7[A]. Se puede concluir y asegurar que el actuador eléctrico, junto con el sistema de UPS y baterías instalados en el tablero de control, tendrá un funcionamiento adecuado en caso de un corte de energía mientras está operando. También se informa que el tiempo que tarda el actuador eléctrico en realizar la acción de apertura o cierre es de aproximadamente 1:20 - 1:35 minutos.

### **Figura 78** *Corriente de operación de la válvula.*

*Corriente de operación de la válvula.*

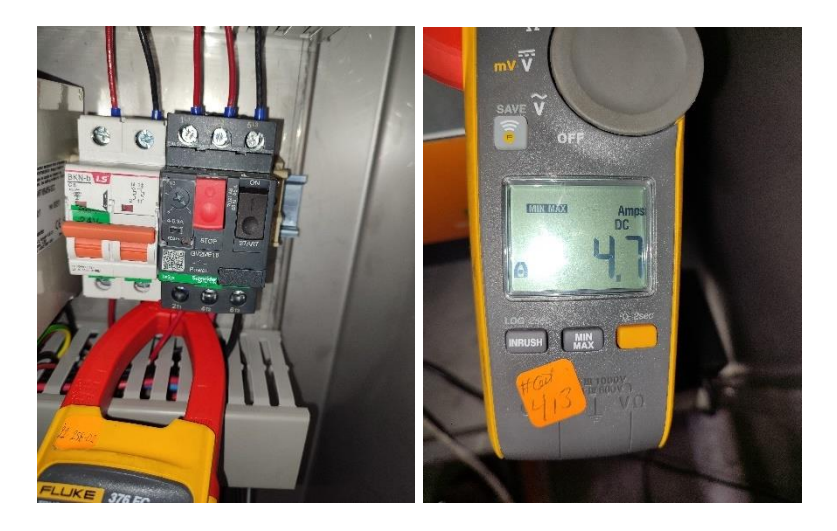

### *Pruebas de funcionamiento del HMI´s del PSHQ*

Se realizó la creación del objeto destinado para el control del actuador y la lectura del transmisor de control en las pantallas del sistema SCADA. Además, se añadieron los respectivos DAS-SEVER para la lectura de dichos equipos, lo que permitirá una monitorización más precisa del sistema en su conjunto.

Las pruebas se la realizan de cada pantalla en la que se encuentre los datos vinculados a los dispositivos de la canastilla remota, validando los datos visualizados en el SCADA con los datos de campo y su acción.

# **Figura 79** *Pantalla HMI "PERFIL".*

## *Pantalla HMI "PERFIL".*

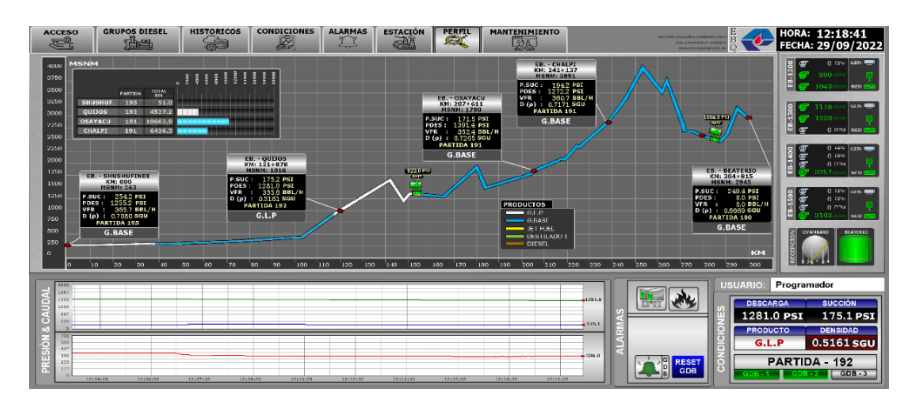

# **Figura 80**

*Ubicación de la válvula en la pantalla HMI "PERFIL".*

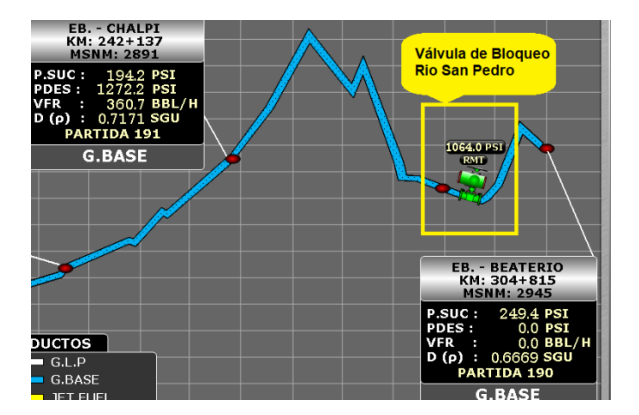

# **Figura 81** *Pantalla HMI "ESTACION".*

*Pantalla HMI "ESTACION".*

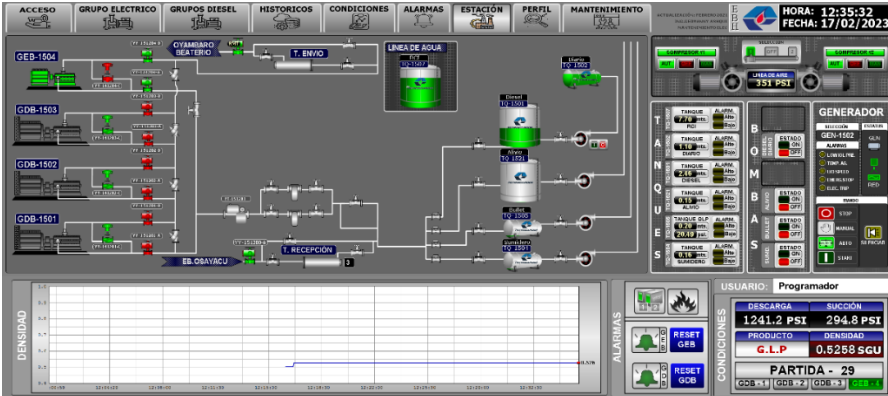

# **Figura** 82

*Ubicación de la válvula en la pantalla HMI "ESTACION".*

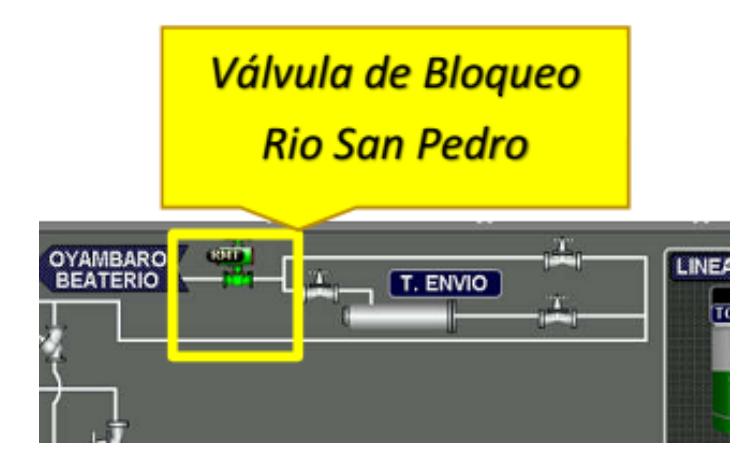

# **Figura 83** *Pantalla HMI "MANTENIMIENTO".*

*Pantalla HMI "MANTENIMIENTO".*

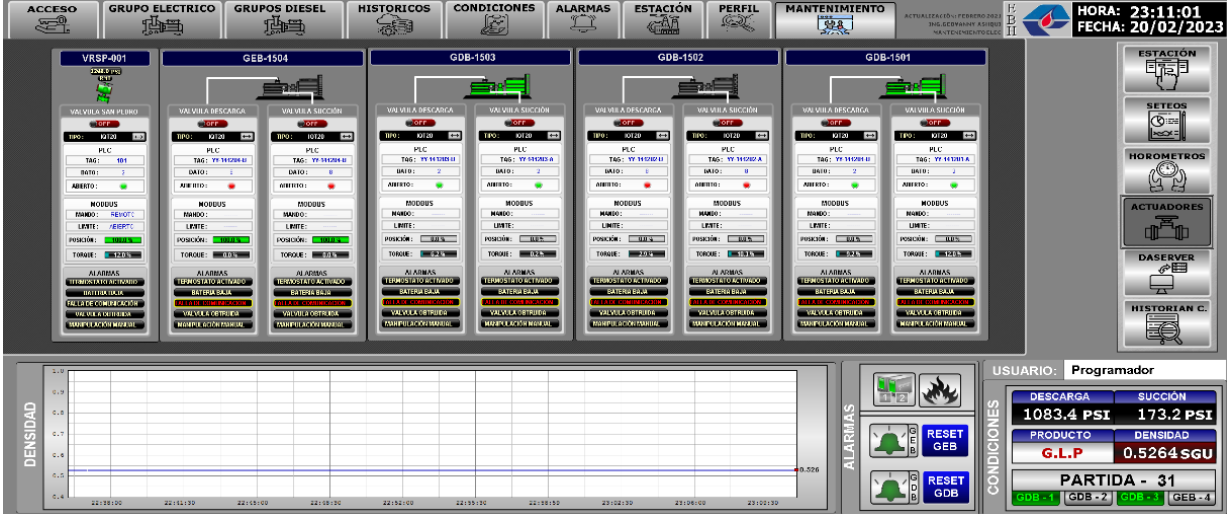

## **Figura 84**

*Ubicación de la válvula en la pantalla HMI "MANTENIMIENTO".*

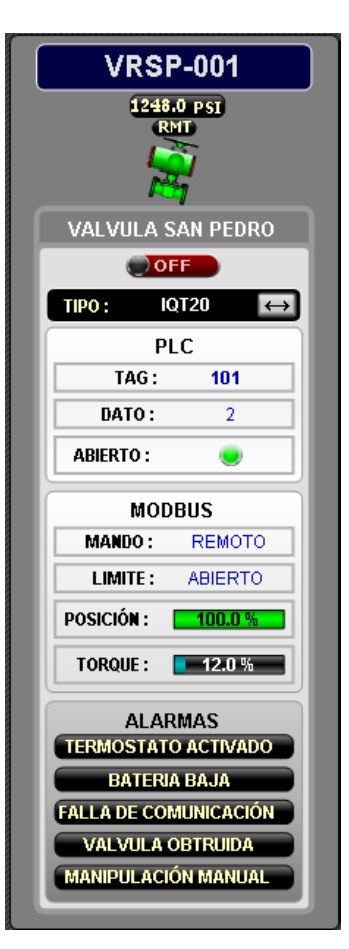

### **Figura 85** *Pantalla HMI "ALARMAS".*

*Pantalla HMI "ALARMAS".*

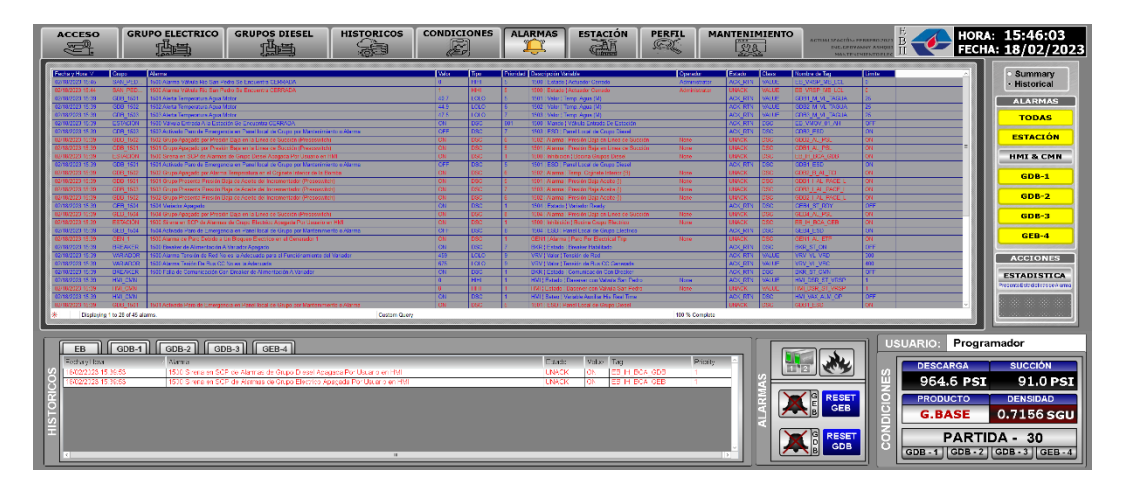

# **Figura 86** *Pantalla HMI "HISTORICOS".*

## *Pantalla HMI "HISTORICOS".*

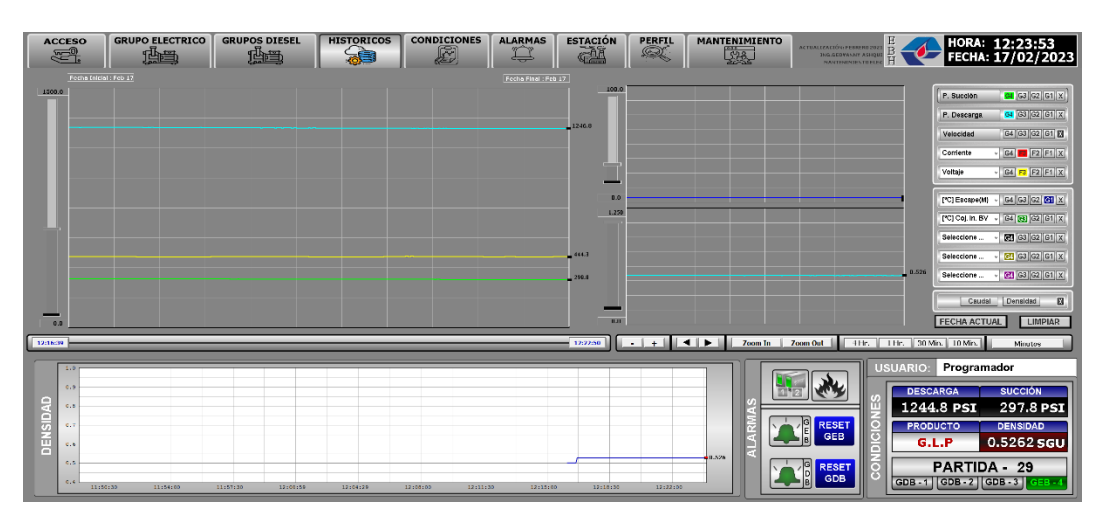

Verificación de las animaciones de las partes de Objeto (Mímico de Válvula de

Bloqueo).

# **Figura 87** *Visualización.*

*Visualización.*

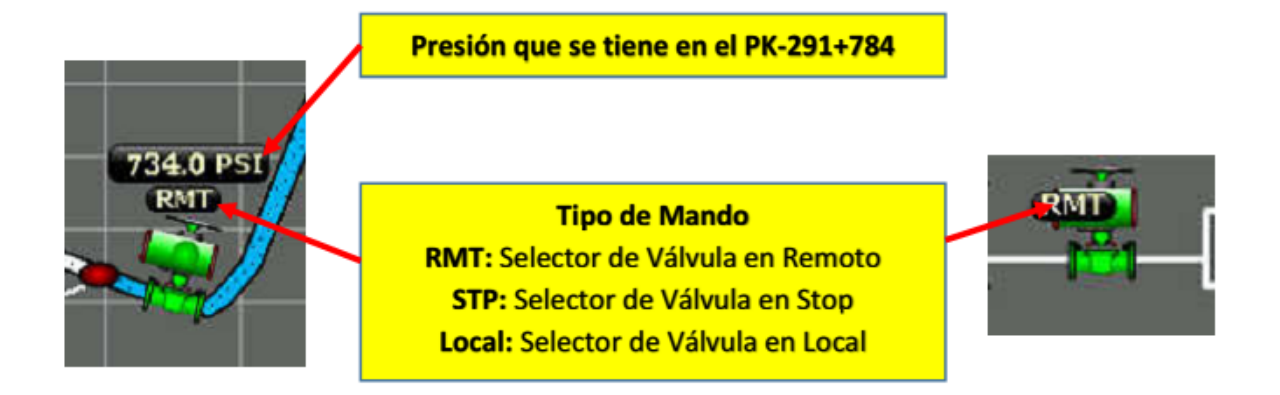

### **Figura 88** *Transición.*

*Transición.*

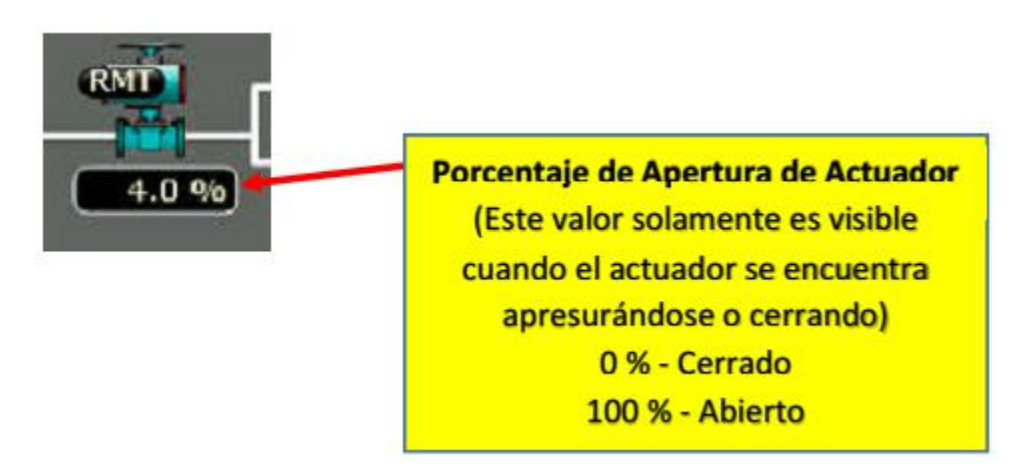

### **Figura 89** *Estados.*

*Estados.*

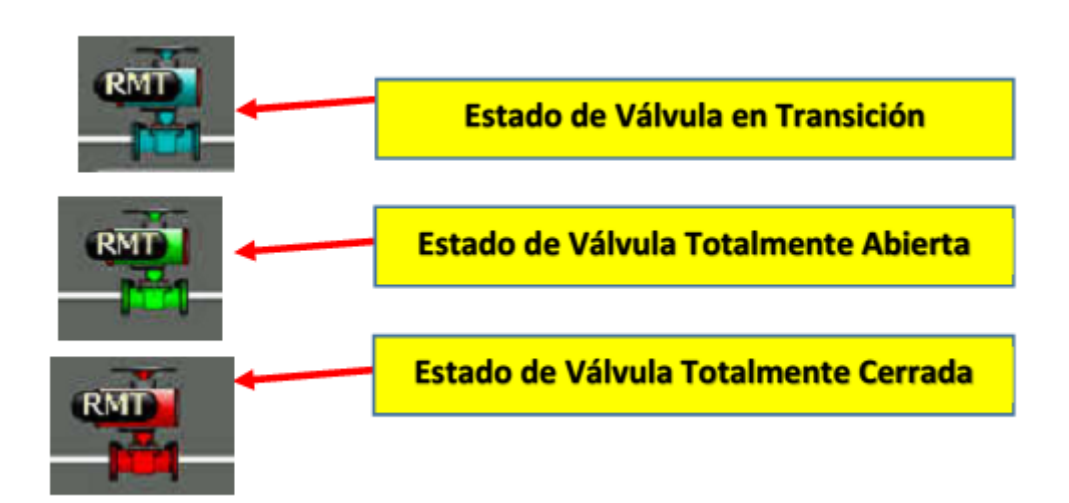

### *Pruebas de accionamiento de actuador eléctrico de la válvula*

Se realiza las pruebas de accionamiento del actuador eléctrico de la válvula tanto de forma local como remota para asegurar su correcto funcionamiento. Las pruebas locales se llevan a cabo directamente en el actuador, lo que permite verificar el movimiento de la válvula y comprobar su alineación con los puntos finales de carrera. Por otro lado, las pruebas remotas

se realizan a través del SCADA, lo que permite verificar el correcto funcionamiento del actuador y la comunicación con el sistema de control.

# **Figura 90** *Accionamiento Manual.*

*Accionamiento Manual.*

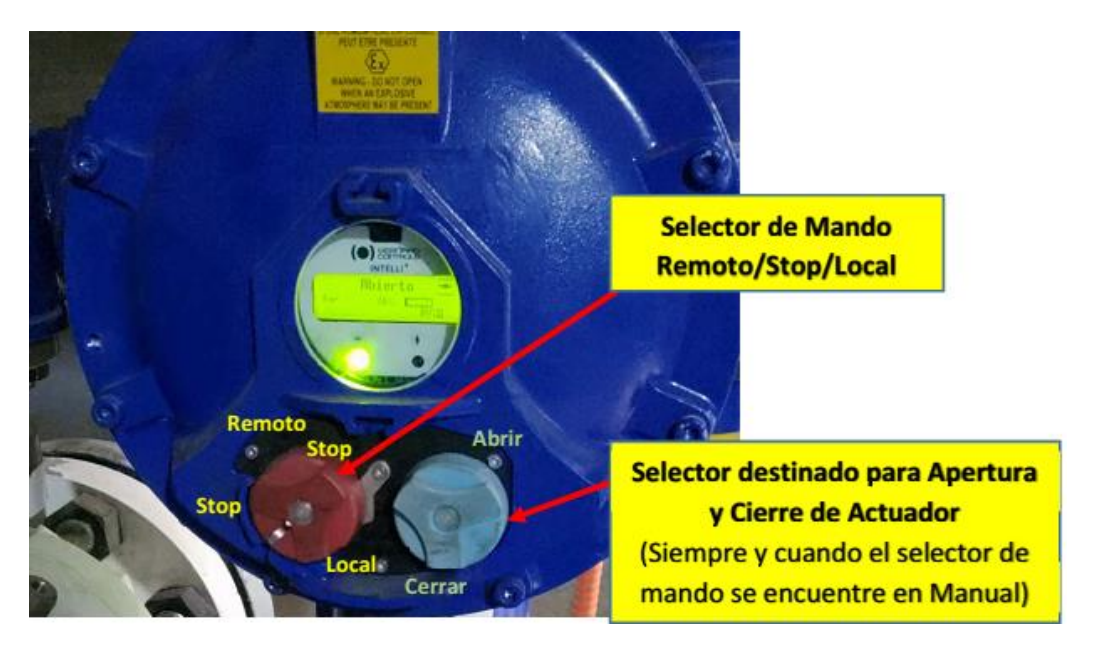

Para el accionamiento de manera remota del actuador se procederá siempre y cuando se reciba la orden de acuerdo al protocolo de OPERACIONES (Para ello el Actuador deberá estar en modo Remoto).

# **Figura 91** *Habilitación Accionamiento Remoto.*

*Habilitación Accionamiento Remoto.*

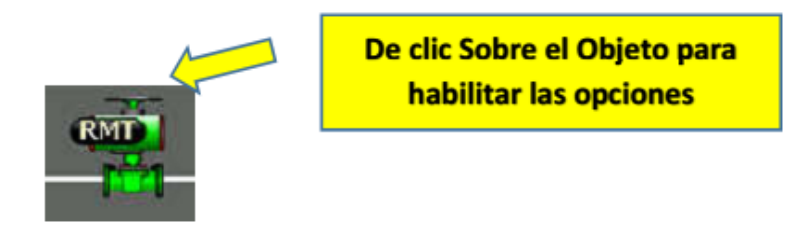

Posteriormente se habilitará el siguiente cuadro de dialogo en el cual se podrá realizar la acción de Apertura y Cierre

### **Figura** 92

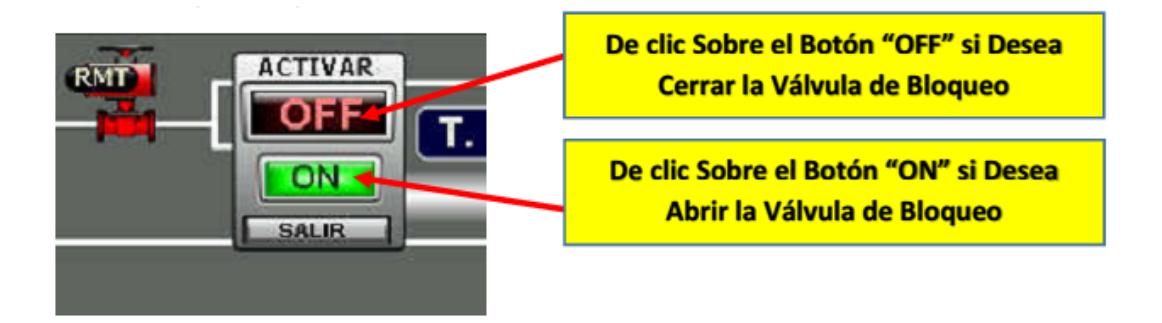

#### *Comprobación de la hipótesis*

La hipótesis a comprobar se cita a continuación: El monitoreo y control remoto de los instrumentos de la canastilla, mejora y salvaguarda las operaciones de transporte de hidrocarburos del Poliducto Shushufindi Quito de EP Petroecuador.

La hipótesis planteada es totalmente válida. En la industria de transporte de hidrocarburos, la seguridad es una prioridad absoluta, y la implementación de tecnologías de monitoreo y control remoto de los instrumentos de la canastilla es una herramienta valiosa para garantizar la seguridad de las operaciones. La capacidad de monitorear los instrumentos desde una ubicación remota permite una respuesta más rápida a cualquier situación que pueda surgir, lo que minimiza el tiempo de inactividad y reduce el riesgo de accidentes o derrames. Además, el monitoreo continuo de los instrumentos de la canastilla asegura la calidad del transportarte y previene cualquier daño a la infraestructura del poliducto. En conclusión, la hipótesis planteada es acertada y la implementación del monitoreo y control remoto de los instrumentos de la canastilla es una práctica esencial para asegurar las operaciones de transporte de hidrocarburos del Poliducto Shushufindi Quito de EP Petroecuador.

#### **Capítulo V**

#### **Conclusiones y Recomendaciones**

#### **Conclusiones**

- $\checkmark$  La implementación de este sistema SCADA con diferentes protocolos de comunicación industriales en el Poliducto Shushufindi Quito ha demostrado ser una solución efectiva y confiable para el control y monitoreo de los instrumentos en una zona de alto riesgo, mejorando la seguridad y la capacidad de respuesta en situaciones de emergencia.
- $\checkmark$  Después de realizar una investigación exhaustiva por medio de fuentes de consulta científicas y técnicas sobre el método para instalar y configurar los instrumentos de la canastilla del Poliducto Shushufindi Quito, se puede concluir que este proceso requiere de un alto nivel de conocimientos y experiencia técnica para llevarse a cabo de manera segura y eficiente.
- $\checkmark$  El diseño de pantallas en un sistema SCADA es fundamental para garantizar el monitoreo y control eficiente de los dispositivos en una canastilla remota. El software InTouch proporciona una plataforma sólida y confiable para desarrollar una interfaz de usuario intuitiva y fácil de usar para visualizar y controlar los procesos críticos de la industrial.
- $\checkmark$  El diseño adecuado de pantallas en el software SCADA permite a los operadores obtener información en tiempo real sobre el estado de los equipos y procesos, detectar y solucionar problemas de manera oportuna.
- $\checkmark$  La implementación del proyecto ha mejorado significativamente la eficiencia y seguridad del sistema de la tubería, reduciendo los tiempos de operación ante un desastre natural como la erupción del volcán Cotopaxi y disminuyendo el impacto ambiental en caso de una ruptura en la tubería.
- $\checkmark$  El uso de Gateways proporciona una solución efectiva para la integración de diferentes protocolos de comunicación, como Hart, Modbus (RS 485 y TCP/IP), facilitando el flujo de datos desde los dispositivos de campo hacia el SCADA de manera más sencilla.
- $\checkmark$  El protocolo HART como el protocolo MODBUS son ampliamente utilizados en la industria debido a su confiabilidad y compatibilidad con una amplia variedad de dispositivos de diferentes fabricantes, lo que permite la integración y comunicación efectiva de dispositivos de campo inteligentes y sistemas de control.
- $\checkmark$  Los enlaces inalámbricos son una excelente opción para transmitir datos a largas distancias debido a su capacidad para reducir costos, facilitar la configuración y reconfiguración, transmitir datos a grandes distancias y proporcionar una gran flexibilidad en términos de direccionamiento hacia otros enlaces.
- $\checkmark$  El uso de energía respaldada por UPS (Sistemas de Alimentación Ininterrumpida) es esencial para garantizar la continuidad del suministro de energía y prevenir la interrupción de los procesos críticos en caso de un corte de energía.
- $\checkmark$  La implementación de un servidor secundario o de respaldo permite replicar los datos y servicios del servidor principal, lo que garantiza que, en caso de una falla en el servidor principal, el servidor secundario se encarga de los servicios críticos y mantiene la continuidad de las operaciones.
- $\checkmark$  Al realizar pruebas en cada componente del sistema, se pueden identificar y solucionar problemas antes de integrarlos en el sistema completo, lo que reduce la probabilidad de fallos en el funcionamiento. Además, permite detectar posibles incompatibilidades o errores en la configuración de los equipos antes de que afecten al sistema en su conjunto.
- $\checkmark$  Las pruebas de todo el sistema permiten evaluar la interacción entre los distintos componentes del sistema y detectar posibles problemas que no se hubieran identificado en las pruebas individuales de los equipos, cumpliendo con los requerimientos específicos y las expectativas para las que fue diseñado.

#### **Recomendaciones**

- $\checkmark$  Tener en cuenta las necesidades específicas del proyecto y las características del sistema existente. Es necesario analizar la estructura y el funcionamiento del SCADA actual, para determinar la mejor manera de integrar los nuevos datos y funcionalidades sin afectar el rendimiento del sistema.
- $\checkmark$  Es necesario establecer la misma velocidad de transmisión en todos los equipos que se comunican mediante el mismo protocolo de comunicación. Esto permitirá evitar colisiones y pérdidas de comunicación, lo que garantizará una transmisión de datos más efectiva y confiable.
- $\checkmark$  Es importante tener en cuenta que no todos los Gateway cuentan con una interfaz web de configuración, por lo que se requiere software y cables especiales para su configuración. Por tanto, es recomendable definir las características necesarias antes de adquirir los equipos para garantizar que cumplan con los requerimientos específicos.
- $\checkmark$  Es importante que al trabajar con alarmas se organicen en grupos que permitan especificar el lugar y la variable en la que ocurren, para poder identificar de manera más fácil y sencilla los eventos que necesitan atención inmediata según su prioridad asignada.
- $\checkmark$  Definir una nomenclatura clara para los Tag, para facilitar su reconocimiento y asignación en un sistema de control. Es importante que los Tags sean descriptivos y consistentes en todo el sistema, lo que facilita la identificación de las variables y su utilización en diferentes aplicaciones.
- $\checkmark$  Realizar un Backup de las configuraciones de los dispositivos para asegurar que en caso de una falla del dispositivo o un error humano, se pueda restaurar rápidamente la configuración del dispositivo y minimizar el tiempo de inactividad.
- Acedo Sánchez, J. (2006). Instrumentación y Control Básico de Procesos. Ediciones Díaz de **Santos**
- Bernard Control. (2019). Instructions for Start-up SQX & STX Intelli+ Ranges.
- Bing, D., & JunMin, P. (2001). Research and development of control system in digital valve electric actuator. IECON Proceedings (Industrial Electronics Conference), 3, 193–198. https://doi.org/10.1109/iecon.2001.976478

Borrás, C. (2020). Tuberías y Accesorios. portadas caloryfrio.

- Carabalí, C. & Asprilla, N. (2006). Sistema de comunicaciones y software de supervision y control planta la reforma. En la universidad Autónoma de Occidente Facultad de ingeniería departamento de Eléctrica y Electrónica Santiago de Cali.
- Caro, D. (2005). Inalámbrica Networks for industrial Automation, ISA– TheInstrumentation, Systems and Automation Society, (2da Ed.).
- Cano, J. C. (2018). docplayer. Obtenido de https://docplayer.es/80402351-Los-transmisorescaptan-la-variable-de-proceso-a-traves-del-elemento-primario-y-la-transmiten-adistancia-en-forma-de-senal.html
- Creus, A. (2010). Instrumentación Industrial. México: Alfaomega.

De La Cruz, L. D. (2012). uhu. Obtenido de http://uhu.es/antonio.barragan/content/ethernet

- Dorf, R. C., & Bishop, R. H. (2005). Sistemas de Control Moderno. 10ª Edición. Pearson Educación.
- Espinosa Martínez, I. (2005). Regulación del voltaje en inversores UPS (Uninterruptible Power Supply) mediante un controlador basado en redes neuronales. Revista del Centro de Investigación, Universidad La Salle, 6(23), 11-19. Distrito Federal, México: Universidad La Salle.

Horak, R., Newton, H., & Millar, M. A. (2002). Communications Systems and Networks. Wiley.

Hurtado Torres, J. M. (2015). infoplc. Obtenido de https://www.infoplc.net/documentacion/7 comunicaciones-industriales/2332-redes-comunicacion-industrial

Jose M. Hurtado Torres. (2015). Comunicaciones Industriales. I.E.S Himilce.

Jose, E. (2012). monografias. Obtenido de

https://www.monografias.com/trabajos11/valvus/valvus

- J. Muñoz-Marí, A. R.-M.-T.-C. (2004). Laboratorio de Sistemas Industriales Distribuidos. TAEE '04, VI Congreso de Tecnologías Aplicadas a la Enseñanza de la Electrónica.
- Li, Y., Wang, L., Chen, L., Ma, Y., Zhu, X., & Chu, B. (2013). Application of DDDAS in marine oil spill management: A new framework combining multiple source remote sensing monitoring and simulation as a symbiotic feedback control system. International Geoscience and Remote Sensing Symposium (IGARSS), 4526–4529. https://doi.org/10.1109/IGARSS.2013.6723842
- Liu, J., Fang, Y., & Zhang, D. (2007). PROFIBUS-DP and HART protocol conversion and the gateway development. ICIEA 2007: 2007 Second IEEE Conference on Industrial Electronics and Applications, 15–20. https://doi.org/10.1109/ICIEA.2007.4318361

Logicbus. (2019). Logicbus. Obtenido de https://www.logicbus.com.mx/Modbus.php

- Luque, J. M. (2013, 25 de Agosto). Ejemplo Aplicación con Graphics ArchestrA. Recuperado de https://plc-hmi-scadas.com/ArchestrA\_Instancias.php
- Mahjoub, A. H., & Dandachi, N. H. (2007). Power systems monitoring & control centers sharing SCADA/EMS information in the age of enterprise mobility. Innovations'07: 4th International Conference on Innovations in Information Technology, IIT, 312–316. https://doi.org/10.1109/IIT.2007.4430462
- Mindshare, Inc. y Anderson, D. (2001). Universal Serial Bus System Architecture. Addison-Wesley Professional.
- Moore Industries. (Mayo 2017). Configurate HCS. HART® Concentrator System HART-to-MODBUS RTU Converter.

Padmanabhan, T. R. (2000). Industrial Instrumentation: Principles and Design. Springer.

- Perez lopez (2015). Los sistemas SCADA en la automatización industrial. Tecnología en Marcha.
- Rodríguez, A. (2007). Sistemas SCADA (2nd ed.). Barcelona: Marcombo.

STHexpert. (23 de Enero de 2022). STHexpert. Obtenido de https://sthexpert.standardhidraulica.com/que-son-las-valvulas/

- Sáez Serrano, A. (2017). Aplicación del software Wonderware a simuladores industriales de procesos. Valladolid.
- SDIndustrial. (2021). SDIndustrial. Obtenido de https://sdindustrial.com.mx/blog/introduccion-alos-actuadores-electricos-motores-electricos/
- Smith, C. A., & Corripio, A. B. (1991). Control Automático de Procesos. Limusa.
- Steinman, R. L., Horvath, D. A., & Wylie, M. J. (2004). Standardization of EQ program limitorque valve actuator configurations. IEEE Transactions on Nuclear Science, 51(4 I), 1857– 1859. https://doi.org/10.1109/TNS.2004.832980
- Tamboli, S., Rawale, M., Thoraiet, R., & Agashe, S. (2015). Implementation of Modbus RTU and Modbus TCP communication using Siemens S7-1200 PLC for batch process. 2015 International Conference on Smart Technologies and Management for Computing, Communication, Controls, Energy and Materials, ICSTM 2015 - Proceedings, May, 258– 263. https://doi.org/10.1109/ICSTM.2015.7225424
- Thermal Combustion. (10 de Noviembre de 2022). Thermal Combustion. Obtenido de https://www.thermalcombustion.com/que-son-los-actuadores-y-como-funcionan/
- Transelec. (2015). Transelec. Obtenido de https://www.transelec.com.ar/soporte/18411/-quees-un-ups-y-como-funciona-/
- Wondreware. Intouch (versión xx) [Software de computador]. https://www.wonderware.es/hmiscada/que-es-hmi/

Zhang, L., Ao, M., & Zhang, Y. (2007). On remote monitor and control based on OPC and ASP.NET. Proceedings of the 26th Chinese Control Conference, CCC 2007, 384–387. https://doi.org/10.1109/CHICC.2006.4347273.

**Anexos .**